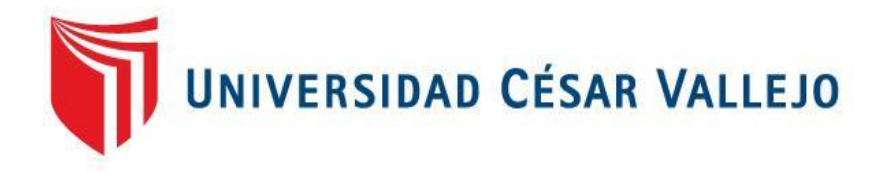

# FACULTAD DE INGENIERÍA Y ARQUITECTURA ESCUELA PROFESIONAL DE INGENIERÍA DE SISTEMAS

# **Aplicativo móvil para el proceso de reserva de mesas en el restaurante D'MARYZ. S.A.**

TESIS PARA OBTENER EL TÍTULO PROFESIONAL DE: Ingeniero de Sistemas

# **AUTOR:**

Alvarez Rosado Gerardo Miguel (ORCID: [0000-0003-2396-0402\)](https://orcid.org/0000-0003-2396-0402)

# **ASESOR:**

Dr. Romero Ruiz, Hugo Jose Luis (ORCID: [0000-0002-6179-8736\)](https://orcid.org/0000-0002-6179-8736) 

# **LÍNEA DE INVESTIGACIÓN:**

Sistema de Información y Comunicaciones

LIMA – PERÚ

2020

# Dedicatoria

<span id="page-1-0"></span>A mis padres, hermanas, y a toda mi familia que me brindó su apoyo incondicional, en el aspecto económico, moral y que siempre estuvieron ahí cuando más los necesitaba.

# Agradecimiento

<span id="page-2-0"></span>A Dios por brindarme la vida y por protegerme, ayudándome a cumplir mis metas.

A mis padres por compartirme sus consejos, experiencias.

A mis asesores y amigos que siempre compartieron sus conocimientos con mi persona para realizar siempre un buen proyecto.

# **INDICE DE CONTENIDOS**

<span id="page-3-0"></span>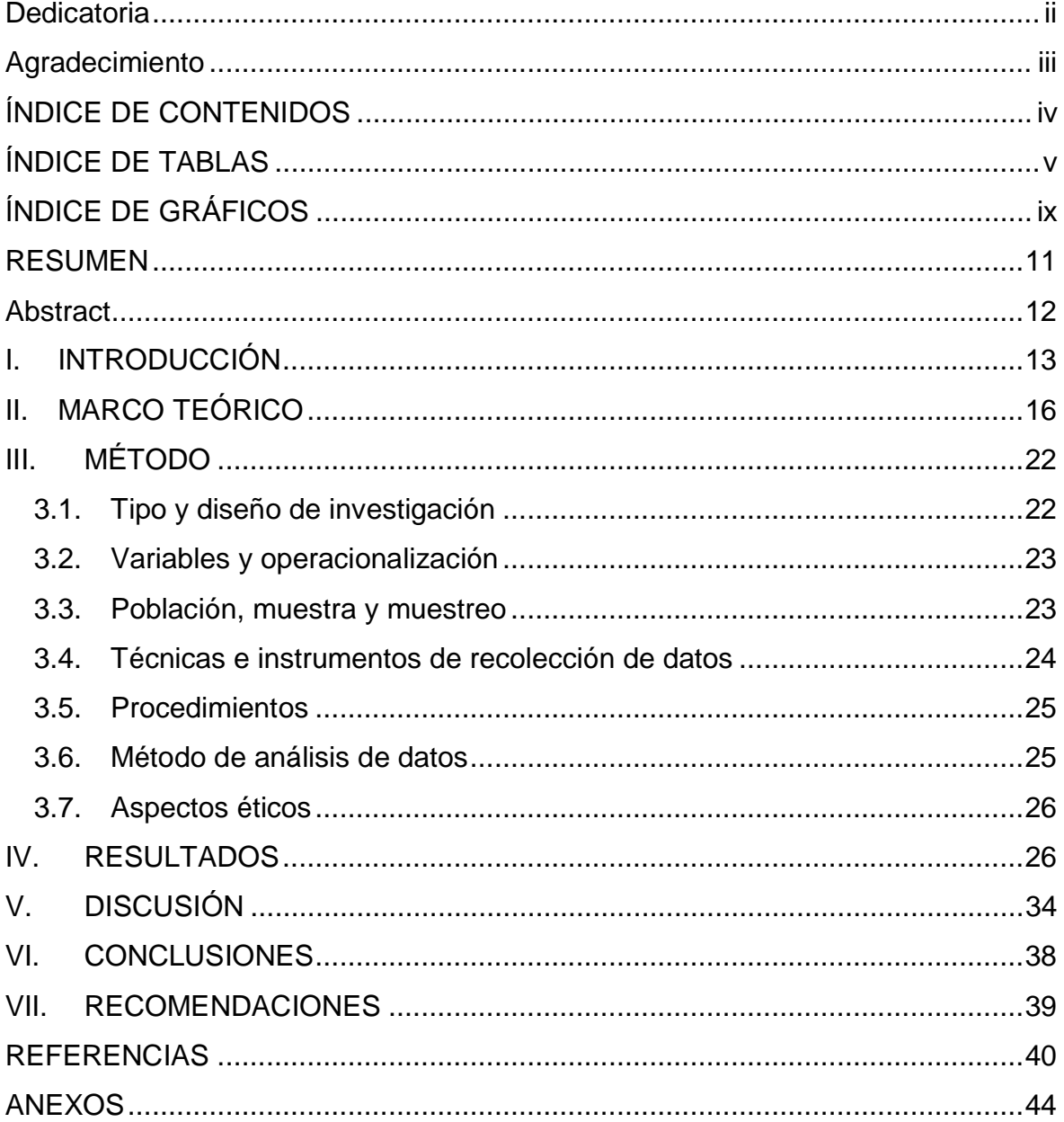

# ÍNDICE DE TABLAS

<span id="page-4-0"></span>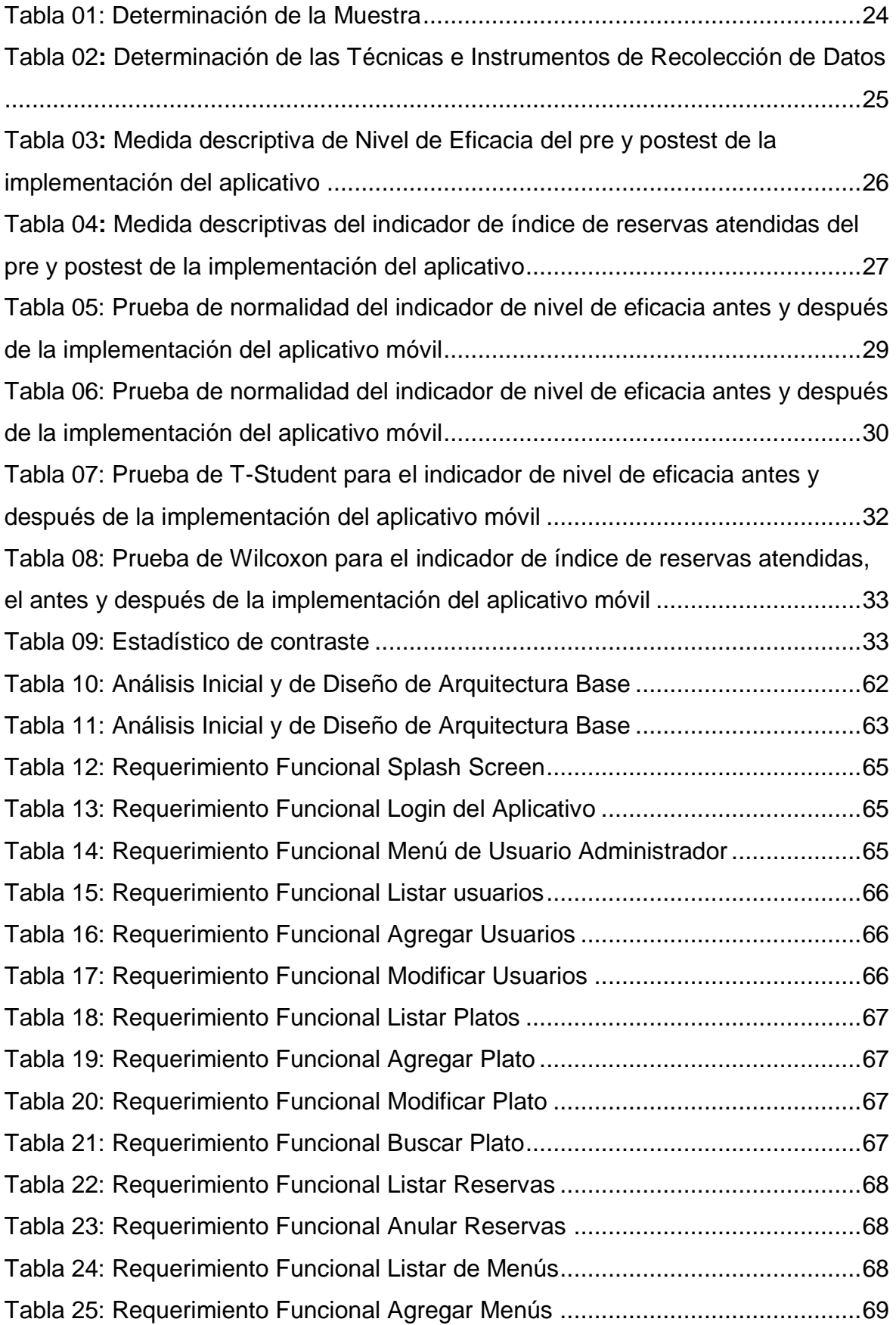

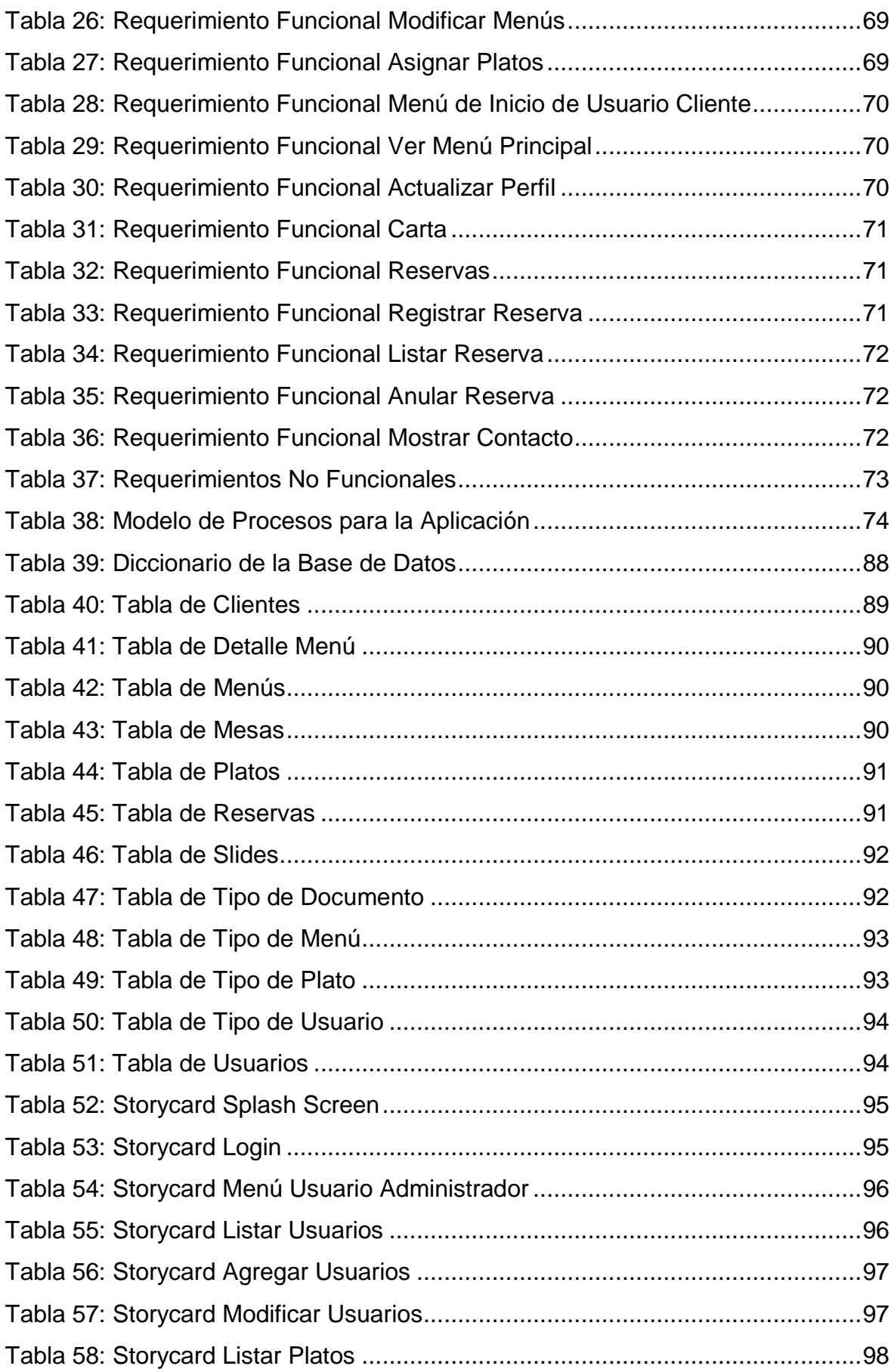

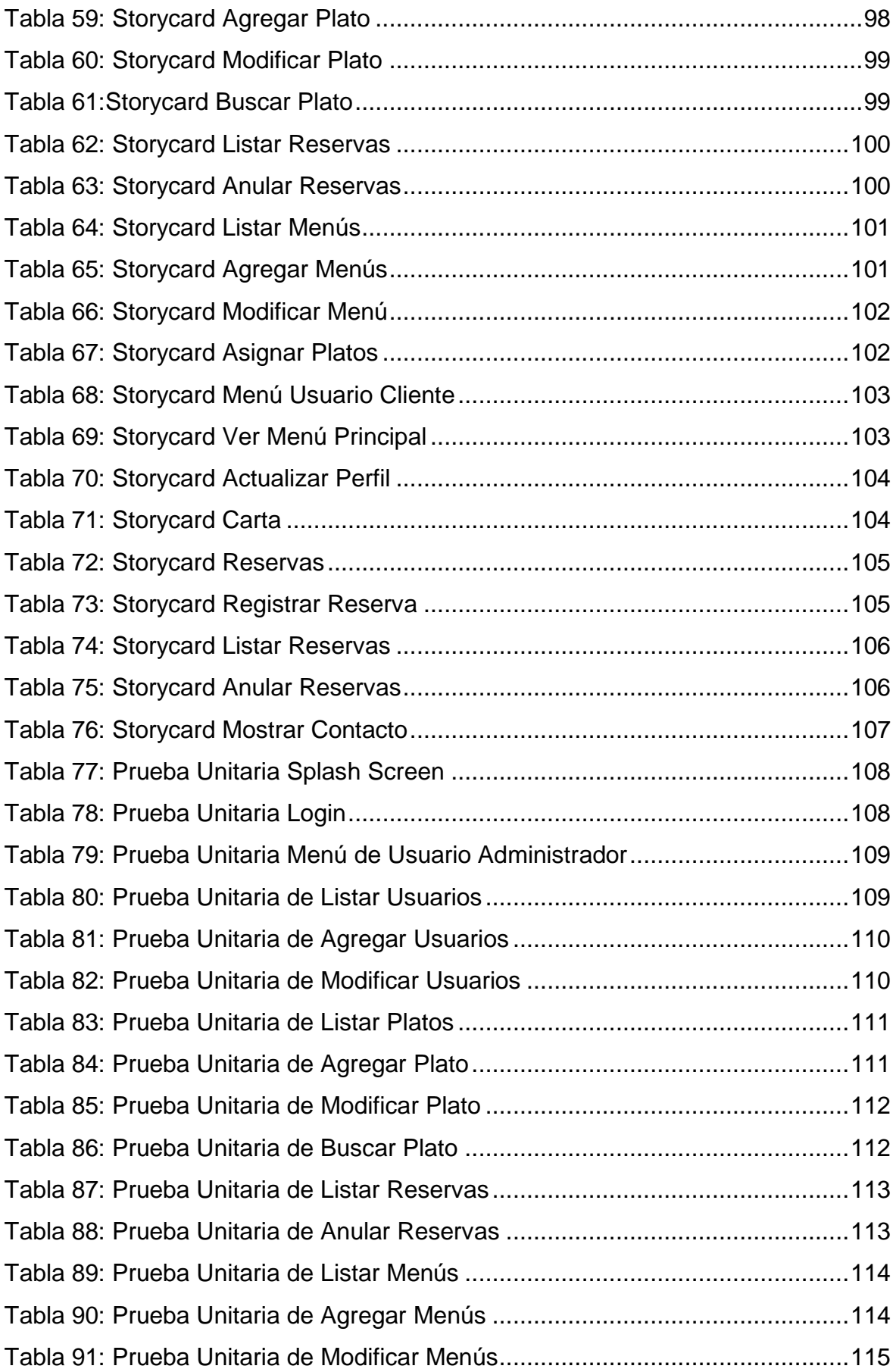

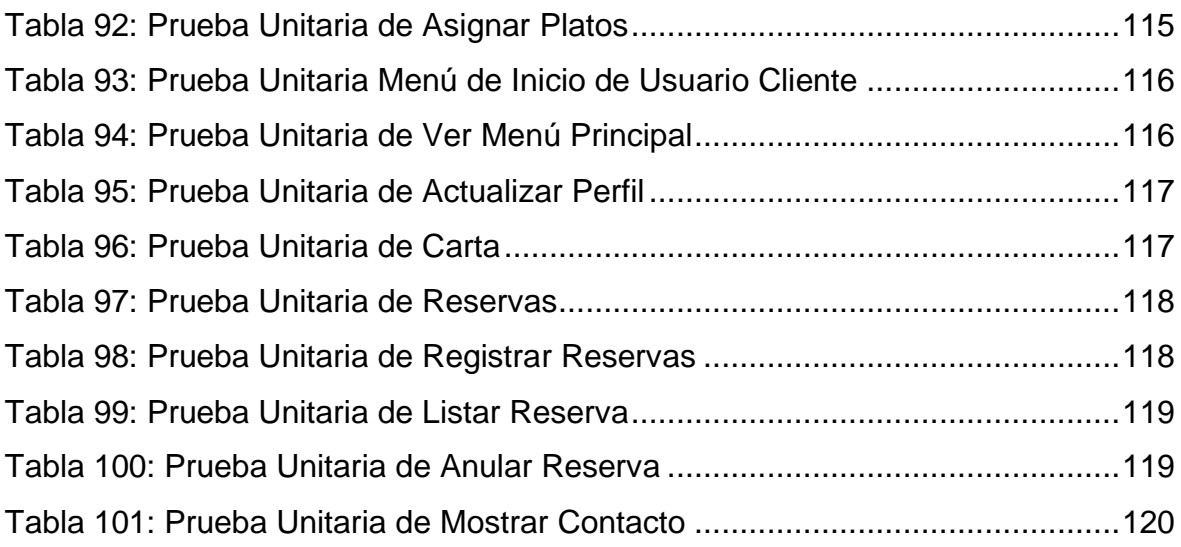

# ÍNDICE DE GRAFICOS

<span id="page-8-0"></span>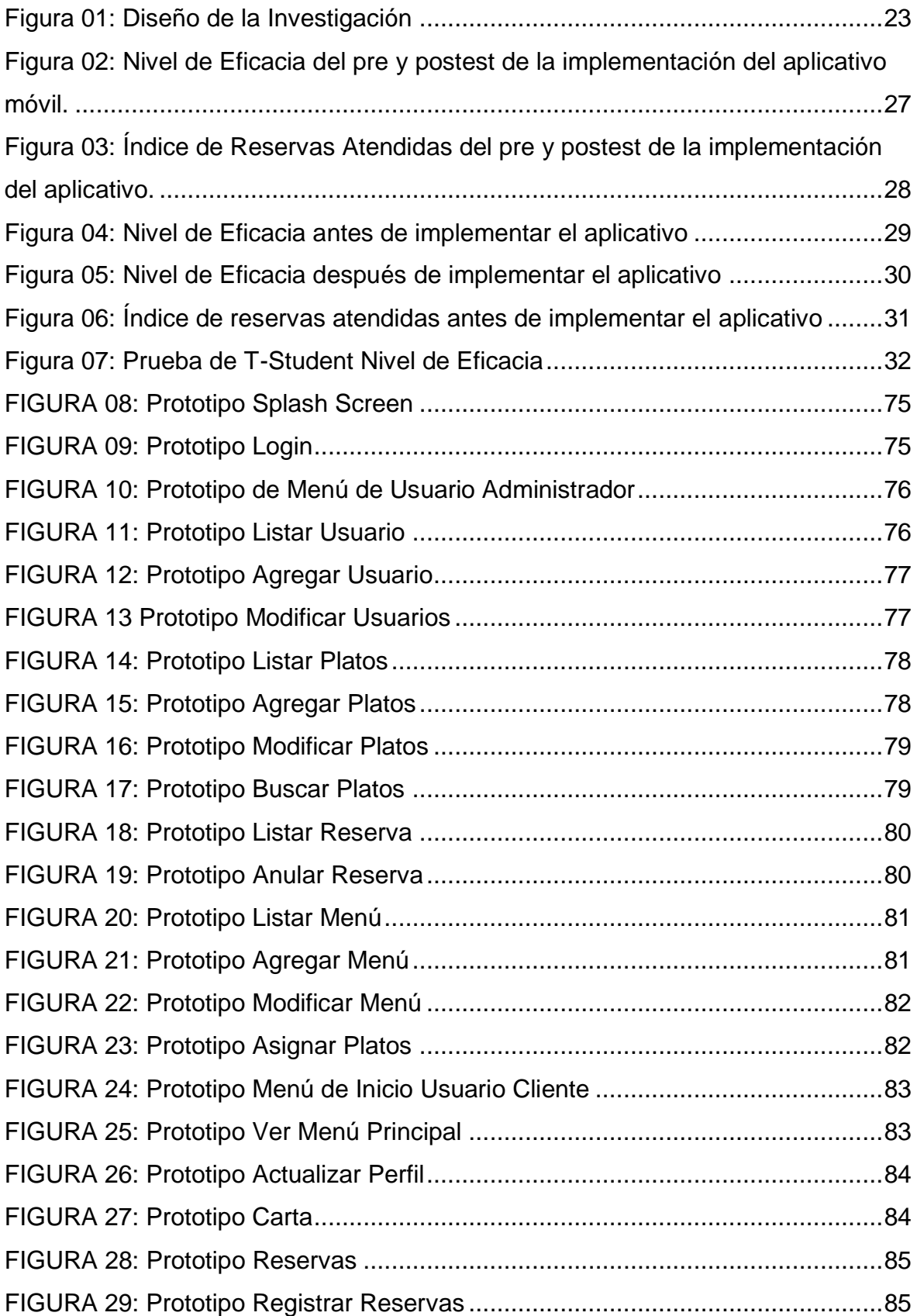

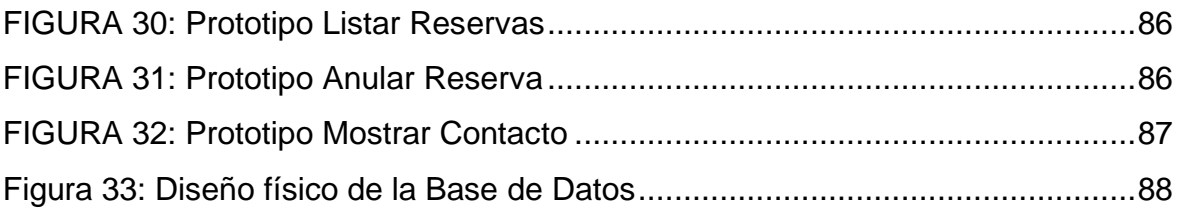

#### **RESUMEN**

<span id="page-10-0"></span>La presente investigación se hizo con objetivo determinar la influencia de un aplicativo móvil en el proceso de reserva de mesas en el Restaurante D'Maryz. La investigación fue del método cuantitativo - aplicada, el diseño de investigación fue experimental del tipo pre-experimental. La implementación del aplicativo móvil tuvo un resultado positivo dentro de los indicadores establecidos. El indicador de nivel eficacia aumento de un 50% al 62.1%, el indicador de índice de reservas atendidas incremento de un 51.60% al 82.20%. La cual nos llevó a la conclusión que el aplicativo móvil influyo de manera significativa en el proceso de reserva mesas en el restaurante D'Maryz.

**Palabras Clave:** Sistema en línea, servicio, eficacia.

#### **Abstract**

<span id="page-11-0"></span>The present investigation was carried out with the objective of determining the influence of a mobile application on the table reservation process at D'Maryz Restaurant. The research was of the quantitative method - applied, the research design was experimental of the pre-experimental type. The implementation of the mobile application had a positive result within the established indicators. The efficiency level indicator increased from 50% to 62.1%, the index of reservations serviced increased from 51.60% to 82.20%. Which led us to the conclusion that the mobile application significantly influenced the table reservation process at D'Maryz restaurant.

Keywords: Online system, service, efficacy.

#### <span id="page-12-0"></span>**I. INTRODUCCIÓN**

En la actualidad el área de gastronomía ha crecido de manera muy enorme debido a que las personas cada día buscan buenos y mejores restaurantes que tengan buena sazón para comer y también que cuente con un buen servicio de atención, muchos de estos restaurantes reconocido cuentan con un sistema para el proceso de reserva ya que siempre paran llenos.

Para (Lizbeth, y otros, 2018) las empresas del rubro de venta de comidas son muy comerciales, los cuales se cuenta con mucha demanda y competencia en el mercado laboral, pero las que más destacan o cuentan con más clientes siempre son los que brindan una buena atención al cliente, atención rápida y que cuenten con mesas disponibles.

El Perú es un país que se destaca mayormente por su gastronomía y sus platos típicos, esto causo que muchos restaurantes se desarrollen de manera enorme, así como distintas series de restaurantes por la clase de los servicios y producto que ofrecen a sus clientes. La tecnología en la actualidad es un tema muy importante en la partes de gastronomía, ya que gracias a ellas permite expandir nuestros platos típicos a otros países, sino también hace que las empresas que se dedican a este rubro, da herramientas y soluciones inteligentes las cuales aprueban realizar un mejor toma de decisiones como por ejemplo la optimización y automatización de los procesos que se realizan en estas empresas, así como ganando mucha más clientes y oportunidades de que sigan creciendo los negocios (Muñoz, 2017)

El restaurante D'Maryz tiene un local ubicado en la Asociación Virgen del Rosario Mz. C Lte. 11 a una cuadra de la Av. Universitaria con Micaela Bastidas, este restaurante brinda desayunos, platos a la carta, platos criollos y menú. En sus alrededores existen otros restaurantes que ofrece los mismos servicios y productos.

Dentro de los clientes que cuenta el restaurante D'Maryz, está la policía, trabajadores de empresas por la zona, vecinos de alrededor y personas recomendadas por los propios clientes, esto hace referencia que el restaurante cuenta con gran concurrencia de clientes. Debido a ello muchos de los clientes tienen que esperar para encontrar una mesa disponible, la cual el restaurante cuenta con un proceso de reserva que no es muy eficaz ya que las reservas solo lo realizan por llamada, y muchas veces la línea para ocupada por los pedidos de los clientes, esto hace que los clientes no puedan ser atendidos y llegan a marcharse.

La presente investigación será realizada en el restaurante anteriormente mencionado la cual cuenta con el problema en el proceso de reservaciones de mesas, ya que si un cliente quiere realizar una reservar de mesa tendrá que hacerlo de manera presencial o mediante una llamada telefónica. Esto hace que el restaurante no tenga un buen control de las reservas y no generen mejores ingresos.

Estos resultados se llevaron a cabo mediante una encuesta y una ficha de registro que fue entregada por el gerente de la empresa la cual se puede visualizar el nivel de reservas realizadas que se da durante todo un mes, esto varían en los meses.

Después de haber analizado la problemática, se formula el siguiente problema de investigación el cual a través de una pregunta: ¿Cómo influye un aplicativo móvil en el proceso de reserva de mesas en el restaurante D'Maryz?

Esta investigación tiene como justificación desde el punto de vista tecnológico de optimizar y automatizar el tiempo de atención y la reserva de mesas para el cliente, la cual ayudara tener un mejor control y manejo para que de esa forma cuente con una mejor calidad de servicio hacia sus clientes. Tomando desde la justificación económica se puede saber que el restaurante cuando está lleno muchas veces los mismos empleados no se abastecen para atender de manera rápida a los clientes, la cual esto genera impaciencia en los clientes y esto hace que muchos se retiren, de esta forma el restaurante tiene una perdida tanto de clientes como también la de dinero, la aplicación móvil brindara al restaurante que sus clientes mediante este aplicativo poder reservar una mesa de esa forma tendrá un mejor atención al cliente y aumentara los ingresos al restaurante.

De manera institucional es justificado con la implementación de este aplicativo la empresa podrá estar al alcance de poder competir con otras que cuentan con herramientas tecnológicas las cuales benefician a las empresas generando más ingresos.

Por la parte operativa la justificación es el uso del aplicativo móvil permitirá un mejor control para las reservaciones de las mesas, lo que llevara a tener una mejor ganancia para el restaurante, debido a que la reservación de mesas lo pueden realizar desde un aplicativo el cual permitirá disminuir el tiempo.

El objetivo principal que se establece es: Determinar la influencia del aplicativo móvil en el proceso de reserva de mesas en el restaurante D'Maryz y como objetivos específicos: Aumentar el nivel de eficacia del proceso de reserva de mesas en el restaurante D'Maryz e Incrementar el índice de reservas atendidas en el proceso de reserva en el restaurante D'Maryz.

Los objetivos anteriormente nombrados permiten plasmar la hipótesis general: El aplicativo móvil mejora el proceso de reserva de mesas en el restaurante D'Maryz y como hipótesis especifica: El aplicativo móvil aumenta el nivel de eficacia en el proceso de reserva de mesas en el restaurante D'Maryz y El aplicativo móvil aumenta el índice de reservas atendidas en el proceso de reserva de mesas en el restaurante D'Maryz.

Actualmente el restaurante no cuenta con un aplicativo móvil que pueda permitir a los clientes dar en conocimiento la información de los servicios que ofrece el restaurante como: desayunos, menú, horarios de atención, reservas, sugerencias y las promociones las cuales ayudara al restaurante ser más conocido, ganar más clientes y de esta forma tener más ingresos.

Como relevancia el proyecto de investigación busca desarrollar una solución informática, el cual beneficia al restaurante a mejorar el proceso de reserva, mediante un aplicativo móvil la cual optimiza, registra y tiene un mejor control de las reservas que realizan día a día.

#### <span id="page-15-0"></span>**II. MARCO TEÓRICO**

(Muñoz, 2017), en su proyecto de investigación, la cual tiene uno de sus indicadores como el nivel de eficiencia que tiene el aplicativo en el restaurante, este indicador contribuyo con uno de nuestros indicadores la cual es nivel de eficacia.

(Santisteban, 2016)**,** en su tesis, cuenta con un indicador el cual es la cantidad de consumos creados, este indicador tiene similitud con uno del proyecto de investigación el cual es el índice de reservas atendidas.

(Huaylinos, 2017), menciona que el tipo de investigación es aplicada - cuasi experimental. Esta tesis me sirvió para realizar un proyecto de investigación aplicada la cual busca utilizar los conocimientos obtenidos para estudiar sus resultados prácticos.

(Baldoceda, 2017); en su proyecto de investigación menciona haber implementado la metodología Mobile-D para poder mejorar el proceso de reserva. Este proyecto de investigación me ayudo para poder escoger la metodología, la cual más es la que mejor se adecua al momento de desarrollar o implementar un aplicativo móvil.

(Castillón, y otros, 2014), en su proyecto de investigación menciona usar el tipo de investigación relacional la cual toma una parte de las personas de manera aleatoria para poder hacer la muestra. Esta tesis me ayudo para poder realizar la muestra de la población la cual es del tipo relacional que son escogidos de manera aleatoria.

(Tasigchana, 2014)**,** menciona que uno de sus objetivos es optimizar el proceso de separación de citas, la cual contribuyo para este proyecto de investigación con el indicador nivel de eficacia ya que tiene mucha similitud con el indicador mencionado.

(Alvarado, y otros, 2019), en su tesis tiene como uno de sus objetivos contar con la información de disponibilidad de mesas, para no tener contratiempos con los clientes al momento de ser atendido. Este proyecto de investigación contribuyo con el indicador índice de reservas atendidas, ya que uno de sus problemas es que no cuenta cómo gestionar las mesas para realizar una reserva.

(Nacipucha, y otros, 2018); en su proyecto de investigación menciona haber trabajado con la base de datos MySQL la cual la uso para el desarrollo del aplicativo móvil. Este proyecto de investigación contribuyo con el desarrollo del aplicativo ya que escogimos trabajar con MySQL como base de datos ya que es gratuito y es muy eficaz.

(Sanchéz, y otros, 2014); en su tesis de implementación de un aplicativo móvil para el pedido de comidas rápidas, cuenta con uno de los indicadores número de aceptación de cliente. Este proyecto de investigación contribuyo con el indicador aceptación de cliente la cual es similar al nivel de eficacia la cual mide, la aceptación que tendrá el aplicativo hacia los clientes.

(Auz, 2016); en su proyecto de investigación de implementar un aplicativo móvil para la reservación la cual cuenta con uno de sus indicadores Cantidad de recepciones por el medio tecnológico, la cual mide el tema de cuantas recepciones se hacen utilizando este aplicativo. Este proyecto de investigación contribuyo en uno de los indicadores que son similares al índice de reservas atendidas.

(Pacheco, 2017) en su proyecto de investigación implemento el tipo de muestra es aleatorio simple la cual tomas al azar a la población para realizar la muestra. Este proyecto contribuyo para realizar la muestra de nuestra población ya que se usó el tipo de muestra aleatorio simple para poder medir los indicadores con la población establecida.

(Báez, y otros, 2019) menciona los dispositivos móviles han tenido una gran evolución durante el tiempo, comenzando unos muy grandes y pesados y la única función que realizaba era hablar por teléfono desde cualquier lugar, luego fueron evolucionando hasta llegar hacer muy pequeños y con muchas más funcionalidades. Es ahí donde Android aparece la cual es un sistema operativo y una plataforma software, hecho en Linux para los dispositivos móviles, la cual también se fue adecuando a través del tiempo para tablets, netbooks, reproductores de música hasta incluso PC's.

(Robledo, 2016) menciona que las aplicaciones que son de Android siempre se forman uno o más componentes como: actividades, servicios, proveedores de contenidos y receptor de mensajes, cada componente mencionado cuenta con una funcionalidad distinta en la aplicación. Estos aplicativos están hechos en el lenguaje de programación Java, pero también se puede usar herramientas como SDK de Android funciona este código, junto con los datos, archivos de recursos, en un paquete Android

Según (Cuello, y otros, 2017) define a las aplicaciones como un software que solo puede ser usado por los dispositivos móviles como smartphones, las primeras aplicaciones eran desarrolladas para los antiguo celulares como son los calendarios, calculadora, alarmas. También hubo mejoras en el diseño y el desarrollo de las aplicaciones para poder facilitar el trabajo a los usuarios.

Applications have processes or phases which pass at the moment of being developed, these begin from the stage of the idea that you have created to how you want to do the application until the time of being published these processes or phases are: (Florian, y otros, 2013)

Exploration is The product of this phase is to have an idea of how the application is going to be developed, counting on the requirements and functionalities that said application will have, this will determine the programming time and the design that the application will have. (Florian, y otros, 2013)

Initialization, In this phase the profiles of the users who will manage the application are defined, the database tables are also designed so that it already begins to be programmed. (Florian, y otros, 2013)

Production, In this phase, the design that this application will have is generated, the interfaces and some prototypes that will count the application so that later it can be programmed. (Florian, y otros, 2013)

Stabilization, The programming area is responsible for giving structure to the designs so that they can then be tested and correct any errors that may be found during testing. (Florian, y otros, 2013)

System tests, After passing the development phase, the application is delivered to users, but then follow-up in order to improve or correct errors that were not found at the time of testing, which will be improved in future updates. (Florian, y otros, 2013)

According to (A Review and Anaysis on Mobile Application Development Processes Using Agile Methodlogies, 2013) he mentions that the Mobile-D methodology is composed of 5 phases which are: exploration, initialization, production, stabilization and testing of the system. all of this phase are explode except the first. The phases have 3 days for the development, within this is the planning, work and release, after that they are added for some additional actions in particular cases.

Según (Parrilla García, 2010) define qué es un conjunto de actividades que realizar una persona con su nombre, o a nombre de otra persona, la separación de una o más mesas se realiza en una fecha y hora establecida. (p. 29)

Según (Rodrigo Farré, 2015) Es aquel por medio cual, el cliente solicita que les asegure una mesa para una determinada fecha y hora, el cliente cuando llega ya tiene su mesa asignada. Se tiene en cuenta las características expresadas por el cliente, este proceso es muy completo porque se cuenta con los datos del cliente, la mesa reservada, la hora de llegada, duración, entre otros que son parte del funcionamiento del restaurante. (p. 116)

Según (Parrilla García, 2010) Se registran todos los datos del cliente cuando va hacer una reserva o petición de mesas como (datos personales de cliente, fecha y hora de la reservación, número de personas, precio, fecha de la reserva y persona encargada de realizarlo, disponibilidad de mesas).

Según (Parrilla García, 2010) Es una herramienta típica que se encarga de administrar todas mesas disponibles que no fueron reservadas durante el día, el sistema es de forma manual tradicional en los restaurantes, aunque muchos restaurantes están intercambiándolo por sistemas informáticos. (p. 35)

Según (Parrilla García, 2010) Se utiliza para registrar nuevas reservas o actualizar reservas realizadas, es un documento físico donde contiene el resumen de la reserva (apellidos y nombre de la persona, fecha y hora para la reserva, cantidad de personas las cuales serán reservadas las mesas, encargado que efectuo la reserva).

Según (Parrilla García, 2010) Se realiza de diferentes formas, muchos restaurantes disponen de un formato de confirmación de reserva, sobre todo los restaurantes que son muy conocidos, recogen los siguientes datos (datos del cliente, datos de la reserva, la hora de llegada del cliente, forma de registro, tipos de garantía, cambios en la reserva, forma de pago).

(Bravo, 2018)señala que la eficacia es medida a través de los resultados que se da depende a la función de metas que se esta propuesta, suponiendo que esas metas se cumplan de una manera organizada y ordenada.

(Cuentas, 2015) señala que el indicador reservas atendidas tiene como finalidad aumentar el índice de reservas atendidas que se tiene diariamente en un restaurante, también permite medir la cantidad de reservas que son atendidas durante el día.

(Hohensee, 2014) mentions that Android Studio is a build system made in Gradle. which allows developers to make different configurations of the same code to produce different versions of the same application code. This makes it special and useful if it is required to offer a free version and another with a cost of the application, which can be said that the code is reusable.

(Cruz, 2016) mention that android as another of its characteristics that you have is that it uses open source, thanks to them it has a large community that always drives development, its main competition is iOS and anyone who uses XCode. Thanks to the android updates, it has a new IDE which makes it centralized, which is available to all Android developers. This new IDE makes the tool more agile and indispensable.

comment (Get Strated with PHP on i, 2013) which is client server programming language. This programming language is well known since they are available for code in HTML documents. The programming language has evolved over the years,

providing more functionality and features of its own on the command line. It is a multiplatform and free to use in different operating systems compared to other programming languages.

(Heurtel, 2015) menciona que php es un lenguaje de script que siempre se ejecuta por lado del servidor, dentro del código php se encuentra una página HTML, esto hace que se pueda comparar con otros lenguajes de script que también son ejecutable siguiendo el mismo principio.

(Beynon, 2018) menciona que una base de datos es una maquina abstracta la cual cuenta con las características principales de algún sistema, sin ningún detalle de implementación. Toda base de datos se diseña y es representadas por medio de clases, atributos, y relaciones que se van realizando con las tablas que van siendo creadas.

(Pisco, y otros, 2017) menciona que las bases de datos actualmente están siendo muy utilizados por las empresas para almacenar su información en la nube. una de las primeras bases de datos que existieron eran muy jerárquicos la cual con el tiempo fueron evolucionando a reticulares hasta llegar al advenimiento de las relaciones. También existen muchos tipos de base de datos las cuales algunas son orientadas a objetos, espaciales deductivas, los más conocidos almacenes de datos datawarehouse y muchos más.

(López, 2016) menciona que el gestor base de datos MySQL es una base de datos abierta muy conocida en todo el mundo, es un programa que puede almacenar gran cantidad de distintos tipos de datos y de repartir para cubrir cualquier necesidad que tenga la organización. Cuenta con los componentes necesarios para instalar el programa, disponer diferentes niveles de acceso de usuarios, también permite gestionar el sistema, proteger y hacer descarga de datos.

Es una base de datos muy conocido porque cuenta con un gran desempeño, esta base de datos se usa más que todo para los sistemas de gama no tan alta. Este motor de base de datos en los años a evolucionando brindando mejores ventajas y características. (Arias, 2017)

(Automatización de la codificación del patrón modelo vista controlador (MVC) en proyectos orientados a la Web., 2012) nos dice que modelo vista controlador es uno de los modelos más largo para desarrollar aplicaciones donde contienen o se use interfaz de usuarios, la cual se enfoca en separar los datos o modelo, y la vista, mientras que el controlador se encarga de enlazar aquellos dos. Una característica principal que cuenta el MVC es aislar la vista del modelo.

(Revista digital de ciencia, tecnología e innovación, 2016) comenta que el MVC se caracteriza de los demás por tratar el modelo, vistas y controles por separado, la cual permite realizar cualquier tipo de cambio en el modelo y estos cambios se puede ver en las vistas y controladores por entidades separadas. Este tipo de modelo se puede usar más que todo en los softwares que contengan representación de grafica de datos, donde se representan partes del diseño con diferente escala de aumento, en distintas ventanas.

#### <span id="page-21-0"></span>**III. MÉTODO**

#### <span id="page-21-1"></span>**3.1. Tipo y diseño de investigación**

Según (Sánchez, y otros, 2018) la investigación aplicada se basa en crear un producto o tecnología nueva según los conocimientos alcanzado por parte de la investigación estratégica para establecer si pueden ser aplicados útilmente con o sin mayor cuidado en objetivos fijados.

El proyecto de investigación es de tipo aplicada, de enfoque cuantitativo, porque las causas y consecuencias que ocasiona dicho problema observado. En la investigación Experimental se dice así porque el investigador maneja de una o más variables del estudio para examinar el crecimiento o caída de esas variables y su efecto en las conductas observadas. Un experimento consiste en realizar un cambio en el valor de una variable (variable independiente) y examinar su efecto en otra variable (variable dependiente)

El diseño aplicado al proyecto de investigación es pre experimental según (Sánchez, y otros, 2018) son diseños formulados para fijar un tipo de agrupación entre dos o más variable. Por lo tanto, al no buscarse relaciones estrictas de naturaleza causa-efecto, no resulta conveniente, al menos a priori, hablar variables dependientes ni de variables independientes oportunamente dicho.

Figura 01: Diseño de la Investigación

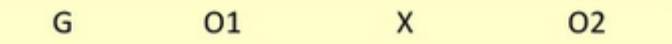

#### <span id="page-22-2"></span>**Donde:**

**G:** Grupo.

**O1: Pre – test:** Reservación de mesas antes del aplicativo.

**X:** Implementación del aplicativo móvil para la reserva de mesas.

**O2: Post – test:** Reservación de mesas después de la aplicación.

## <span id="page-22-0"></span>**3.2. Variables y operacionalización**

El presente trabajo de investigación cuenta con: aplicativo móvil como variable independiente, proceso de reserva de mesas como variable independiente. (ANEXO 03)

#### <span id="page-22-1"></span>**3.3. Población, muestra y muestreo**

Población

La presente investigación que se realizó en el restaurante D'Maryz para el proceso de reserva de mesas, el restaurante cuenta con 15 mesas, de las cuales generalmente 2 son consideradas como mesas de reserva, en este contexto las reservas estimadas para este estudio corresponden a las 2 consideradas anteriormente por 5 días a la semana (lunes a viernes), lo que da un total de 40 reservas por mes. Esta fue la población total de reservas consideradas por mes.

#### **Muestra**

La muestra de la población la cual corresponde al nivel de eficacia y el índice de reservas atendidas. Ya que la población fijada es mediana para saber la muestra, se dispuso a ocupar una parte de la población como referencia de los indicadores. La muestra es de 40 reservas registradas. estos están agrupados en 30 fichas de registros, por lo que se sabe que la muestra queda conformada por 30 fichas de registros.

<span id="page-23-1"></span>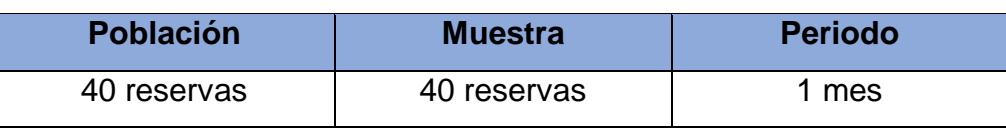

#### Tabla 01: Determinación de la Muestra

**Fuente:** Determinación de la Muestra **Elaboración:** Propia

#### Muestreo

Dado que la población en estudio (reserva de mesas) es menor a 50, la muestra es igual a la población.

Dado que el estudio de la población tiene carácter censal, es decir es homogénea se ha optado por un muestreo no probabilístico por conveniencia fijando en la muestra, poblacional en 40 por mes (2 diarias). La población de muestra del restaurante es de 40 reservas.

## <span id="page-23-0"></span>**3.4. Técnicas e instrumentos de recolección de datos**

**Observación:** Se basa en obtener la información usando los sentidos para mostrar los hechos que son estudiados. En una investigación es estrictamente visual, sin ninguna intervención ni cambio de los datos, en síntesis, los datos tienen que pasar por sí mismo. (Sánchez, y otros, 2018) (p.98).

En este proyecto de investigación se realizó la técnica de observación para recoger los datos en la ficha de registro.

**Ficha de Registro:** Es un documento donde se anotan datos realizados en experimento. Se usa para registrar datos que se generan como resultado del contacto entre el observador y la realidad que se observa (ANEXO N°02 y ANEXO N°03)

La técnica e instrumentos que se usaron para recolectar los datos se pueden apreciar en la siguiente tabla:

<span id="page-24-2"></span>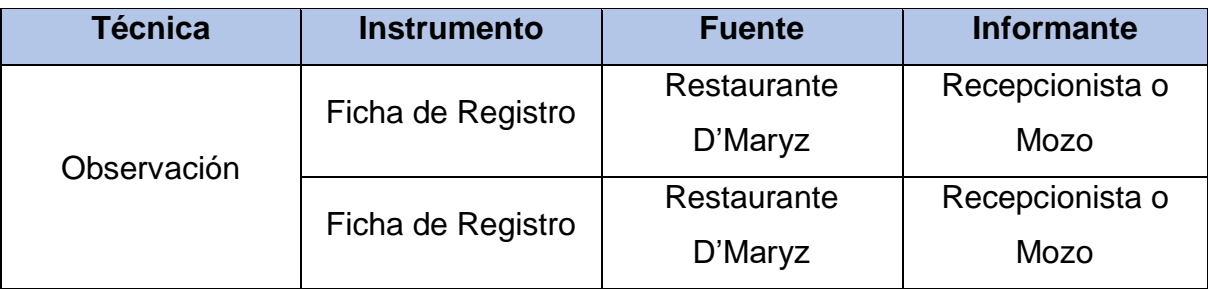

Tabla 02**:** Determinación de las Técnicas e Instrumentos de Recolección de Datos

**Fuente:** Determinación de las Técnicas e Instrumentos de Recolección de Datos **Elaboración:** Propia

## <span id="page-24-0"></span>**3.5. Procedimientos**

Se procedió con la recolección de datos a través de las hojas de observación, luego usar los instrumentos las cuales fueron las fichas de registro, para realizar el análisis de datos como la validez y la confiabilidad el cual se evaluó mediante las fichas del Pre-test y Post-test de los indicadores, estos datos fueron llevados a un cuadro de Excel para luego al SPSS para poder obtener el valor de coeficiente de Pearson.

#### <span id="page-24-1"></span>**3.6. Método de análisis de datos**

Se ejecutó la prueba de normalidad en el indicador de nivel de eficacia a través del método Shapiro-Wilk, ya que la muestra está conformada de 40 reservas, referente a Shapiro-Wilk se utiliza cuando los datos son menores o igual a 50. De igual manera para el indicador de índice de reservas atendidas, se realizó la evaluación mediante el método Shapiro-Wilk ya que la muestra es de 40 reservas.

Según las pruebas realizadas ingresando los datos de cada indicador en el programa estadístico IBM SPSS con un nivel de confiabilidad de 95% bajo las condiciones de:

> Si: Sig.<0.05 adopta una distribución no normal. Sig.> o = 0.05 adopta una distribución normal. Donde: Sig.: p- Valor o nivel crítico del combate

#### <span id="page-25-0"></span>3.7. Aspectos éticos

El indagador tiene como compromiso respetar la exactitud de los resultados, la confiabilidad de los datos recolectados del restaurante D'Maryz y los datos de las personas y cosas que participan para el presente proyecto.

# <span id="page-25-1"></span>**IV. RESULTADOS**

#### **Análisis Descriptivo**

Luego de haber obtenido los resultados expresados en el capítulo anterior se realiza la siguiente descripción de resultados:

## **INDICADOR: Nivel de Eficacia**

Se puede estudiar en la tabla N°06 los resultados del indicador anteriormente mencionado.

<span id="page-25-2"></span>

| implementación del aplicativo                   |                                                   |        |        |         |               |  |  |
|-------------------------------------------------|---------------------------------------------------|--------|--------|---------|---------------|--|--|
| <b>Estadísticos descriptivos</b>                |                                                   |        |        |         |               |  |  |
|                                                 |                                                   |        |        |         | Desv.         |  |  |
|                                                 | N                                                 | Mínimo | Máximo | Media   | Desviación    |  |  |
| NE PreTest                                      | 25                                                | .00    | 133.33 | 50,0000 | 30.23856      |  |  |
| NE PosTest                                      | 25                                                | 25.00  | 100.00 | 62,0008 | 15.77529      |  |  |
| N válido (por lista)                            | 25                                                |        |        |         |               |  |  |
| <b>Fuente:</b><br>implementación del aplicativo | Medida descriptiva de Nivel de Eficacia del pre y |        |        |         | postest de la |  |  |

Tabla 03**:** Medida descriptiva de Nivel de Eficacia del pre y postest de la

**Elaboración:** IBM SPSS Stadistics v.21

Como se puede visualizar en la TABLA N° 06, el indicador de nivel de eficacia señala que en el pre-test la media fue de 50.00% y en el postest fue de 62.00% esto demuestra que el aplicativo aumento la eficacia, la cual también se puede considerar en la cantidad mínima del nivel de eficacia la cual fue de 0% a un 25% luego de la implementación del aplicativo móvil.

Con respecto a la dispersión con el indicador de nivel de eficacia en el pretest se obtuvo un 30.24% y en el postest se obtuvo un 15.78%.

<span id="page-26-1"></span>Figura 02: Nivel de Eficacia del pre y postest de la implementación del aplicativo móvil.

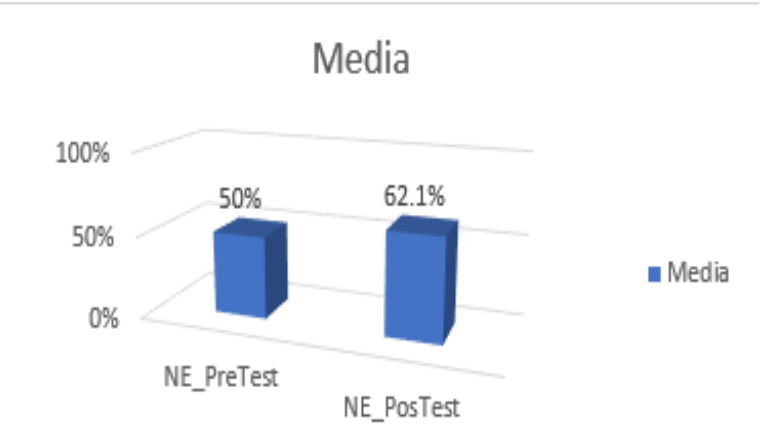

**Elaboración:** Nivel de Eficacia del pre y postest de la implementación del aplicativo móvil **Fuente:** Excel

# **INDICADOR: Índice de Reservas Atendidas**

Se puede visualizar en la TABLA N°07 los resultados descriptivos del segundo

indicador.

<span id="page-26-0"></span>Tabla 04**:** Medida descriptivas del indicador de índice de reservas atendidas del pre y postest de la implementación del aplicativo

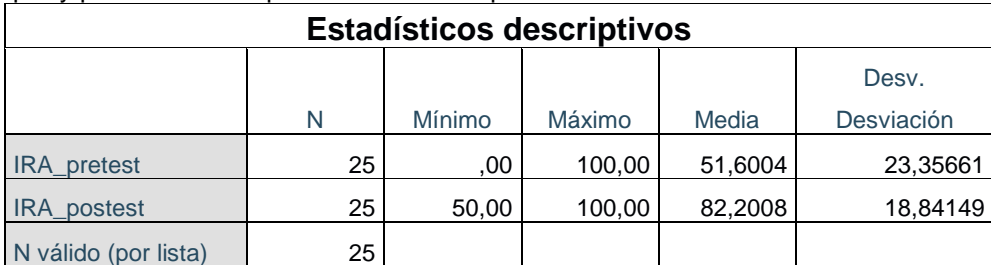

**Fuente:** Medida descriptivas del indicador de índice de reservas atendidas del pre y postest de la implementación del aplicativo **Elaboración:** IBM SPSS Stadistics v.21

Como se observa en la TABLA N°07, el indicador de índice de reservas atendidas indico que en el pretest la medio salió 51.60% y en el postest salió 82.20%, esto se deduce que hubo una diferencia considerable, la cual también se puede visualizar en la mínima de reservas atendidas fue de 0% antes y 50.00% después de la implementación del aplicativo.

En la dispersión del índice de reservas atendidas, en el pretest se obtuvo una variabilidad de 23.36% y en el postest se obtuvo un 18.84%.

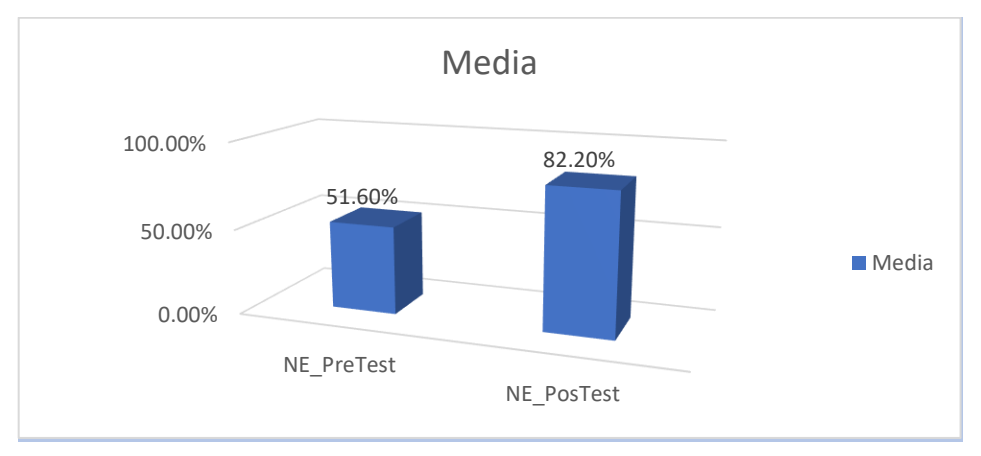

<span id="page-27-0"></span>Figura 03: Índice de Reservas Atendidas del pre y postest de la implementación del aplicativo.

**Elaboración:** Nivel de Eficacia pre y postest de la implementación del aplicativo móvil **Fuente:** Excel

# **Análisis Inferencial**

Se siguió a realizar las pruebas de normalidad para los indicadores de nivel de eficacia y el índice de reservas atendidas usando el método de Shapiro-Wilk, ya que el tamaño de la muestra es menor a 50, para ejecutar estos resultados se utilizó el software de estadística IBM SPSS Stadistics v.21.

Tal que:

Se adopta una distribución no normal si Sig. < 0.05

Se adopta una distribución normal si Sig. > 0.05

Donde:

Sig.: P-valor o nivel crítico del contraste.

#### **INDICADOR: NIVEL DE EFICACIA**

Se escogió los datos del pretest y postest del indicador de nivel de eficacia para realizar la prueba de normalidad

<span id="page-28-0"></span>Tabla 05: Prueba de normalidad del indicador de nivel de eficacia antes y después de la implementación del aplicativo móvil

![](_page_28_Picture_105.jpeg)

**Fuente:** Medida descriptivas del indicador de nivel de eficacia el antes y después de la implementación del aplicativo

**Elaboración:** IBM SPSS Stadistics v.21

La TABLA N° 08 se puede observar que el Sig. del nivel de eficacia en el pretest fue de 0.103 el cual es mayor a 0.05, la cual se puede demostrar que el resultado del postest fue de 0.127 en la prueba de normalidad, el valor de significancia fue superior al 0.05, por la cual se demuestra que tiene una distribución normal.

Figura 04: Nivel de Eficacia antes de implementar el aplicativo

<span id="page-28-1"></span>![](_page_28_Figure_8.jpeg)

**Elaboración:** Nivel de Eficacia antes de implementar el aplicativo. **Fuente:** IBM SPSS Stadistics v.21

<span id="page-29-1"></span>![](_page_29_Figure_0.jpeg)

Figura 05: Nivel de Eficacia después de implementar el aplicativo

![](_page_29_Figure_2.jpeg)

# **INDICADOR: ÍNDICE DE RESERVAS ATENDIDAS**

Se escogió los datos del pretest y postest del indicador de índice de reservas atendidas para realizar la prueba de normalidad.

<span id="page-29-0"></span>![](_page_29_Picture_110.jpeg)

![](_page_29_Picture_111.jpeg)

**Fuente:** Medida descriptivas del indicador de índice de reservas atendidas el antes y después de la implementación del aplicativo **Elaboración:** IBM SPSS Stadistics v.21

En la TABLA N° 09 se puede visualizar que el Sig. Del índice de reservas atendidas en el pretest se obtuvo 0.225 la cual es superior al 0.005, el cual se puede apreciar los resultados del postest en la prueba de normalidad el valor de Sig. No es superior al 0.005, la se concluye que la distribución no es normal.

<span id="page-30-0"></span>![](_page_30_Figure_0.jpeg)

Figura 06: Índice de reservas atendidas antes de implementar el aplicativo

#### **PRUEBA DE HIPOTESIS**

#### **Hipótesis de Investigación 1:**

- NEa: Nivel de Eficacia antes de implementar el aplicativo móvil.
- NEd: Nivel de Eficacia después de implemente el aplicativo móvil.
- **H0:** El aplicativo móvil no aumenta el nivel de eficacia en el restaurante D'Maryz.

#### **H0: NEa >= Ned**

El indicador sin el aplicativo móvil, es mejor que el indicador con el aplicativo móvil.

**Ha:** El aplicativo móvil aumenta el nivel de eficacia en el restaurante D'Maryz

#### **Ha: NEa < Ned**

El indicador con el aplicativo móvil es mejor, que el indicador sin el aplicativo móvil.

En la FIGURA N° 03 se puede visualizar el aumento de nivel de eficacia, la cual en el prestest se obtuvo un 50.00%, después de haber implementado el aplicativo móvil en el postest se obtuvo un 62.10%.

Los datos que se obtuvieron en el pretest y postest se distribuyen normalmente se realizó la prueba de T-Student.

**Elaboración:** Índice de reservas atendidas antes de implementar el aplicativo.  **Fuente:** IBM SPSS Stadistics v.21

<span id="page-31-0"></span>Tabla 07: Prueba de T-Student para el indicador de nivel de eficacia antes y después de la implementación del aplicativo móvil

|            | Media   |          | a  | Sig. (bilateral) |
|------------|---------|----------|----|------------------|
| NE Pretest | 50.0000 | $-1.858$ | 25 | 0,075            |
| NE Postest | 62.0008 |          | 25 |                  |

**Elaboración:** Prueba de T-Student para el indicador de nivel de eficacia antes y después de la implementación del aplicativo móvil **Fuente:** IBM SPSS Stadistics v.21

Se llegó a la conclusión que la hipótesis nula es rechazada, por lo cual se toma la hipótesis alterna con un nivel de confianza del 95%. El valor de la prueba de T-Student se ubica en la zona de rechazo. La cual, el aplicativo móvil incremente el nivel de eficacia en el restaurante D'Maryz.

Aplicando la formula T-Student:

$$
Tc = \frac{x - u}{S/\sqrt{n}}
$$
  
\n
$$
Tc = \frac{50.00 - 62.01}{32.29/\sqrt{25}}
$$
  
\n
$$
Tc = \frac{50.00 - 62.01}{32.29/5}
$$
  
\n
$$
Tc = \frac{-12.01}{6.458}
$$
  
\n
$$
Tc = -1.858
$$

![](_page_31_Figure_6.jpeg)

<span id="page-31-1"></span>![](_page_31_Figure_7.jpeg)

**Elaboración:** Prueba de T-Student Nivel de Eficacia  **Fuente:** IBM SPSS Stadistics v.21

En la FIGURA N° 04 se obtuvo el aumento en el indicador del índice de reservas atendidas, la cual en el pretest fue de 51.60% luego de la implementación del aplicativo móvil aumento a un 82.20%.

Los datos que se obtuvieron no son distribuidos normalmente y se procedió a realizar la prueba de Wilcoxon.

![](_page_32_Picture_177.jpeg)

<span id="page-32-0"></span>Tabla 08: Prueba de Wilcoxon para el indicador de índice de reservas atendidas, el antes y después de la implementación del aplicativo móvil

**Elaboración:** Índice de reservas atendidas antes de implementar el aplicativo. **Fuente:** IBM SPSS Stadistics v.21

<span id="page-32-1"></span>![](_page_32_Figure_5.jpeg)

Si Sig. < 0.05 entonces la hipótesis nula es rechazada

Si Sig. >= 0.05 entonces la hipótesis nula es aceptada

Donde Sig. = Nivel crítico del contraste

#### **Validación de Hipótesis**

Se llegó a la conclusión que aplicando la prueba de rangos con signo de Wilcoxon, en la TABLA N° 11 se puede visualizar que la prueba de Wilcoxon del indicador índice de reservas atendidas la cual se obtuvo un valor de Z (-3,760) y como el Sig. 0.000 y al ver que es menor que 0.05 se rechaza la hipótesis nula.

Según los resultados se llegó a la conclusión que el aplicativo móvil aumento el índice de reservas atendidas.

# **Hipótesis de Investigación 2:**

- **H2:** El aplicativo móvil aumenta el índice de reservas atendidas en el restaurante D'Maryz.
- **Indicador:** Índice de reservas atendidas
	- IRAa: Índice de reservas atendidas antes de implementar el aplicativo móvil.
	- IRAd: Índice de reservas atendidas después de implementar el aplicativo móvil.
- **H0:** El aplicativo móvil no incrementa el índice de reservas atendidas en el restaurante D'Maryz

## **H0: IRAa >= IRAd**

El indicador sin el aplicativo móvil es mejor, que el indicador con el aplicativo móvil.

 **Ha:** La aplicación móvil aumenta el índice de reservas atendidas en el restaurante D'Maryz.

## **Ha: IRAa < IRAd**

El indicador con el aplicativo móvil es mejor, que el indicador sin el aplicativo móvil.

# <span id="page-33-0"></span>**V. DISCUSIÓN**

Luego de haber obtenido los resultados de los indicadores se continuo a realizar comparaciones con otras investigaciones, las cuales tenían similitud con los indicadores que presentaba esta investigación.

Según el objetivo general establecido por el presente proyecto de investigación que es determinar la influencia del aplicativo móvil en el proceso de reservas de mesas en el restaurante D'Maryz, se deduce que luego de haber conseguido los resultados mediante los análisis estadísticos, la cual se rechaza la hipótesis nula y se toma la hipótesis alterna de la investigación.

La implementación de un aplicativo móvil ayudo a mejorar el proceso de reserva de mesas en el restaurante D'Maryz, ya que ayudo a realizar un mejor registro de las reservas que se realizan a diario, un control de reservas realizadas y las reservas canceladas.

El proyecto de investigación tiene como objetivos específicos aumentar el nivel de eficacia en el proceso de reservas de mesas e incrementar el índice de reservas atendidas, mediante los análisis estadísticos que se realizó para cada objetivo, se obtuvo que con la implementación del aplicativo en el restaurante llego a incrementar el nivel y el índice de reservas atendidas.

Los resultados del análisis estadístico de la primera recolección de datos (pre-test) para el indicador de nivel de eficacia fue de un 50.00%, luego de la implementación del aplicativo móvil en el restaurante D'Maryz se obtuvo como resultado (post-test) un 62.10%, este indicador tuvo un crecimiento poco favorable de un 12.10% en el indicador nivel de eficacia.

El crecimiento de este indicador se vio demostrado en el aumento de clientes para realizar una reserva a través del aplicativo, ya que anteriormente la única forma de realizar una por llamada al restaurante, la cual la mayoría de veces se encontraba ocupada, pero gracias al aplicativo se cuenta con una mejor gestión y control de las reservas que realizan los clientes.

Comparando con el proyecto de investigación de (Muñoz, 2017), el cual identifico como problemática al momento de realizar una reserva. En el restaurante lo realizan de forma manual, la cual es un tiempo perdido donde los trabajadores podrían estar atendiendo y tomando los pedidos de los clientes que se encuentra en el restaurante, esta problemática se ver más reflejado cuando el local es lleno. Esto causa molestia a los clientes tanto los que se encuentran en el restaurante como los que realizan la reserva por llamada.

Para ello se implementó un sistema web para mejorar el nivel de eficiencia en la reservación de mesas en el restaurante, la cual se obtuvo como resultado de un 87% este resultado fue dado a través de una encuesta que se realizó a los clientes del restaurante.

Se llegó a la conclusión que el aplicativo móvil contribuyo de manera positiva, ya que ayudo a optimizar el proceso de reservas del restaurante.

Comparando con el proyecto de investigación de (Tasigchana, 2014), el cual implemento un aplicativo móvil para la separación de citas médicas en los centros

de salud privado en la ciudad de Guayaquil, la problemática que se identificó fue de realizar una cita médica en los centros de salud lo realizan de manera presencial, esto genera colas inmensas.

Uno de los objetivos que se estableció para este proyecto de investigación es de mejorar el proceso de reserva de citas la cual luego de haber implementado el aplicativo tuvo un resultado de 89% a través de una encuesta hacia los clientes.

Se llega a conclusión que a través de la comparación que se realizó con otros proyectos de investigación, las cuales tienen similitud con uno de los objetivos específicos de este proyecto de investigación la cual es el nivel de eficacia, se pudo observar que las herramientas tecnológicas como sistemas web o aplicativos móviles ayudan mucho para realizar una mejor control y gestión en los procesos.

Esto beneficia a las empresas ya que, gracias a ello pueden seguir creciendo y mejorar los servicios que brindan hacia los clientes. Según las comparaciones que se realizaron con otros proyectos de investigación se nota que los sistemas de información siempre influyen de manera positiva a las empresas.

El proyecto de investigación tiene como segundo indicador el índice de reservas atendidas, la cual en la primera recolección de datos (pre-test) a través del análisis estadístico se obtuvo como resultado un 51.60% pero luego de implementar el aplicativo, el indicador de índice de reservas atendidas aumento de manera significativa la obtuvo como resultados un 82.20%.

Comparando con otro proyecto de investigación, la cual tiene una similitud con el indicador de índice de reservas atendidas. El proyecto de investigación de (Alvarado, y otros, 2019) el cual contaba con una problemática de cuando el restaurante llega a horas donde ingresa mucha gente, no se cuenta con mesas disponibles, incluso los clientes que realizan su reserva vía telefónica son muy pocas veces contestadas debido a que los trabajadores se enfocan más en atender a los clientes que se encuentran en ese momento en el restaurante, que en contestar la llamadas telefónicas, y si son contestadas muchas veces no se le brinda la información que requiere el cliente para realizar una reservación.
Con la implementación del aplicativo móvil mejoro uno de sus objetivos establecidos la cual es de entregar información al cliente sobre las mesas disponible y este no tenga ningún problema al momento de reservar, luego de haber implementado el aplicativo móvil obtuvo como resultado un 73% de mejora la cual fue una mejora significativa ya que ayudo a que el restaurante tenga una mejor gestión al momento de reservar una mesa, ya que contara con información sobre que mesas estarán disponibles, esto también aumentara las reservas que se realizan a diario.

Se llegó a mostrar que gracias a un aplicativo el índice de reservas atendidas incrementa con beneficio a la empresa que a través del aplicativo se puede brindar información actualizada en tiempo real para todos los clientes.

Comparando con el proyecto de investigación de (Santisteban, 2016) el cual tiene como problemática que el restaurante puede ganar un mejor nivel de satisfacción y de fidelización por parte de los clientes. El cual busca a través de la implementación de un aplicativo móvil de reducir el tiempo de espera de la atención y de esa forma tener también un poco de marketing para que llegue más personas al restaurante.

Dentro del proyecto de investigación cuenta con un objetivo el cual es disminuir el tiempo de espera de los clientes en el restaurante con relación a las reservas el cual luego de haber implementado el aplicativo móvil, se obtuvo un resultado de 35%, esto hace que mejore el proceso de reserva ya que no habrá necesidad de ir hasta al restaurante para poder realizar una reserva de mesa.

Concuerdo con el trabajo de investigación de (Santisteban, 2016) donde el cual obtuvo como resultado que gracias a la implementación de un sistema tecnológico no solo ayuda a mejorar el índice de las reservas atendidas, sino que también ayuda a tener un poco más de marketing para la empresa.

Comparando con distintos proyectos de investigación se llegó a demostrar que los sistemas de información tienen un gran aporte positivo para las empresas, la cual a través de ello también se dan a conocer más en el mercado laboral.

# **VI. CONCLUSIONES**

- 1. El aplicativo móvil influyo de manera significativa el proceso de reserva ya que ayudo a mejorar y tener un mejor gestión y control de las reservas que se realizan a diario y también poder mostrar los platos que ofrece el restaurante D'Maryz a través del aplicativo.
- 2. La implementación del aplicativo móvil afecto de manera positiva el nivel de eficacia el cual aumento a 62.1%, ya que, gracias al aplicativo, las reservas comenzaron a crecer, por la mejor gestión que se cuenta actualmente cuando los clientes quieren realizar una reservación en el restaurante D'Maryz.
- 3. Se concluye que el aplicativo móvil impacto de gran manera en índice de reservas atendidas que tuvo como resultado 82.20%, la cual ayudó de gran manera a mejorar y tener un mejor control de las reservas que se realizan en el restaurante D'Maryz, de esa manera los clientes tendrán conocimiento sobre las fechas y horas que las mesas están ocupadas o reservadas.

# **VII. RECOMENDACIONES**

- Al administrador del restaurante se le recomienda implementar un POS y más métodos de pago las cuales pueden ser a través, transferencias o tarjetas de crédito.
- Se recomienda implementar al aplicativo diferentes métodos de pago para que puedan realizar una reservación.
- Se recomienda implementar en el aplicativo un adelanto de pago para poder realizar una reserva, si esta es cancelada el pago de adelanto seria como una garantía para el restaurante.
- Se recomienda implementar dentro del aplicativo móvil el módulo de delivery el cual ayudara a crecer muchos más al restaurante y para que sus actividades no se detengan y sigan generando ingresos a pesar de la coyuntura que vive actualmente por pandemia.
- Se recomienda que el aplicativo también pueda ser compatible con celulares Iphone (iOS) ya que actualmente esta marca de celulares se está haciendo muy comercial dentro del mercado.
- Se recomienda implementar dentro del aplicativo una encuesta de satisfacción para los clientes, la cual ayudaría a mejorar aspectos dentro del restaurante.

#### **REFERENCIAS**

*A Review and Anaysis on Mobile Application Development Processes Using Agile Methodlogies.* **Harleen, Flora y Chande, Swati. 2013.** India : s.n., 2013, Vol. 3. 2249-8265.

**Alvarado, Bryan y Guacho, César. 2019.** Repositorio Universidad de Guayaquil. [En línea] 10 de 2019. [Citado el: 28 de 11 de 2020.] http://repositorio.ug.edu.ec/handle/redug/45112.

**Arias, Miguel. 2017.** *Aprende Programación Web con PHP y MySQL.* 2017. 9781544106007.

**Artica Navarro, Roberto Lutty. 2014.** Desarrollo de aplicativos móviles. [En línea] 2014. [Citado el: 10 de 11 de 2019.] http://repositorio.unapiquitos.edu.pe/bitstream/handle/UNAP/4515/Robertho\_Tesis \_Titulo\_2014.pdf?sequence=1&isAllowed=y.

*Automatización de la codificación del patrón modelo vista controlador (MVC) en proyectos orientados a la Web.* **Camarena Sagredo, Jesús Gamaliel, y otros. 2012.** 3, Toluca : CIENCIA ergo-sum, 2012, Vol. 19. 1405-0269.

**Auz, Jorge. 2016.** Repositorio Institucional de la Universidad Politécnica Salesiana. [En línea] 04 de 2016. [Citado el: 2019 de 11 de 10.] http://dspace.ups.edu.ec/handle/123456789/13466.

Báez, Manuel, y otros. 2019. *Introducción a Android.* [ed.] Victoria López y Grupo Tecnología UCM. Madrid : E.M.E. Editorial, 2019. 978-84-96285-39-5.

**Baldoceda, Jean. 2017.** Repositorio Institucional - UIGV. [En línea] 09 de 11 de 2017. [Citado el: 10 de 11 de 2019.] http://repositorio.uigv.edu.pe/handle/20.500.11818/1800.

**Beynon, Paul. 2018.** *Sistemas de bases de datos.* [ed.] Reverte. 2018. pág. 672. 842919441X, 9788429194418.

**Bravo, Ivonne. 2018.** Repositorio de la Universidad César Vallejo. [En línea] 2018. [Citado el: 22 de 11 de 2020.] https://hdl.handle.net/20.500.12692/21434.

**Castillón, Cinthya y Cochachi, Jorge. 2014.** Repositorio Institucional - UNCP. [En línea] 2014. [Citado el: 25 de 11 de 2019.] http://repositorio.uncp.edu.pe/handle/UNCP/3824.

**Cruz, Belen. 2016.** *Android Studio 2 Essentials.* [ed.] Packt Publishing Ltd. 2. 2016. pág. 172. 1786460211, 9781786460219.

**Cuello, Javier y Vittone, Jóse. 2017.** Diseñando Apps para móviles. [En línea] 2017. [Citado el: 10 de 11 de 2019.] http://appdesignbook.com/es/contenidos/presentacion/.

**Cuentas, José. 2015.** Repositorio de la Universidad César Vallejo. [En línea] 2015. [Citado el: 22 de 11 de 2020.] https://hdl.handle.net/20.500.12692/10802.

**Florian, Daniel, Papadopoulos, George y Thiran, Philippe. 2013.** *Mobile Web Information Systems.* London : s.n., 2013. 978-3-642-40275-3.

*Get Strated with PHP on i.* **Ubelhor, Laura. 2013.** 2013, Vol. 2. 2167-5325.

**González Macavilca, María Aurea Estrella y Saraza Grande, Joel Andrés. 2014.** Implementación de un sistema vía web con aplicación móvil para la reserva y pedidos en línea de restaurantes. [En línea] 2014. [Citado el: 10 de 11 de 2019.] http://www.repositorioacademico.usmp.edu.pe/bitstream/usmp/1202/3/gonzalez\_ mmae.pdf.

**Heurtel, Olivier. 2015.** *PHP 5.6: desarrollar un sitio web dinámico e interactivo.*  [ed.] 2015 Ediciones ENI. 2015. pág. 566. 2746096668, 9782746096660.

**Hohensee, Barbara. 2014.** *Introducción A Android Studio. Incluye Proyectos Reales Y El Código Fuente.* [ed.] Babelcube Inc. 2014. pág. 1000. 1633396339, 9781633396333.

**Huaylinos, Enrique. 2017.** Repositorio Institucional - UNCP. [En línea] 2017. [Citado el: 10 de 11 de 2019.] http://repositorio.uncp.edu.pe/handle/UNCP/4631.

**Lizbeth, Nacipucha y Stephanie, Plúa. 2018.** Repositorio Universidad de Guayaquil. [En línea] 2018. [Citado el: 15 de 11 de 2019.] http://repositorio.ug.edu.ec/handle/redug/28145.

**López, Patricia. 2016.** Repositorio Institucional de la Universidad Autónoma del Estado de México. [En línea] 03 de 2016. [Citado el: 15 de 11 de 2020.] http://ri.uaemex.mx/handle/20.500.11799/62548.

*Manual de términos en investigación científica, tecnológica y humanística.* **Sánchez Carlessi, Hugo, Reyes Romero, Carlos y Mejia Sáenz, Katia. 2018.** Lima : s.n., 2018.

**Mobile marketing association. 2015.** libro blanco de apps. [En línea] 2015. [Citado el: 10 de 11 de 2019.] https://mmaspain.com/wp-content/uploads/2015/09/Libro-Blanco-Apps.pdf.

**Muñoz, Marco. 2017.** Repositorio Institucional - UIGV. [En línea] 23 de 11 de 2017. [Citado el: 15 de 11 de 2019.] http://repositorio.uigv.edu.pe/handle/20.500.11818/1726.

**Nacipucha, Lizbeth y Plúa, Stephanie. 2018.** Repositorio Universidad de Guayaquil. [En línea] 2018. [Citado el: 2019 de 11 de 10.] http://repositorio.ug.edu.ec/handle/redug/28145.

**Pacheco, Martha. 2017.** Repositorio Digital ULVR. [En línea] 2017. [Citado el: 25 de 11 de 2019.] http://repositorio.ulvr.edu.ec/handle/44000/1837.

**Parrilla García, Patricia. 2010.** *Operaciones de Recepción.* s.l. : Ideaspropias Editorial S.L. , 2010. 9788498392760.

**Pisco, Gómez, y otros. 2017.** *Fundamentos sobre la Gestión de Base de Datos.*  [ed.] 3Ciencias. 2017. 8494799568, 9788494799563.

*Revista digital de ciencia, tecnología e innovación.* **España León, Ángel Rafael, y otros. 2016.** 4, Babahoyo : s.n., 2016, Vol. 3. 1390-9150.

**Robledo, David. 2016.** *Desarrollo de aplicaciones para Android I.* [ed.] Cultura y Deporte Ministerio de Educación. 2016. pág. 391. 8436956877, 9788436956870.

**Rodrigo Farré, Ramon. 2015.** *Gestión de Reservas y Procedimientos de recepción.* Madrid : Síntesis , 2015. 978-84-9171-021-9.

**Sánchez, Hugo, Reyes, Carlos y Mejía, Katia. 2018.** Repositorio Institucional - URP. [En línea] 2018. [Citado el: 25 de 11 de 2019.] http://repositorio.urp.edu.pe/handle/URP/1480.

**Sanchéz, José y Borbor, Melissa. 2014.** Repositorio Universidad Estatal Península de Santa Elena. [En línea] 2014. [Citado el: 10 de 11 de 2019.] https://repositorio.upse.edu.ec/handle/46000/1623.

**Santisteban, Gustavo. 2016.** Tesis de pregrado, Universidad Católica Santo Toribio de Mogrovejo. [En línea] 18 de 08 de 2016. [Citado el: 19 de 11 de 2020.] http://hdl.handle.net/20.500.12423/1167.

**Tasigchana, Diana. 2014.** Repositorio Digital UCSG. [En línea] 2014. [Citado el: 29 de 11 de 2020.] http://repositorio.ucsg.edu.ec/handle/3317/3109.

**Xavier, Burgos Cando Carlos. 2015.** Desarrollo de un Sistema Web para la Gestión de Pedidos en el Restaurante. Aplicación a un caso de Estudio. [En línea] Abril de 2015. [Citado el: 15 de Setiembre de 2020.] https://bibdigital.epn.edu.ec/bitstream/15000/10337/3/CD-6157.pdf.

#### **ANEXOS**

# ANEXO 01: CARTA DE ACEPTACIÓN

Lima 16 de Septiembre del 2019

#### **CARTA DE ACEPTACIÓN**

Atención:

A Quien corresponda Pte.

Yo Irma Alvarez Cipriano, identificado con DNI Nº 40824606, en la calidad de representante legal de la empresa D'Maryz, dejo en constancia que el estudiante de la Escuela de Ingeniería de Sistemas de la Universidad Cesar Vallejo, Alvarez Rosado Gerardo Miguel identificado con el DNI Nº 70572675, va a realizar una implementación de un aplicativo móvil para el proceso de reservas en la empresa, la cual permitirá aumento de clientes y una mejor gestión en las reservas.

Dicha investigación será realizada 2019-II, el noveno ciclo académico de la facultad de Ingeniería.

Se expide la presente constancia para los fines pertinentes.

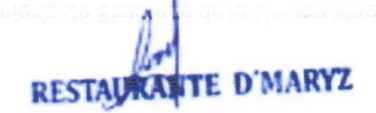

**IRMA ALVAREZ CIPRIANO** DNI Nº 40824606 REPRESENTANTE LEGAL D'MARYZ

# ANEXO 02: Matriz de Consistencia

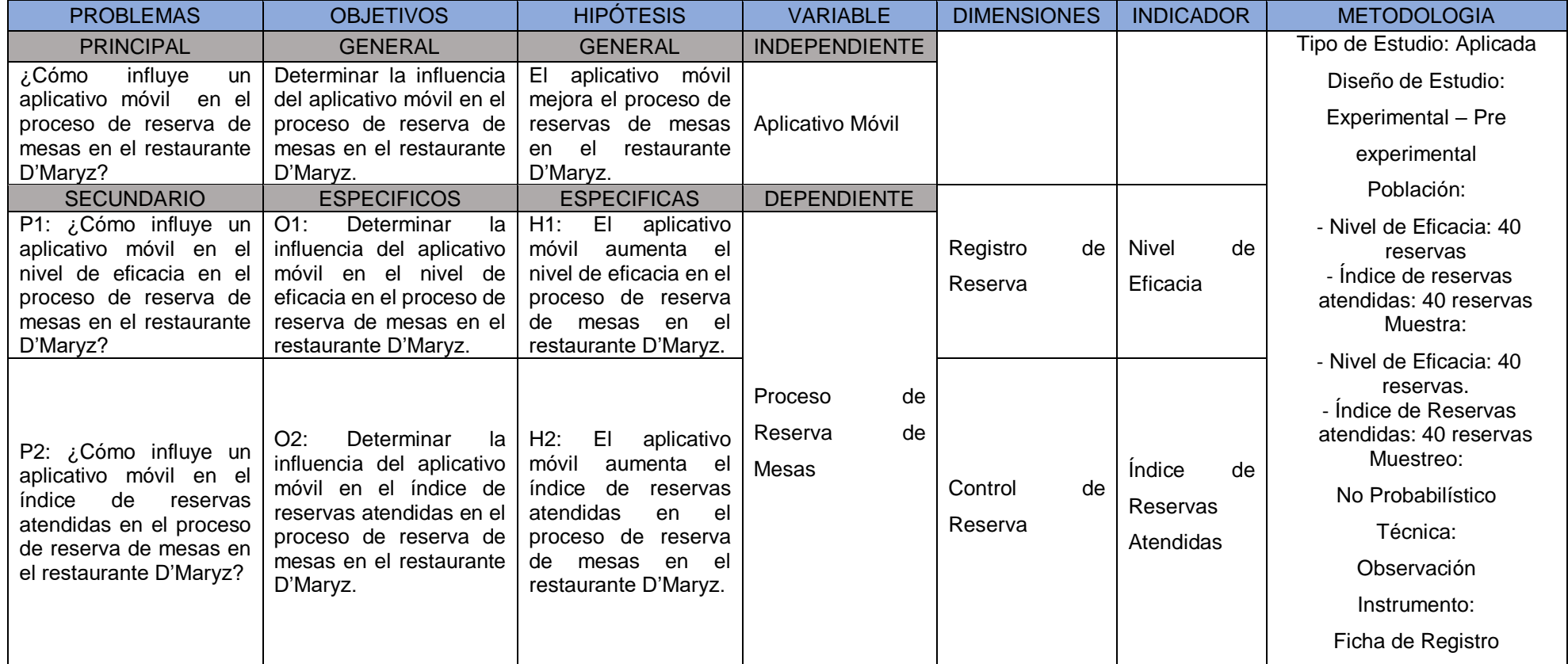

#### **ANEXO 03:** Operacionalización de Variables

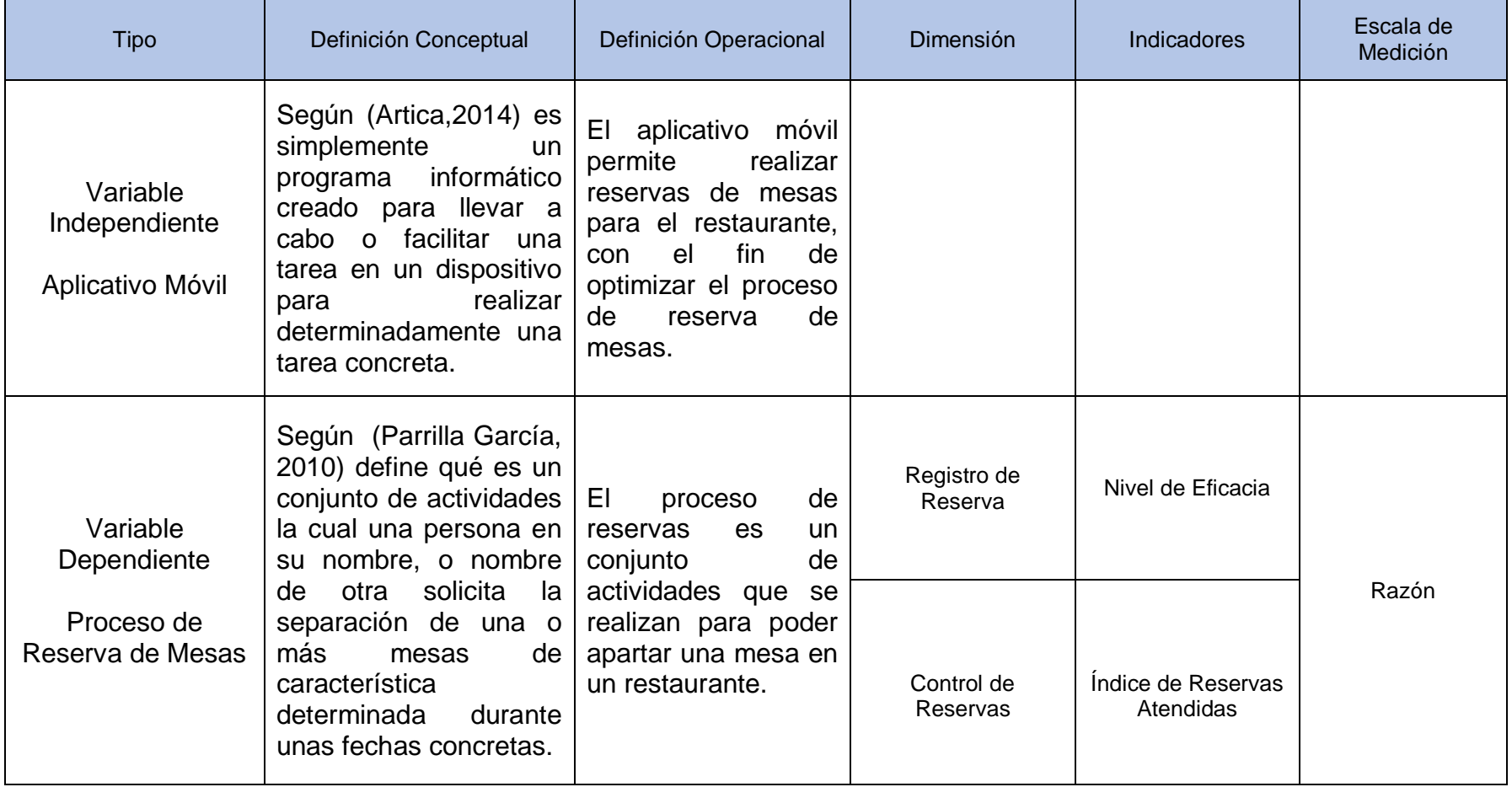

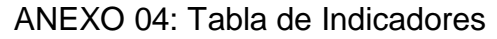

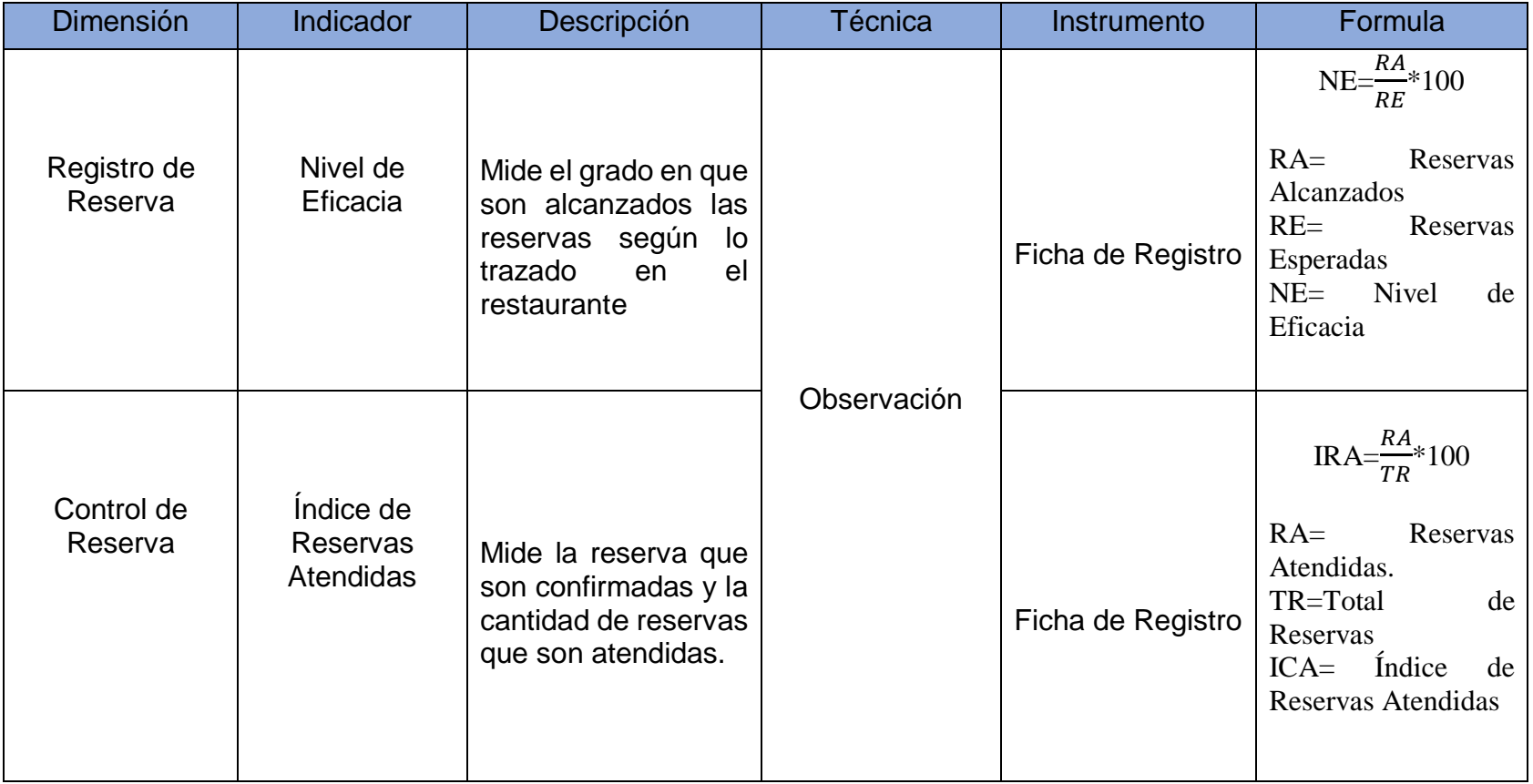

# ANEXO 06: Validez de Instrumentos de Recolección de Datos

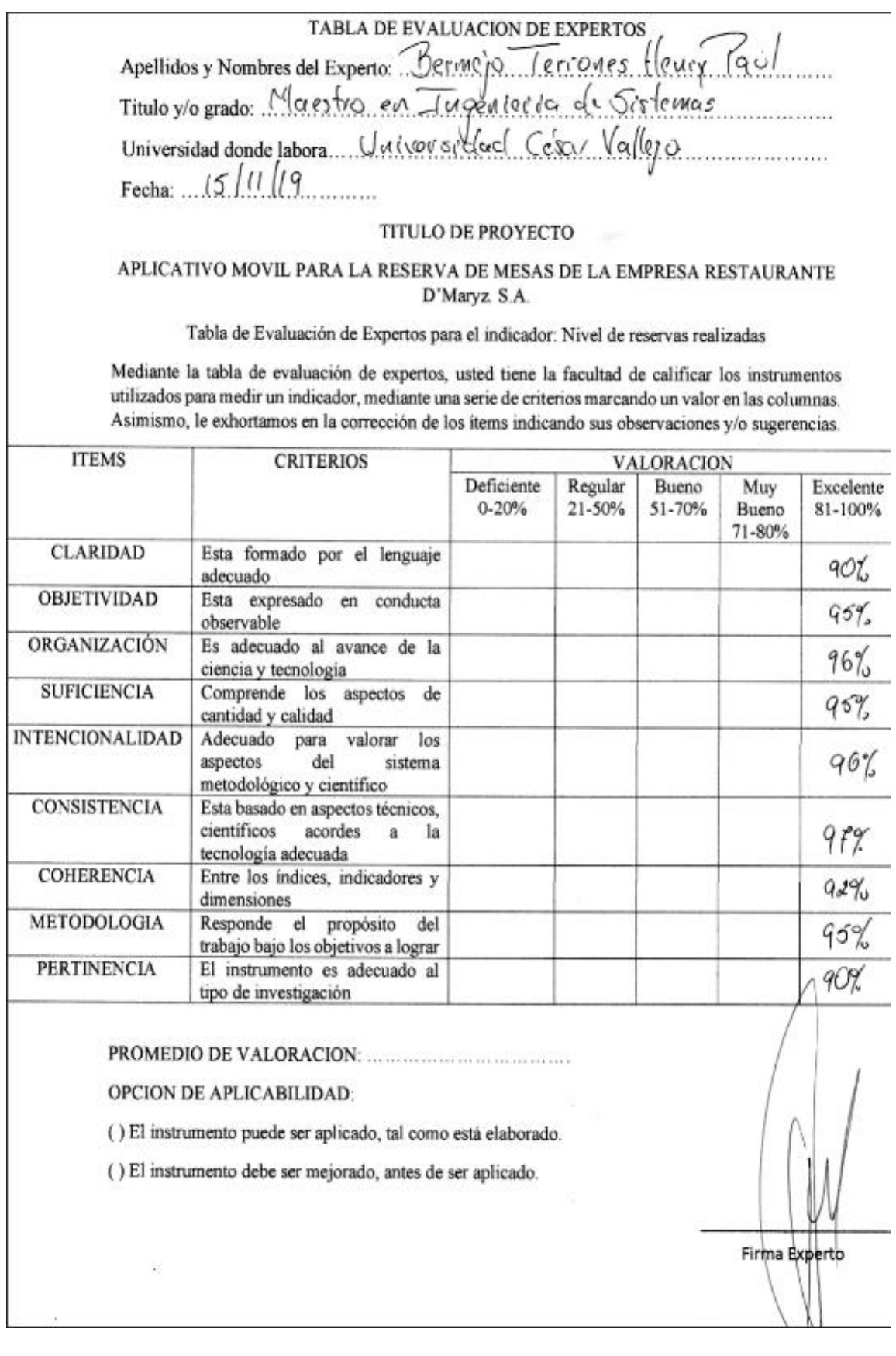

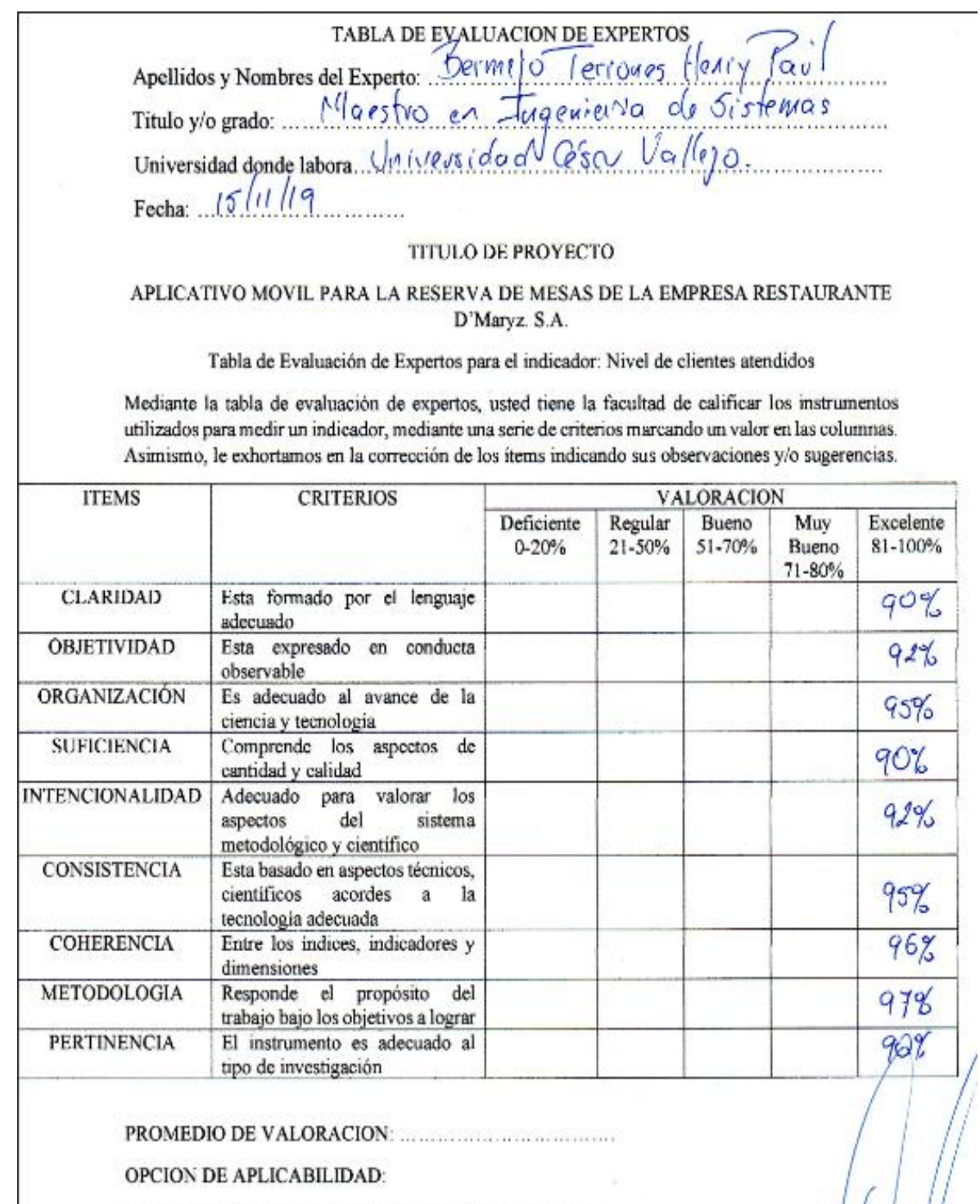

() El instrumento puede ser aplicado, tal como está elaborado.

() El instrumento debe ser mejorado, antes de ser aplicado.

 $\pm$ 

Firma Experto

**TABLA DE EVAI CION DE EXPERTOS** Petrikk Azabadı<br>İngiminle de Sost Twann. Apellidos y Nombres del Experto: Titulo y/o grado: Do Jon  $\omega$ Universidad donde labora  $\frac{(1)}{2}$ <br>Fecha:  $\frac{1}{2}$  5/11/2  $\frac{1}{2}$  $\overline{a}$ 

#### APLICATIVO MOVIL PARA LA RESERVA DE MESAS DE LA EMPRESA RESTAURANTE D'Maryz. S.A.

#### Tabla de Evaluación de Expertos para el indicador: Nivel de reservas realizadas

Mediante la tabla de evaluación de expertos, usted tiene la facultad de calificar los instrumentos utilizados para medir un indicador, mediante una serie de criterios marcando un valor en las columnas. Asimismo, le exhortamos en la corrección de los ítems indicando sus observaciones y/o sugerencias.

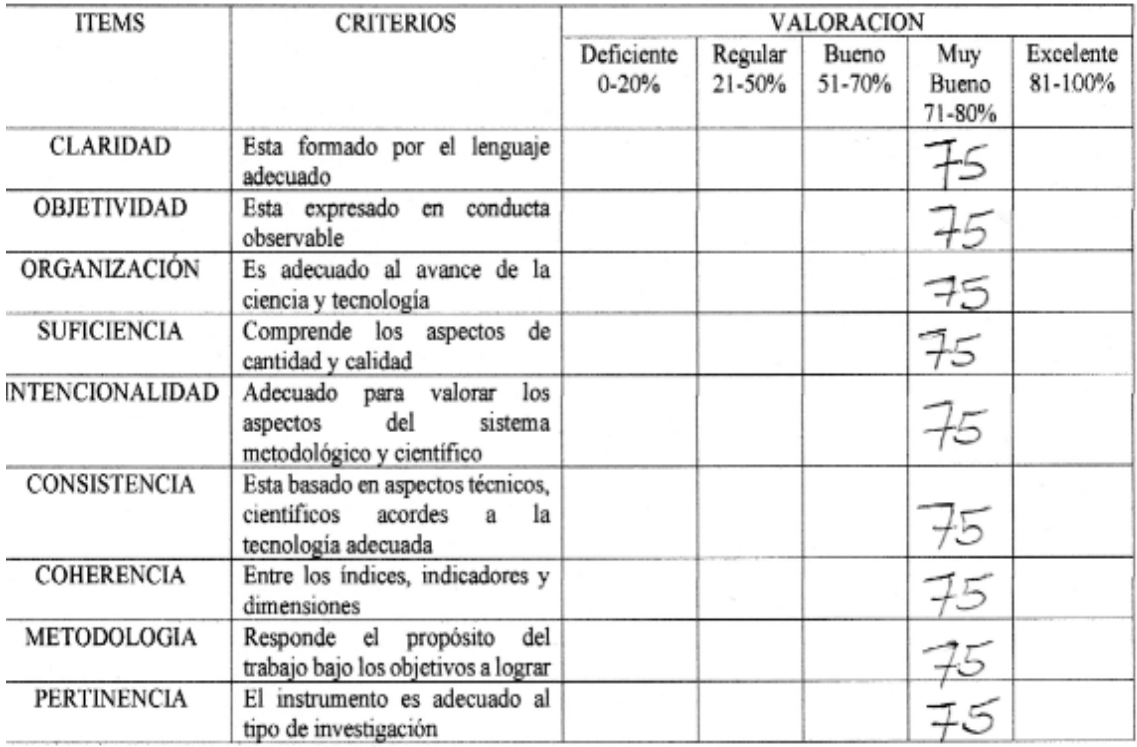

PROMEDIO DE VALORACION:  $\overline{75/6}$ 

#### OPCION DE APLICABILIDAD:

 $\chi$ El instrumento puede ser aplicado, tal como está elaborado.

() El instrumento debe ser mejorado, antes de ser aplicado.

Firma Experto

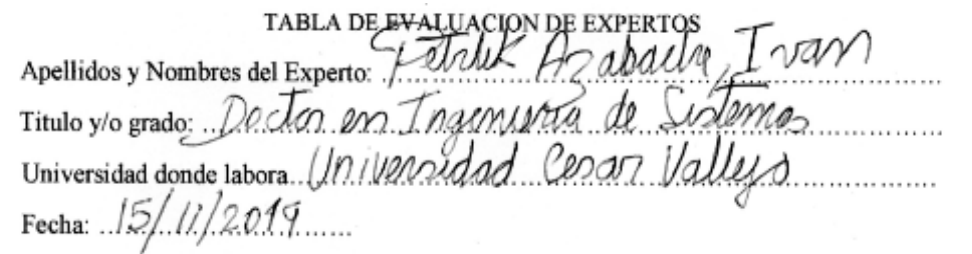

#### APLICATIVO MOVIL PARA LA RESERVA DE MESAS DE LA EMPRESA RESTAURANTE D'Maryz. S.A.

#### Tabla de Evaluación de Expertos para el indicador: Nivel de clientes atendidos

Mediante la tabla de evaluación de expertos, usted tiene la facultad de calificar los instrumentos utilizados para medir un indicador, mediante una serie de criterios marcando un valor en las columnas. Asimismo, le exhortamos en la corrección de los ítems indicando sus observaciones y/o sugerencias.

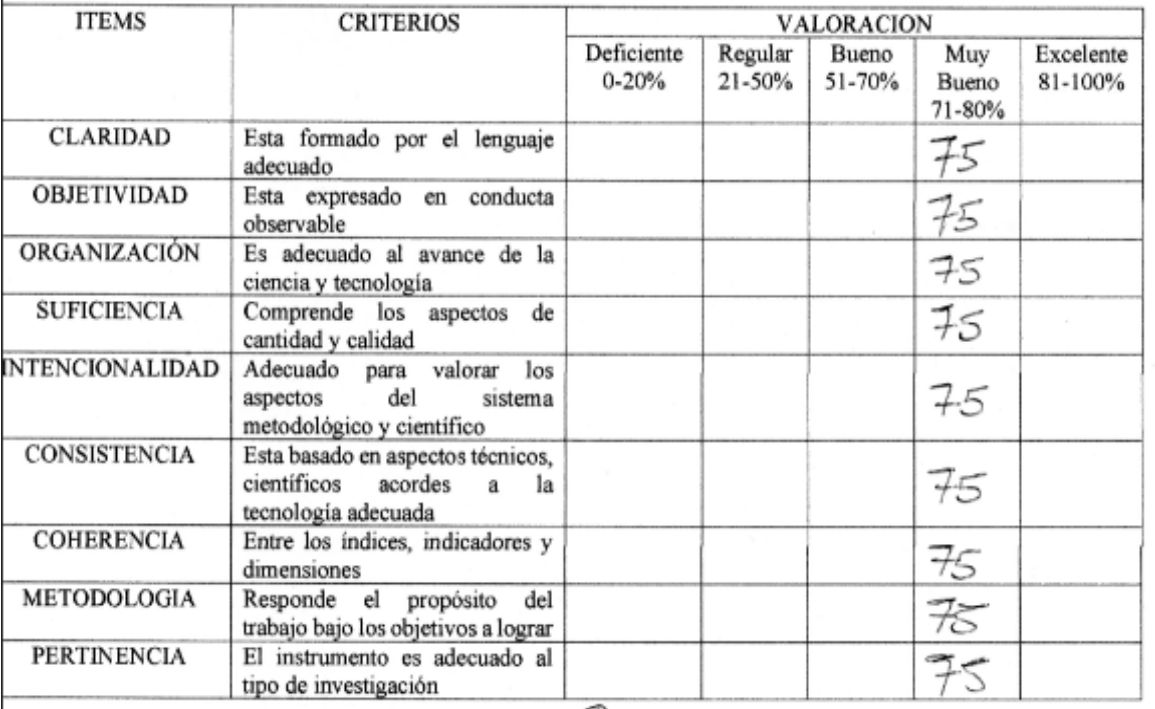

PROMEDIO DE VALORACION  $75/6$ 

OPCION DE APLICABILIDAD:

XEl instrumento puede ser aplicado, tal como está elaborado.

() El instrumento debe ser mejorado, antes de ser aplicado.

Firma Experto

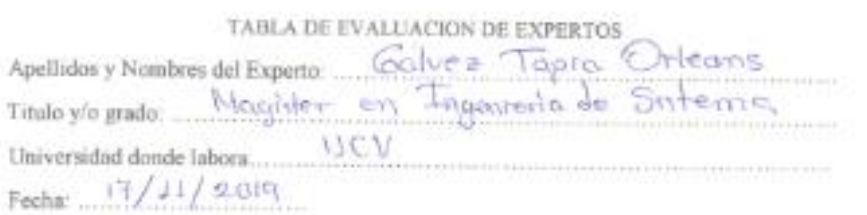

#### APLICATIVO MOVIL PARA LA RESERVA DE MESAS DE LA EMPRESA RESTAURANTE D'Maryz. S.A.

Tabla de Evaluación de Expertos para el indicador: Nivel de reservas realizadas

Mediante la tabla de evaluación de expertos, usted tiene la facultad de calificar los instrumentos utilizados para medir un indicador, mediante una serie de etiterios marcando un valor en las columnas. Asimismo, le exhortamos en la corrección de los items indicando sus observaciones y/o sugerencias

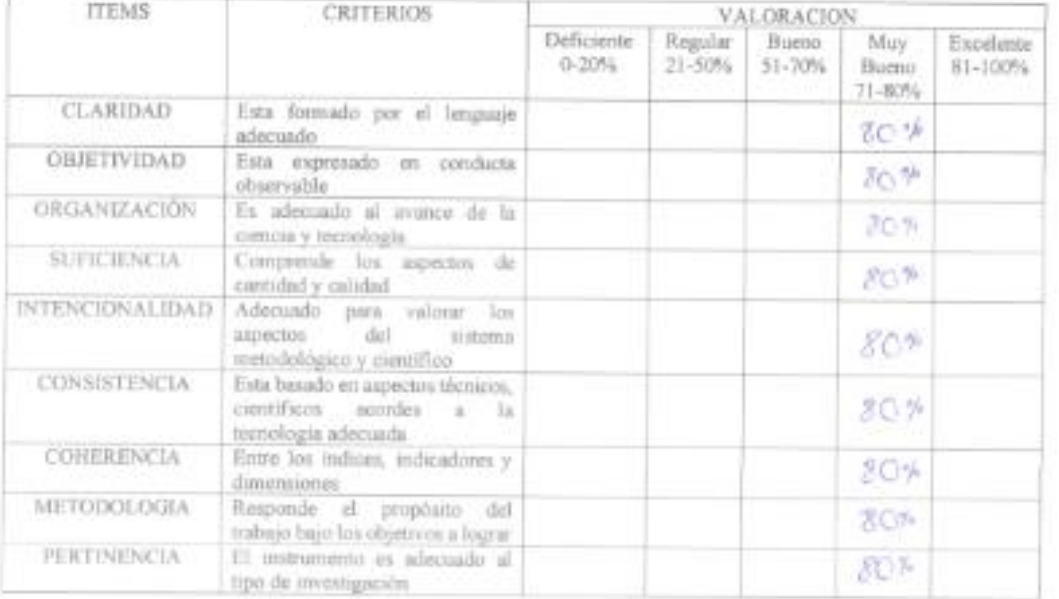

PROMEDIO DE VALORACION:

OPCION DE APLICABILIDAD.

(4) instrumento puede ser aplicado, tal como está elaborado.

( ) El instrumento debe ser mejorado, untos de ser aplicado.

firms Experto

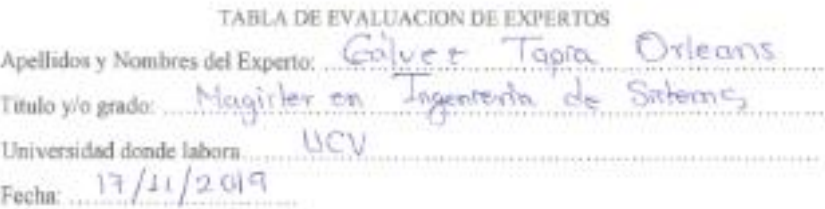

#### APLICATIVO MOVIL PARA LA RESERVA DE MESAS DE LA EMPRESA RESTAURANTE D'Maryz S.A.

Tabla de Evaluación de Espertos para el indicador. Nivel de climites atendidos

Mediante la tabla de evaluación de expertos, usted tiene la facultad de calificar los instrumentos utilizados para medir un máicador, mediante una serie de criterios marcando un valor en las columnas Asimismo, le exhortamos en la corrección de los items indicando sus observaciones y/o sugerencias

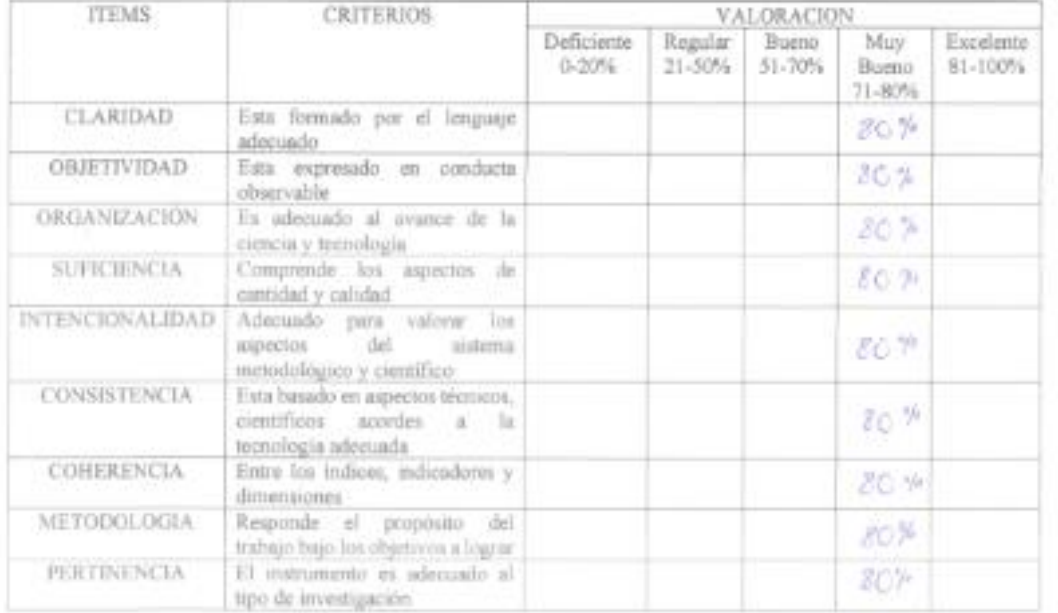

PROMEDIO DE VALORACION

OPCION DE APLICABILIDAD:

(AE) instrumento puede ser aplicado, tal como está elaborado

( ) El inatromento debe ser mejorado, antes de ser aplicado

Pecif

#### ANEXO 07: Tabla de Evaluación de Expertos

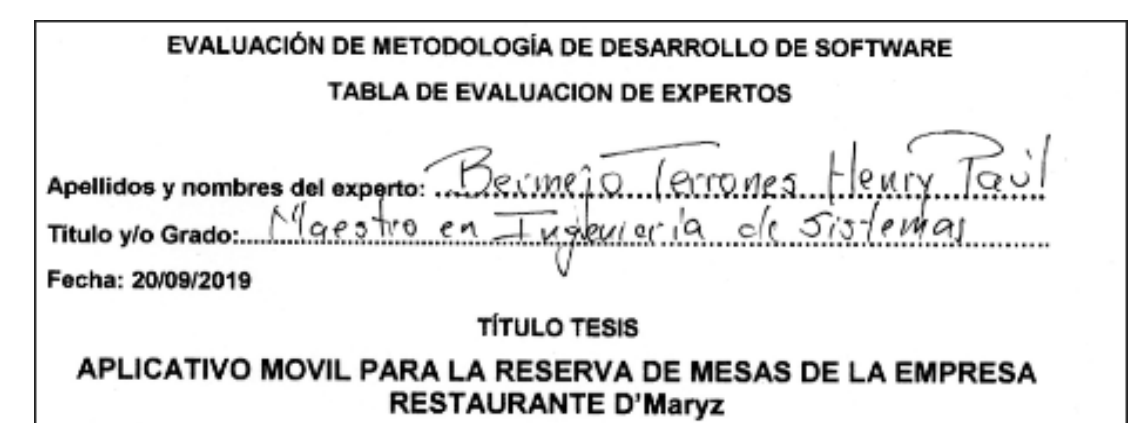

#### EVALUACIÓN DE METODOLOGÍA DE SOFTWARE

Mediante la tabla de evaluación de expertos, usted tiene la facultad de calificar las metodologías involucradas, mediante unas series de criterios con puntuaciones especificadas al final de la tabla. Así mismo le exhortamos en la correcta determinación de la metodología para desarrollar el aplicativo móvil para la reserva de mesas en el restaurante "D'Maryz".

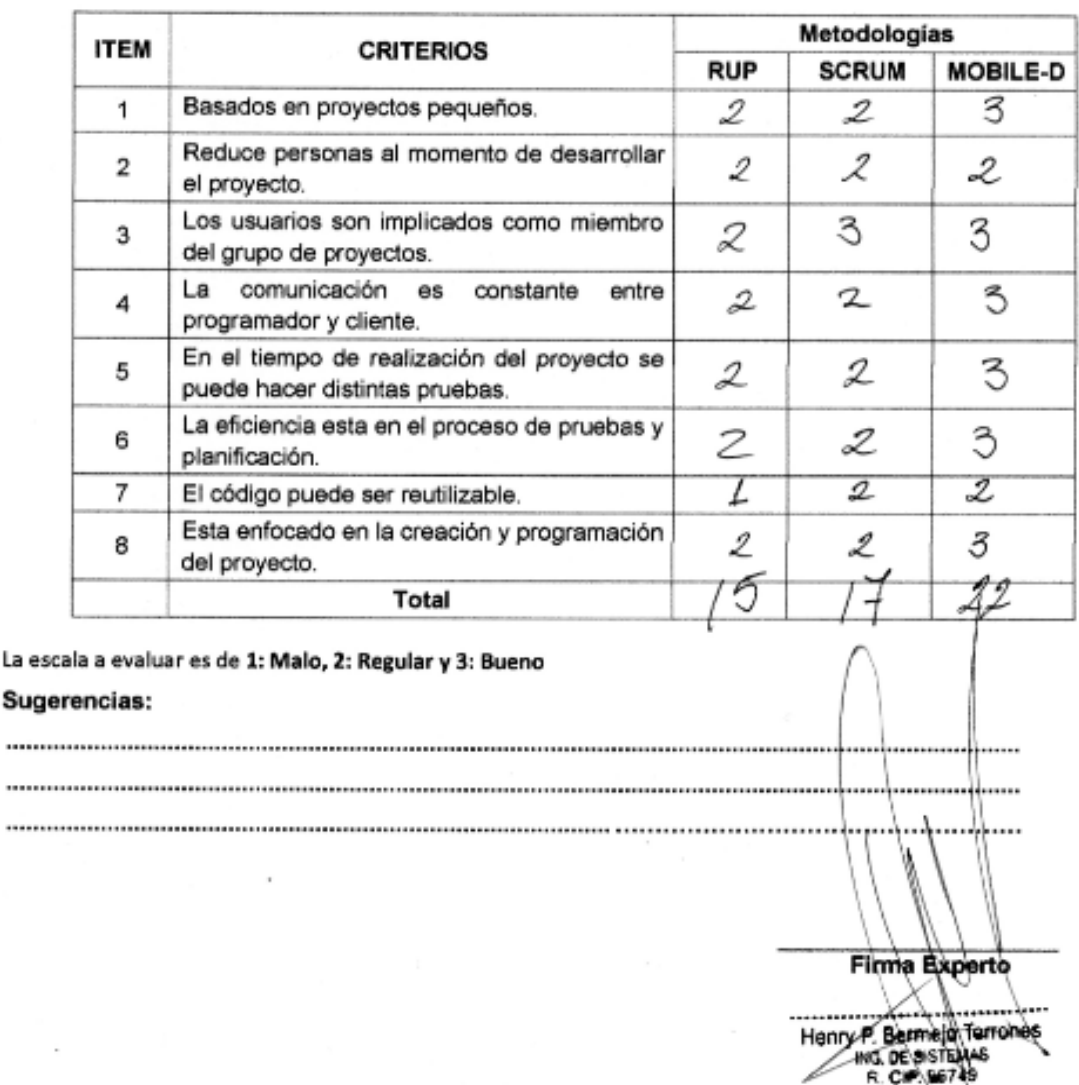

La

... ...

#### EVALUACIÓN DE METODOLOGÍA DE DESARROLLO DE SOFTWARE

**TABLA DE EVALUACION DE EXPERTOS** 

ŶЩ. Apellidos y nombres del experto: .. 

Fecha: 20/09/2019

#### **TÍTULO TESIS**

#### APLICATIVO MOVIL PARA LA RESERVA DE MESAS DE LA EMPRESA **RESTAURANTE D'Maryz**

#### EVALUACIÓN DE METODOLOGÍA DE SOFTWARE

Mediante la tabla de evaluación de expertos, usted tiene la facultad de calificar las metodologías involucradas, mediante unas series de criterios con puntuaciones especificadas al final de la tabla. Así mismo le exhortamos en la correcta determinación de la metodología para desarrollar el aplicativo móvil para la reserva de mesas en el restaurante "D'Maryz".

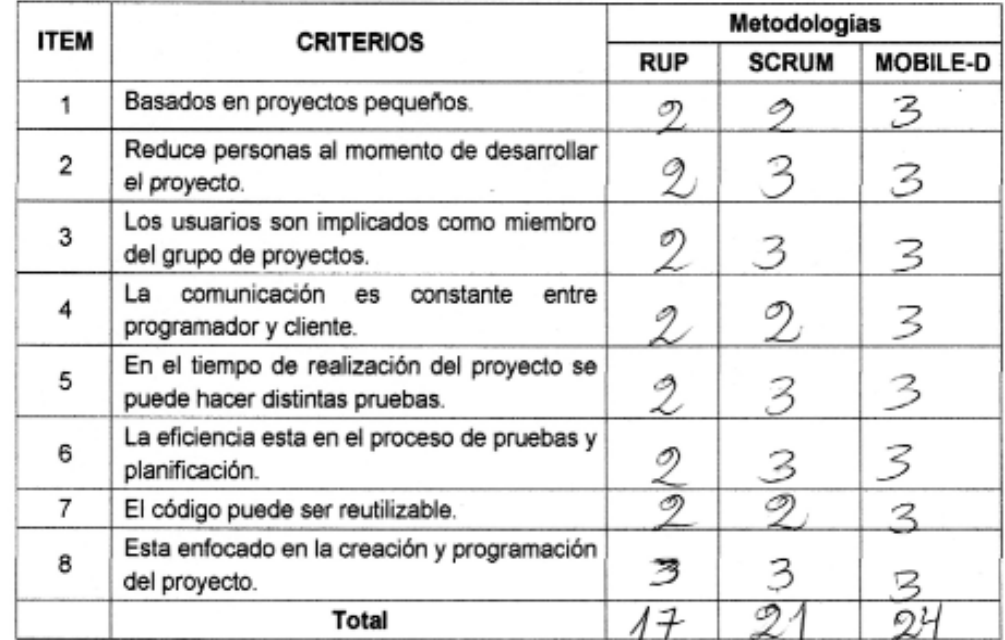

La escala a evaluar es de 1: Malo, 2: Regular y 3: Bueno

Sugerencias:

Firma Experto

55

#### EVALUACIÓN DE METODOLOGÍA DE DESARROLLO DE SOFTWARE

#### **TABLA DE EVALUACIÓN DE EXPERTOS**

ETRLIK AZabache, Iwam Apellidos y nombres del experto: Ingemin te Sistema Título y/o Grado:... Fecha: 20/09/2019

**TÍTULO TESIS** 

### APLICATIVO MOVIL PARA LA RESERVA DE MESAS DE LA EMPRESA **RESTAURANTE D'Marvz**

#### EVALUACIÓN DE METODOLOGÍA DE SOFTWARE

Mediante la tabla de evaluación de expertos, usted tiene la facultad de calificar las metodologías involucradas, mediante unas series de criterios con puntuaciones especificadas al final de la tabla. Así mismo le exhortamos en la correcta determinación de la metodología para desarrollar el aplicativo móvil para la reserva de mesas en el restaurante "D'Maryz".

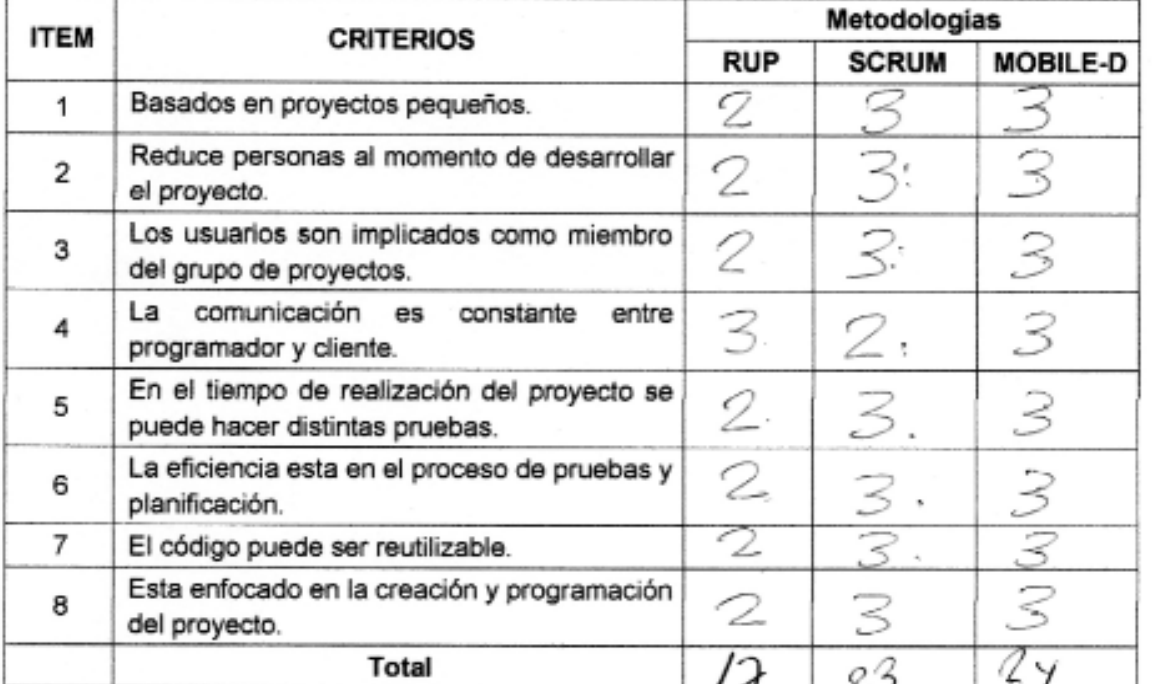

La escala a evaluar es de 1: Malo, 2: Regular y 3: Bueno

#### Sugerencias:

**Firma Experto** 

# ANEXO 08: Ficha de Registro de Nivel de Eficacia

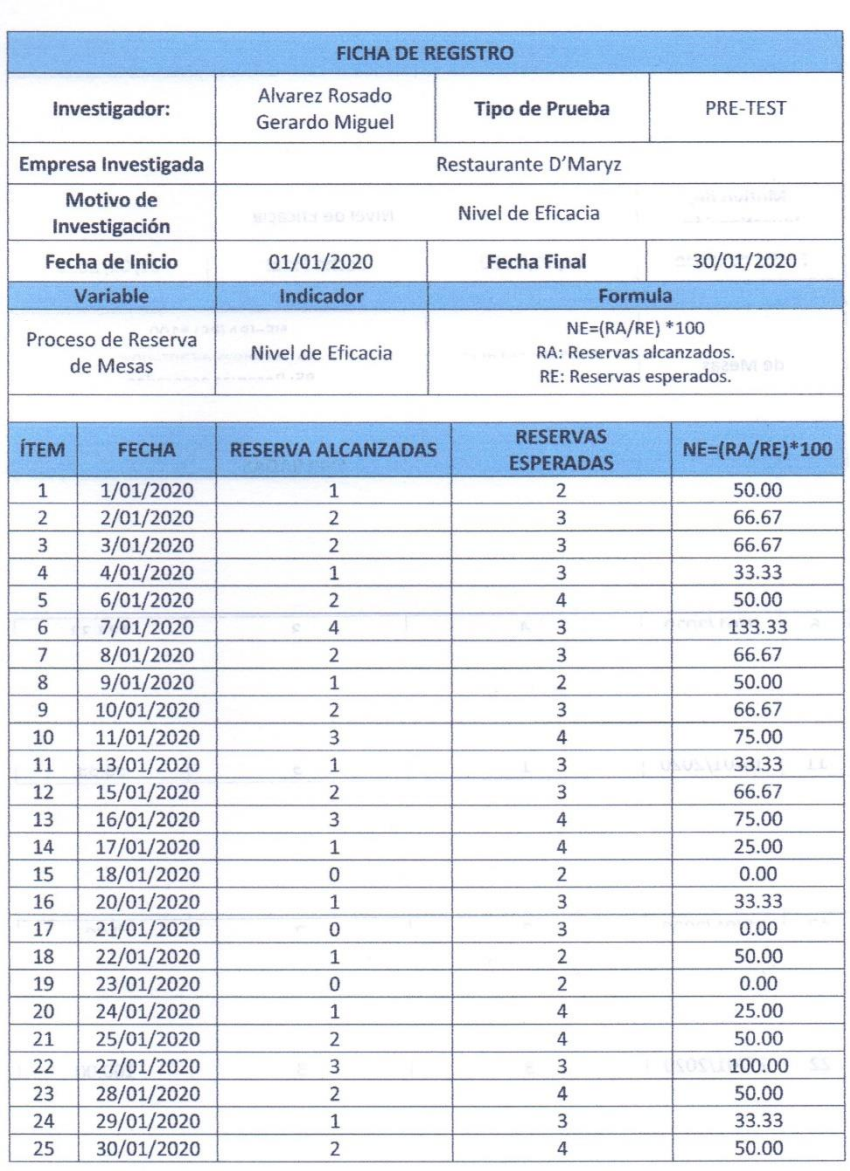

**SYRAMO BYEARMATZIS** 

RESTAURANTE D'MARYZ

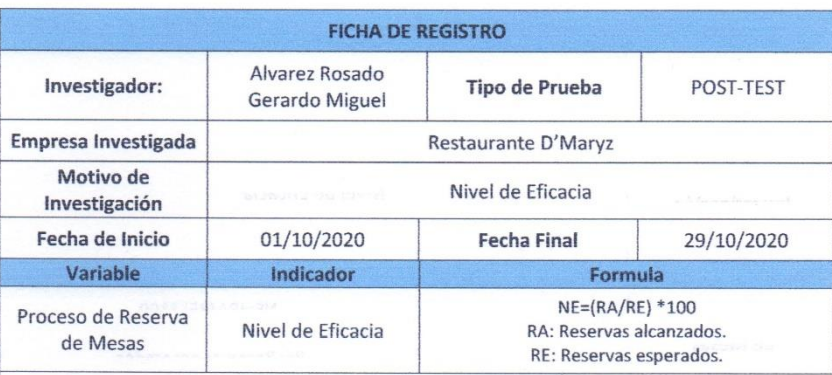

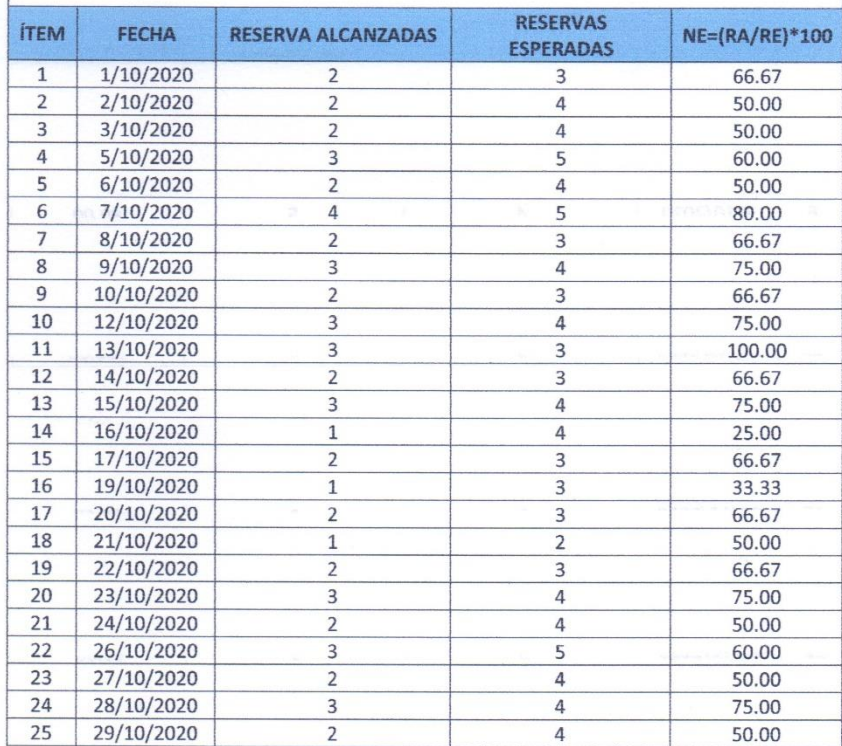

RESTAURANTE D'MARYZ

58

# ANEXO 09: Ficha de Registro del Índice de Reservas Atendidas

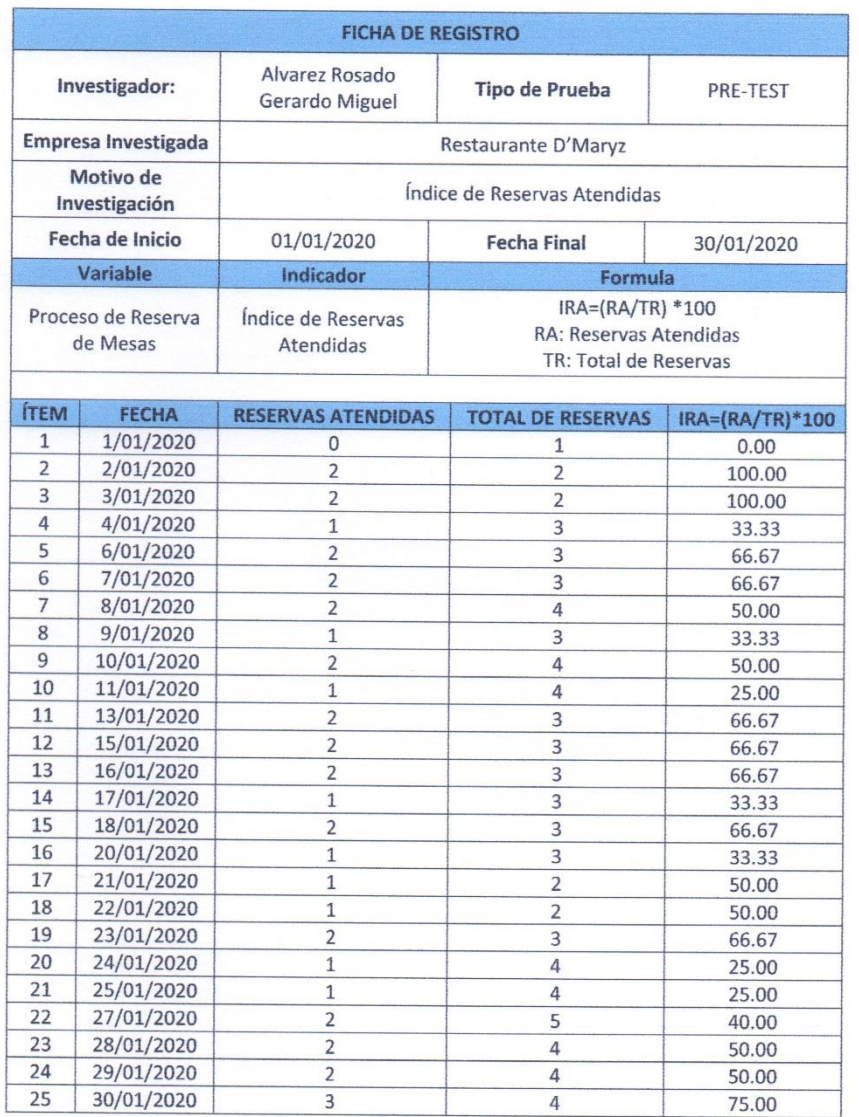

**ХУЯЛЛСО ЯТФАЖДАТЕЛЯ** 

TE D'MARYZ **RESTAURO** 

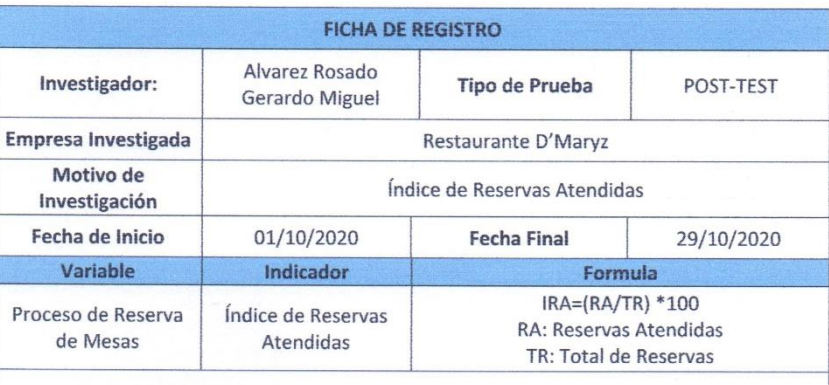

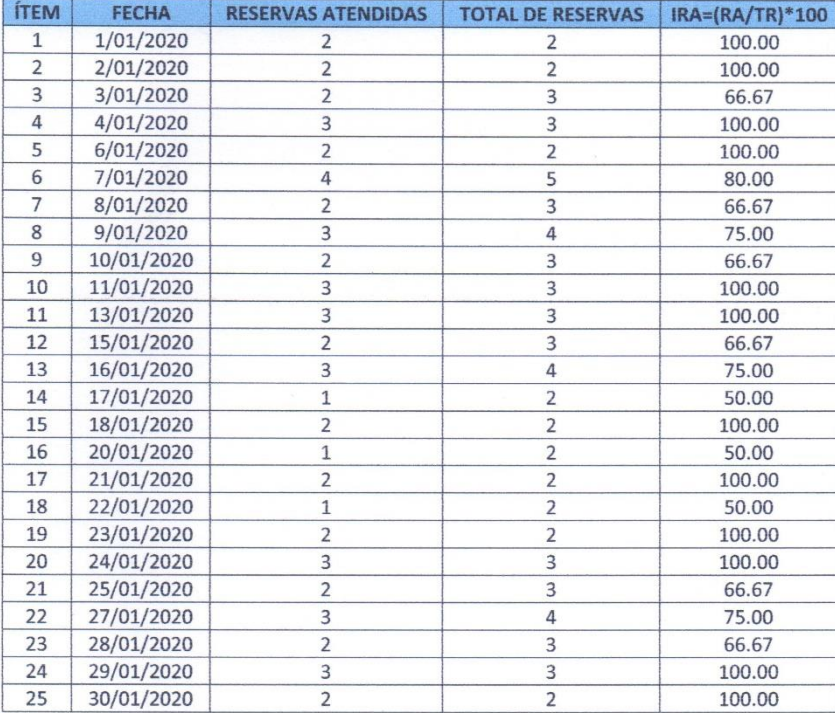

SYRANO STUNNARTZER

RESTAURANTE D'MARYZ

# ANEXO 10: Desarrollo de la Metodología

Esta metodología ágil apareció en los 2004 realizado por Abrahamson, fue inspirada en la metodología XP (Extreme Programing), Crystal Methodology y RUP (Rational Unified Process). (cita de Mobile web information systems pag.93)

# **1. Fase 1 - EXPLORACIÓN**

La finalidad de desarrollar este software usando la metodología ágil Mobile-D es complementar cada parte de las fases en un poco tiempo, y de no contar con muchas personas que interactúen en el desarrollo del proyecto. Según lo requerido en esta metodología ágil la cantidad de personas que pueden estar son de 1 a 10, Es por ello que según esta metodología al momento de ejecutar de esta manera que el producto se culmine en un corto tiempo.

## **1.1. Establecimiento de los Stakeholders**

Para el desarrollo de este proyecto se definió a los siguientes stakeholders:

- Desarrollador: Es el responsable de realizar toda la codificación del aplicativo móvil.
- Gerente y Recepcionista del Restaurante D'Maryz.

### **1.2. Alcance**

Desarrollar un aplicativo móvil para el proceso de reserva de mesas en el restaurante D'Maryz.

### **1.3. Limitaciones**

- La aplicación se está elaborando con el API 29 (Android 8.1) y como versión mínima requerida Android 5.0.
- La aplicación tendrá dos funciones una la de administrador la cual tendrá acceso el recepcionista y otro la del cliente.
- La aplicación al funcionar con una base de datos en línea y respuesta en tiempo real, para ello se requiere siempre el acceso a internet.
- La aplicación móvil se desarrolla con el IDE Android Studio por consecuente solo será disponible para los dispositivos que cuenten con el sistema operativo Android.

# **1.4. Definición del Proyecto**

Se define los recursos necesarios para desarrollar el proyecto tanto en ámbito técnico como en el físico.

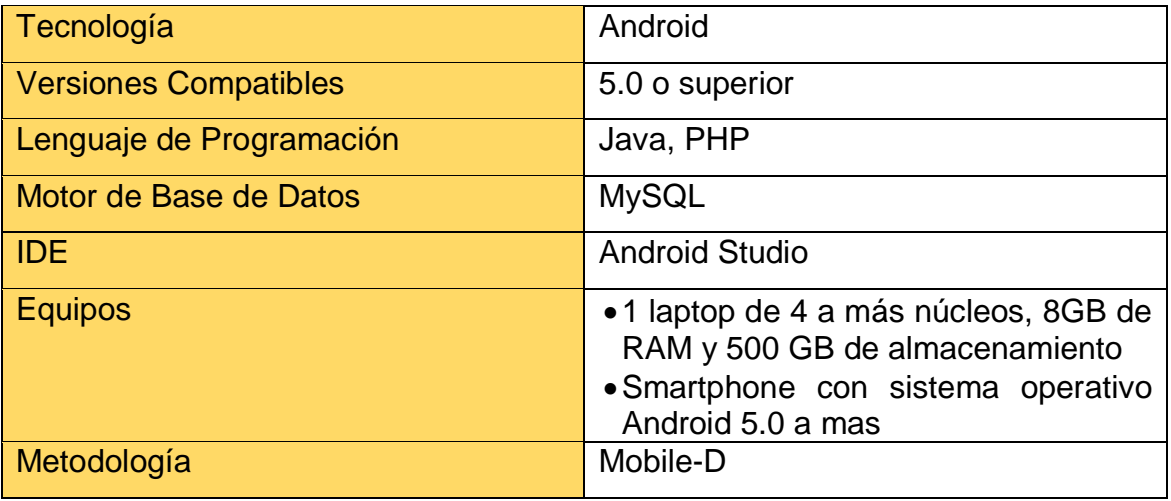

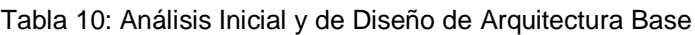

# **1.5. Cronograma del Proyecto**

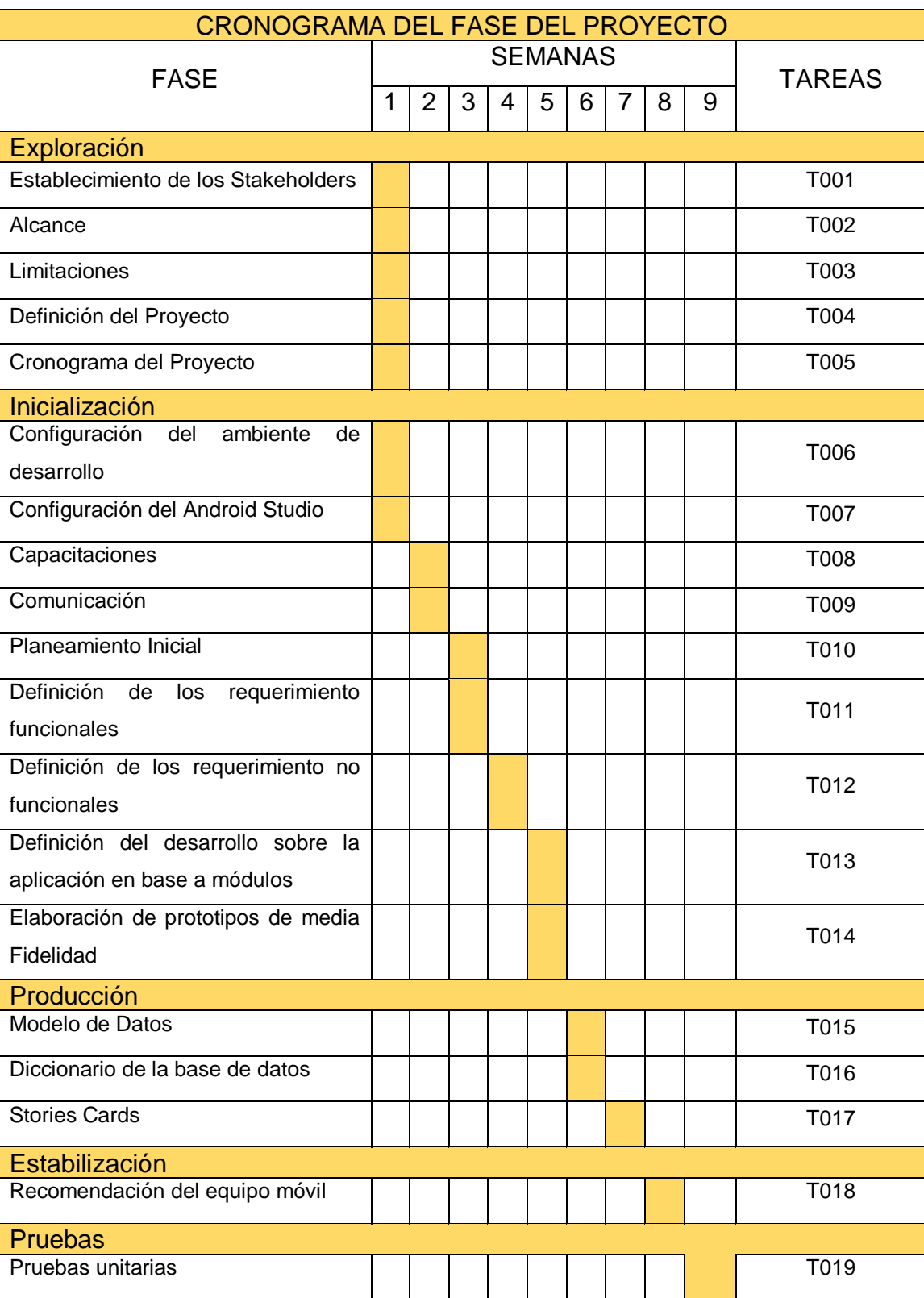

Tabla 11: Análisis Inicial y de Diseño de Arquitectura Base

# **2. Fase 2: INICIALIZACIÓN**

## **2.1. Configuración del ambiente de desarrollo**

- $\bullet$  Instalación y configuración del entorno de desarrollo Android.
- Instalación de herramientas de apoyo en el desarrollo (Sublime Text, Postman, Xampp)
- Instalación y configuración de las herramientas para el modelado de prototipos (Balsamic Mockups, Ninja Mockup)
- Preparación del entorno de trabajo y así de las herramientas para el trabajo en equipo.
- Preparación del Servidor en el cual se hará uso de peticiones por http.

# **2.2. Configuración de Android Studio**

- Versión de Android Studio 4.1.1
- $\bullet$  SDK 27
- Versión del Gradle 3.1.2

# **Librerías**

- Volley
- CircleImageView
- Picasso
- Fabs

## **2.3. Capacitaciones**

Capación técnica al equipo de trabajo sobre la metodología, idea del trabajo y el ámbito del proyecto.

## **2.4. Comunicación:**

Para entablar comunicación entre los Stakeholders e interesados en el sistema se solicitó sus números telefónicos, correos electrónicos y cuentas de Facebook o WhatsApp.

## **2.5. Planeamiento Inicial**

Se hará uso del modelo MVC

# **2.6. Definición de los Requerimientos Funcionales**

| Identificador      | F <sub>0</sub> 1 | <b>Nombre</b>                                      | <b>Splash Screen</b> |
|--------------------|------------------|----------------------------------------------------|----------------------|
| <b>Tipo</b>        | Funcional        | <b>Prioridad</b>                                   | Baja                 |
| <b>Necesidad</b>   | Si               | Verificable                                        | Si                   |
| <b>Descripción</b> |                  | El usuario puede ver una vista de presentación del |                      |
|                    | aplicativo.      |                                                    |                      |

Tabla 12: Requerimiento Funcional Splash Screen

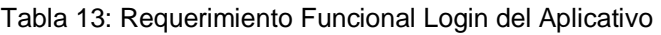

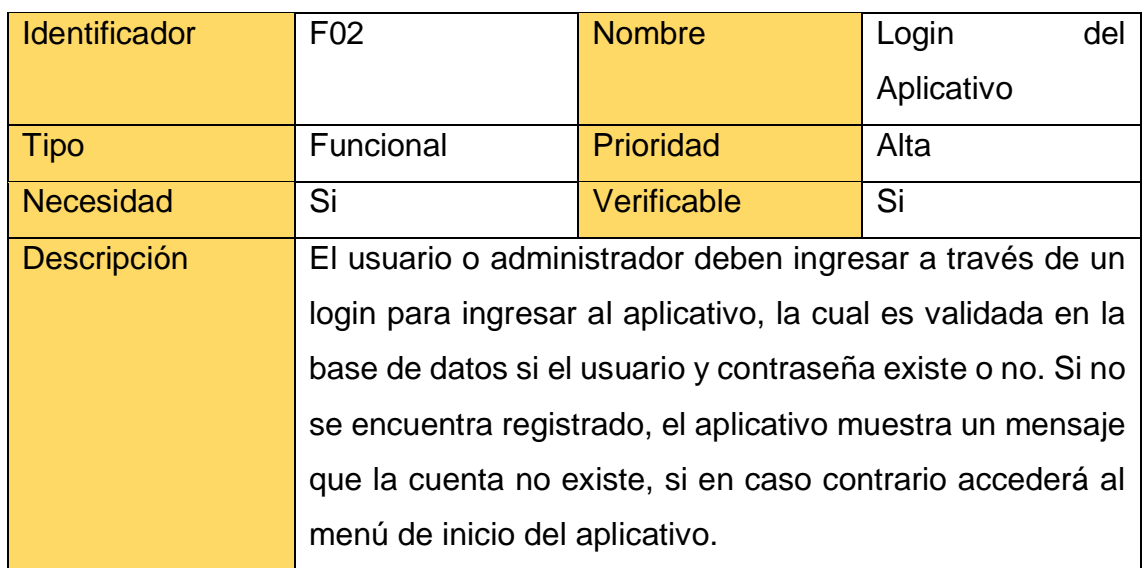

### Tabla 14: Requerimiento Funcional Menú de Usuario Administrador

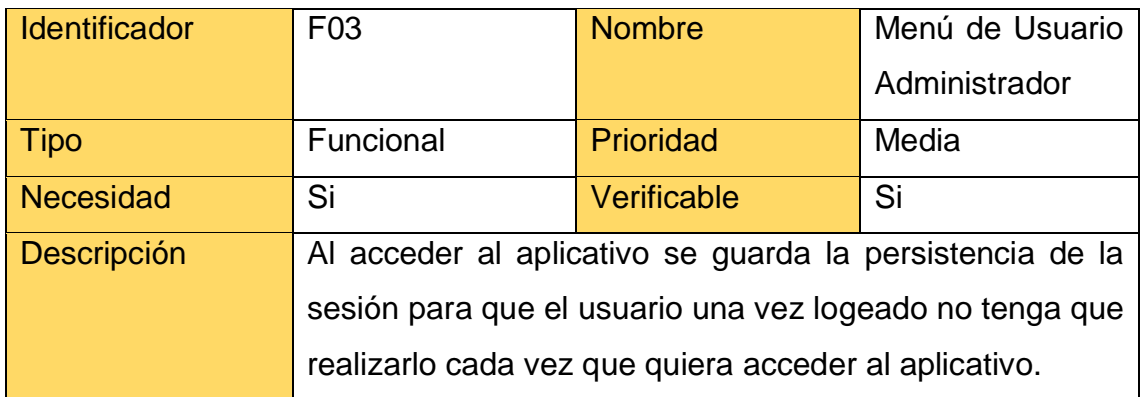

| Identificador      | F04         | <b>Nombre</b>                                             | Listar usuarios |
|--------------------|-------------|-----------------------------------------------------------|-----------------|
| <b>Tipo</b>        | Funcional   | Prioridad                                                 | Media           |
| Necesidad          | Si          | Verificable                                               | Si              |
| <b>Descripción</b> | ΕL          | usuario administrador podrá visualizar listado de         |                 |
|                    |             | clientes mostrando su foto, nombre, correo y la categoría |                 |
|                    | de usuario. |                                                           |                 |

Tabla 15: Requerimiento Funcional Listar usuarios

### Tabla 16: Requerimiento Funcional Agregar Usuarios

| <b>Identificador</b> | F <sub>05</sub>                                                                                                   | <b>Nombre</b> | <b>Agregar Usuarios</b> |
|----------------------|----------------------------------------------------------------------------------------------------|---------------|-------------------------|
| <b>Tipo</b>          | Funcional                                                                                                    | Prioridad     | Alta                    |
| <b>Necesidad</b>     | Si                                                                                                    | Verificable   | Si                      |
| Descripción          | El usuario administrador podrá registrar a un nuevo<br>usuario registrando una foto, nombres y apellidos, correo, |               |                         |
|                      | contraseña y el tipo de usuario (si la persona es trabajador<br>del restaurante).                                 |               |                         |
|                      |                                                                                                    |               |                         |

Tabla 17: Requerimiento Funcional Modificar Usuarios

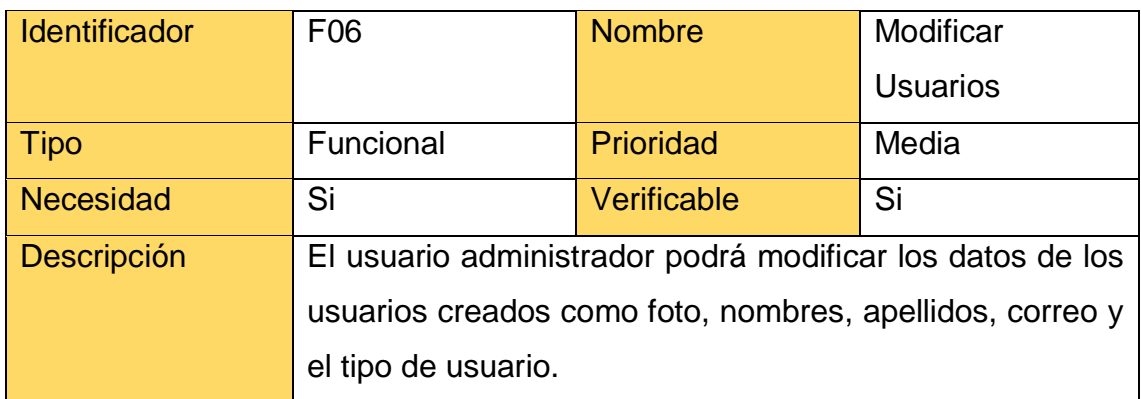

| Identificador      | F <sub>0</sub> 7                                            | <b>Nombre</b> | <b>Listar Platos</b> |
|--------------------|-------------------------------------------------------------|---------------|----------------------|
| Tipo               | Funcional                                                   | Prioridad     | Media                |
| Necesidad          | Si                                                          | Verificable   | Si                   |
| <b>Descripción</b> | El usuario administrador podrá visualizar listado de platos |               |                      |
|                    | mostrando la imagen, nombre, categoría, precio y la fecha   |               |                      |
|                    | disponible.                                                 |               |                      |

Tabla 18: Requerimiento Funcional Listar Platos

### Tabla 19: Requerimiento Funcional Agregar Plato

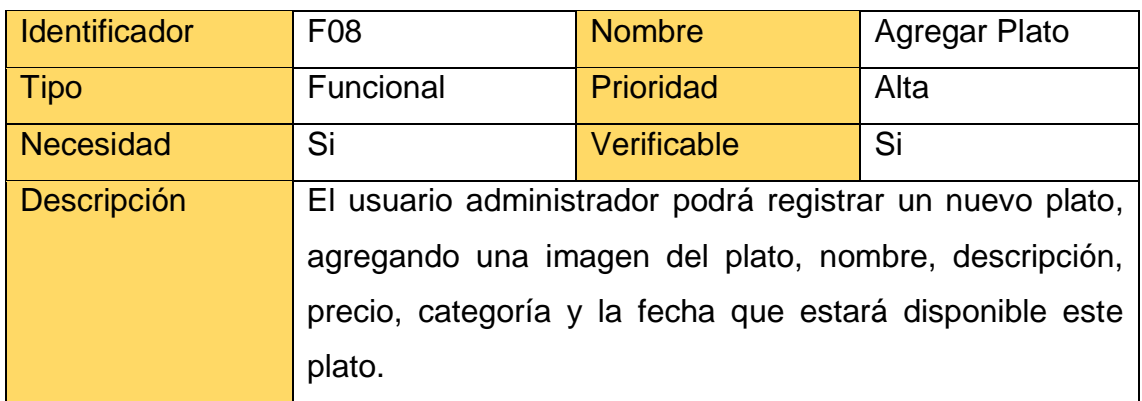

### Tabla 20: Requerimiento Funcional Modificar Plato

| <b>Identificador</b> | F <sub>09</sub>                                                                                                    | <b>Nombre</b> | <b>Modificar Plato</b> |
|----------------------|----------------------------------------------------------------------------------------------------|---------------|------------------------|
| <b>Tipo</b>          | Funcional                                                                                                    | Prioridad     | Media                  |
| <b>Necesidad</b>     | Si                                                                                                    | Verificable   | Si                     |
| Descripción          | usuario administrador podrá modificar los platos<br>EI.<br>registrados como la imagen, nombre, descripción, precio, |               |                        |
|                      | categoría, fecha de disponibilidad.                                                                                 |               |                        |

Tabla 21: Requerimiento Funcional Buscar Plato

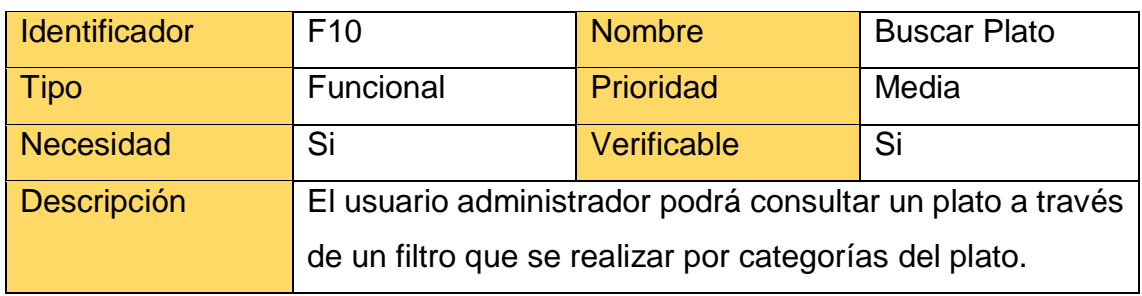

### Tabla 22: Requerimiento Funcional Listar Reservas

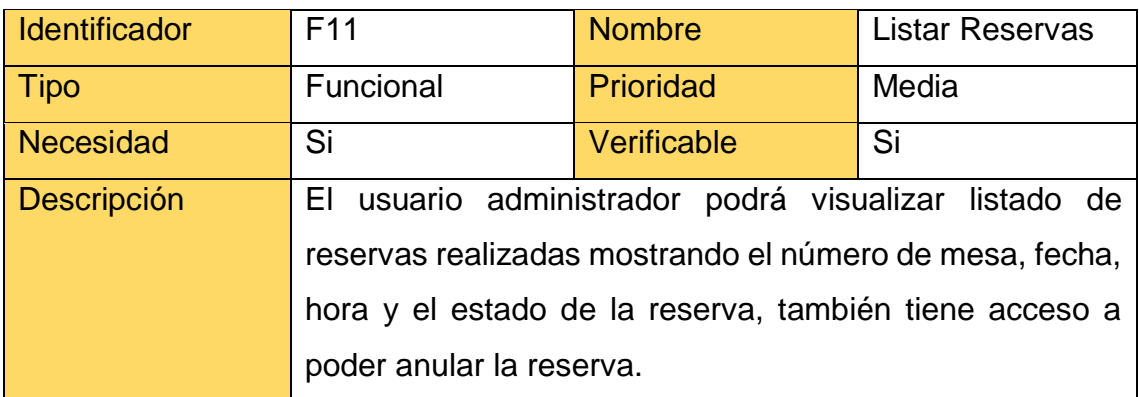

### Tabla 23: Requerimiento Funcional Anular Reservas

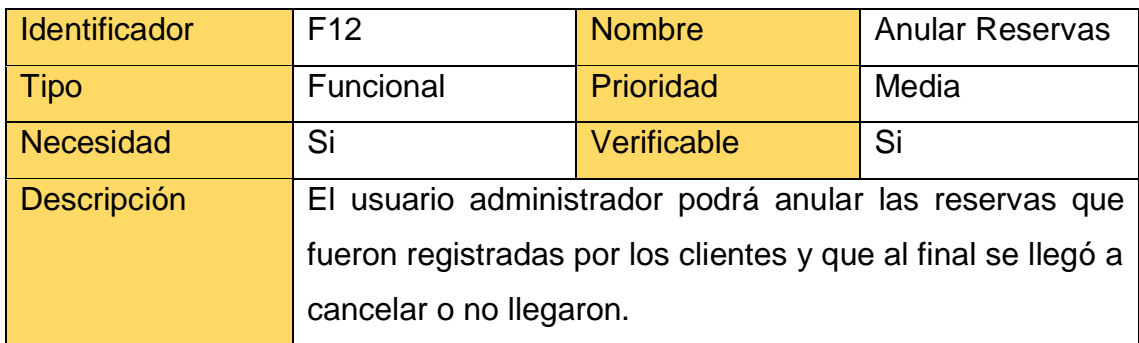

### Tabla 24: Requerimiento Funcional Listar de Menús

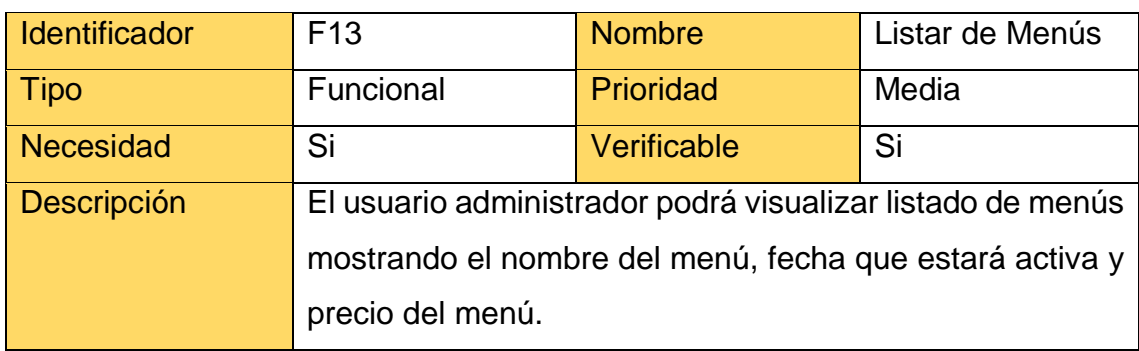

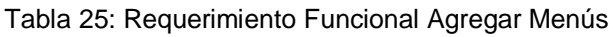

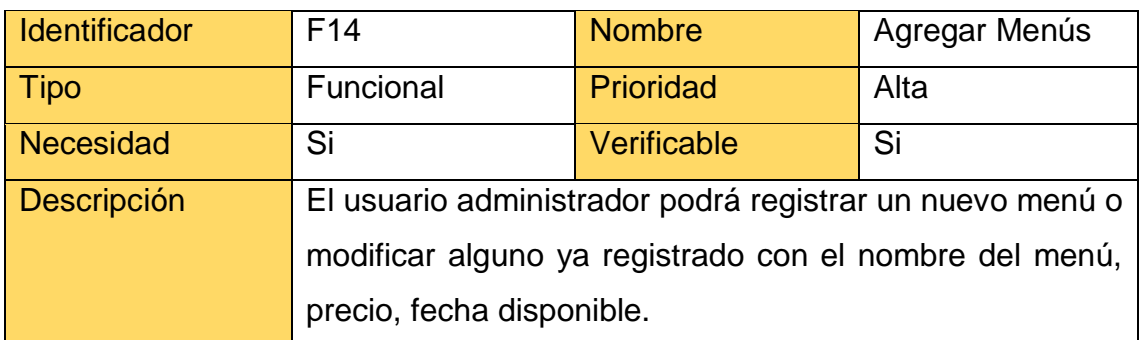

# Tabla 26: Requerimiento Funcional Modificar Menús

| Identificador      | F <sub>15</sub>                                         | <b>Nombre</b> | Modificar Menús |
|--------------------|---------------------------------------------------------|---------------|-----------------|
| Tipo               | Funcional                                               | Prioridad     | Media           |
| <b>Necesidad</b>   | Si                                                      | Verificable   | Si              |
| <b>Descripción</b> | El usuario administrador podrá modificar los campos del |               |                 |
|                    | menú registrado como imagen, nombre, precio, fecha de   |               |                 |
|                    | disponibilidad.                                         |               |                 |

Tabla 27: Requerimiento Funcional Asignar Platos

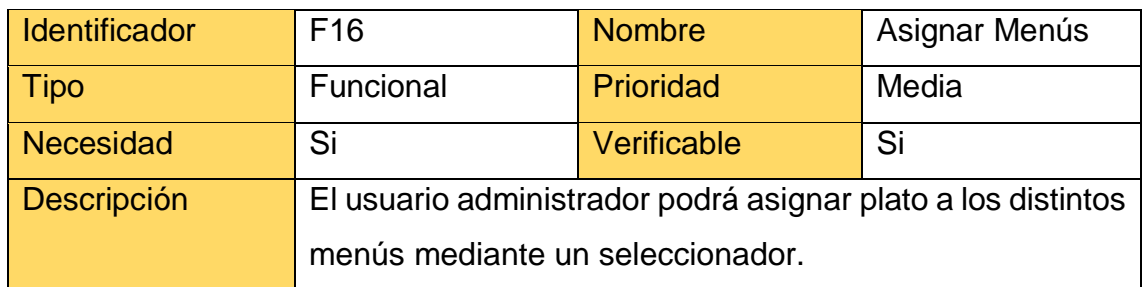

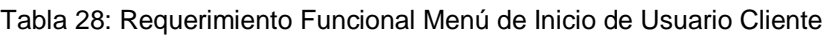

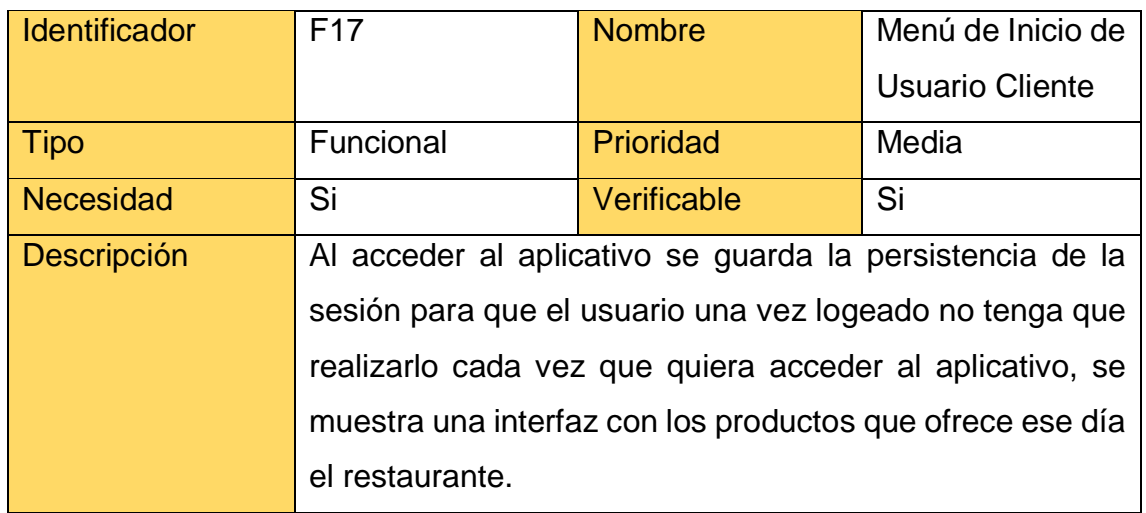

### Tabla 29: Requerimiento Funcional Ver Menú Principal

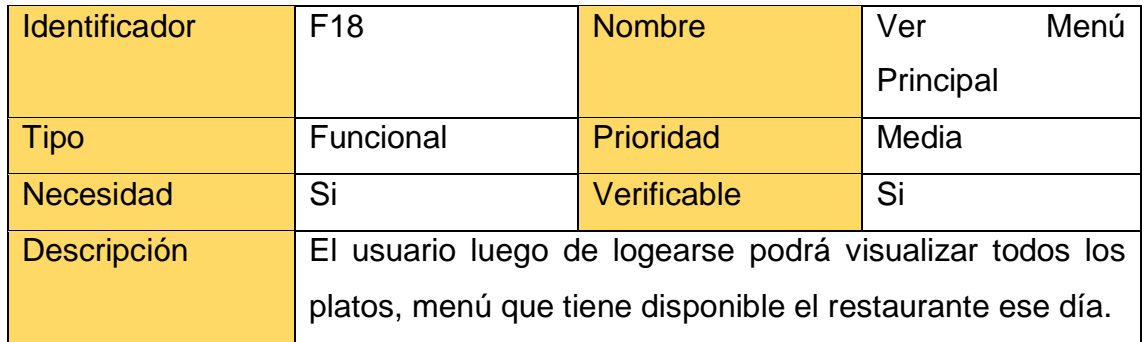

### Tabla 30: Requerimiento Funcional Actualizar Perfil

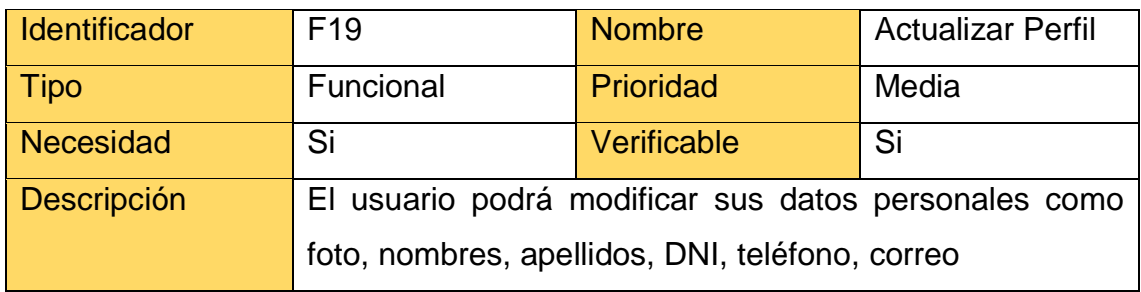

| <b>Identificador</b> | F <sub>20</sub>                                             | <b>Nombre</b>    | Carta |
|----------------------|-------------------------------------------------------------|------------------|-------|
| <b>Tipo</b>          | Funcional                                                   | <b>Prioridad</b> | Media |
| Necesidad            | Si                                                          | Verificable      | Si    |
| Descripción          | El usuario podrá visualizar la dirección del restaurante y  |                  |       |
|                      | algunos botones para visualizar los tipos de comidas que    |                  |       |
|                      | restaurante por clasificación<br>(entradas,<br>ofrece<br>el |                  |       |
|                      | segundos, piqueo, bebidas, platos a la carta, frituras).    |                  |       |

Tabla 31: Requerimiento Funcional Carta

Tabla 32: Requerimiento Funcional Reservas

| <b>Identificador</b> | F <sub>21</sub>                     | <b>Nombre</b>                                        | Reservas |
|----------------------|-------------------------------------|------------------------------------------------------|----------|
| Tipo                 | Funcional                           | Prioridad                                            | Alta     |
| <b>Necesidad</b>     | Si                                  | Verificable                                          | Si       |
| Descripción          |                                     | El usuario podrá visualizar un calendario para poder |          |
|                      | seleccionar la fecha de la reserva. |                                                      |          |

### Tabla 33: Requerimiento Funcional Registrar Reserva

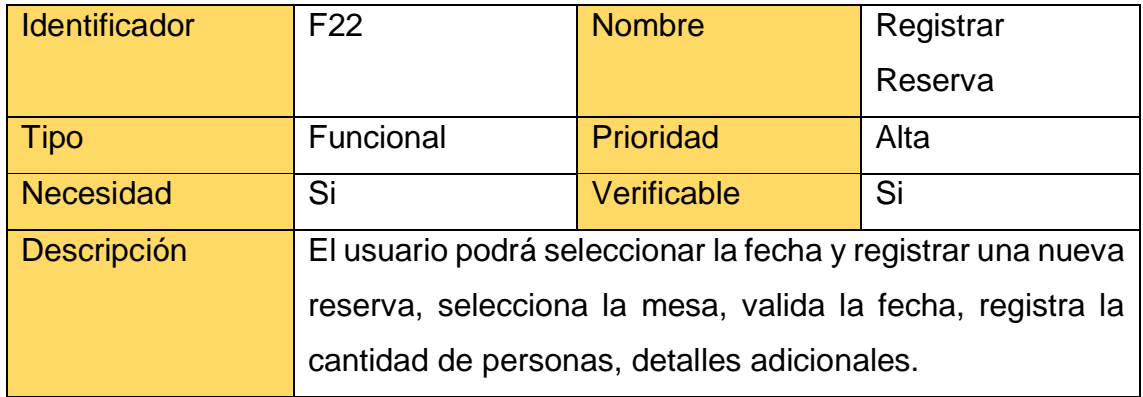

| <b>Identificador</b> | F <sub>23</sub>                                             | <b>Nombre</b> | Listar Reserva |
|----------------------|-------------------------------------------------------------|---------------|----------------|
| Tipo                 | Funcional                                                   | Prioridad     | Media          |
| Necesidad            | Si                                                          | Verificable   | Si             |
| Descripción          | El usuario podrá visualizar a través de un calendario las   |               |                |
|                      | reservas que realizo y las fechas disponibles para realizar |               |                |
|                      | una nueva reserva.                                          |               |                |

Tabla 34: Requerimiento Funcional Listar Reserva

# Tabla 35: Requerimiento Funcional Anular Reserva

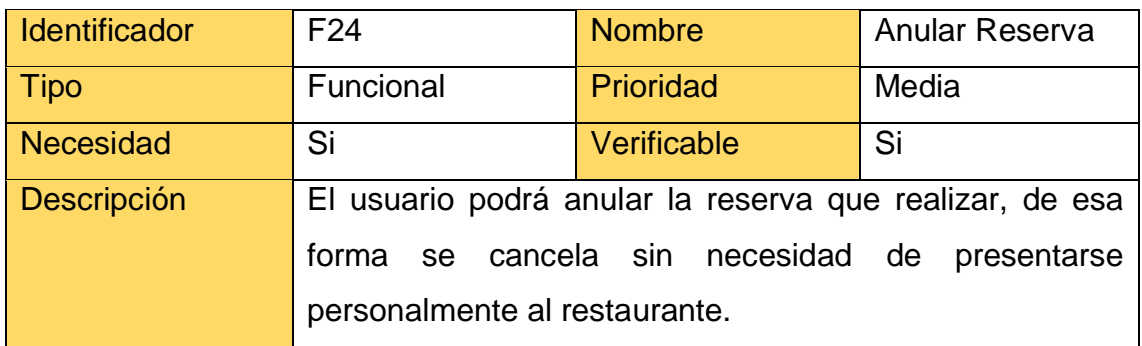

### Tabla 36: Requerimiento Funcional Mostrar Contacto

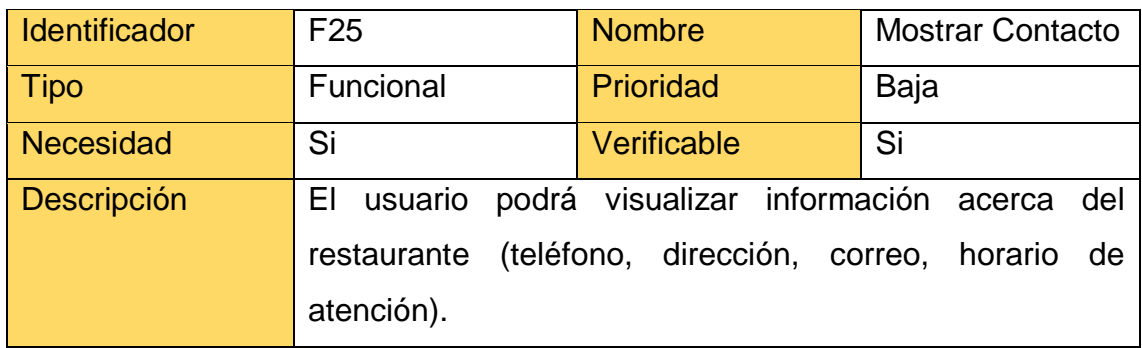
# **2.7.Definición de Requerimientos no funcionales definidos**

| <b>Identificador</b> | Descripción                            |  |  |  |  |
|----------------------|----------------------------------------|--|--|--|--|
| RNF <sub>01</sub>    | La base de datos del aplicativos es en |  |  |  |  |
|                      | <b>MySQL</b>                           |  |  |  |  |
| RNF <sub>02</sub>    | El lenguaje de programación será en    |  |  |  |  |
|                      | JAVA y PHP.                            |  |  |  |  |
| RNF <sub>03</sub>    | El sistema operativo va hacer en       |  |  |  |  |
|                      | Android.                               |  |  |  |  |
|                      | El aplicativo será para el usuario     |  |  |  |  |
| RNF <sub>04</sub>    | administrador como para el usuario     |  |  |  |  |
|                      | cliente del restaurante D'Maryz.       |  |  |  |  |

Tabla 37: Requerimientos No Funcionales

# **2.8.Definición del Desarrollo sobre la aplicación en base a Módulos**

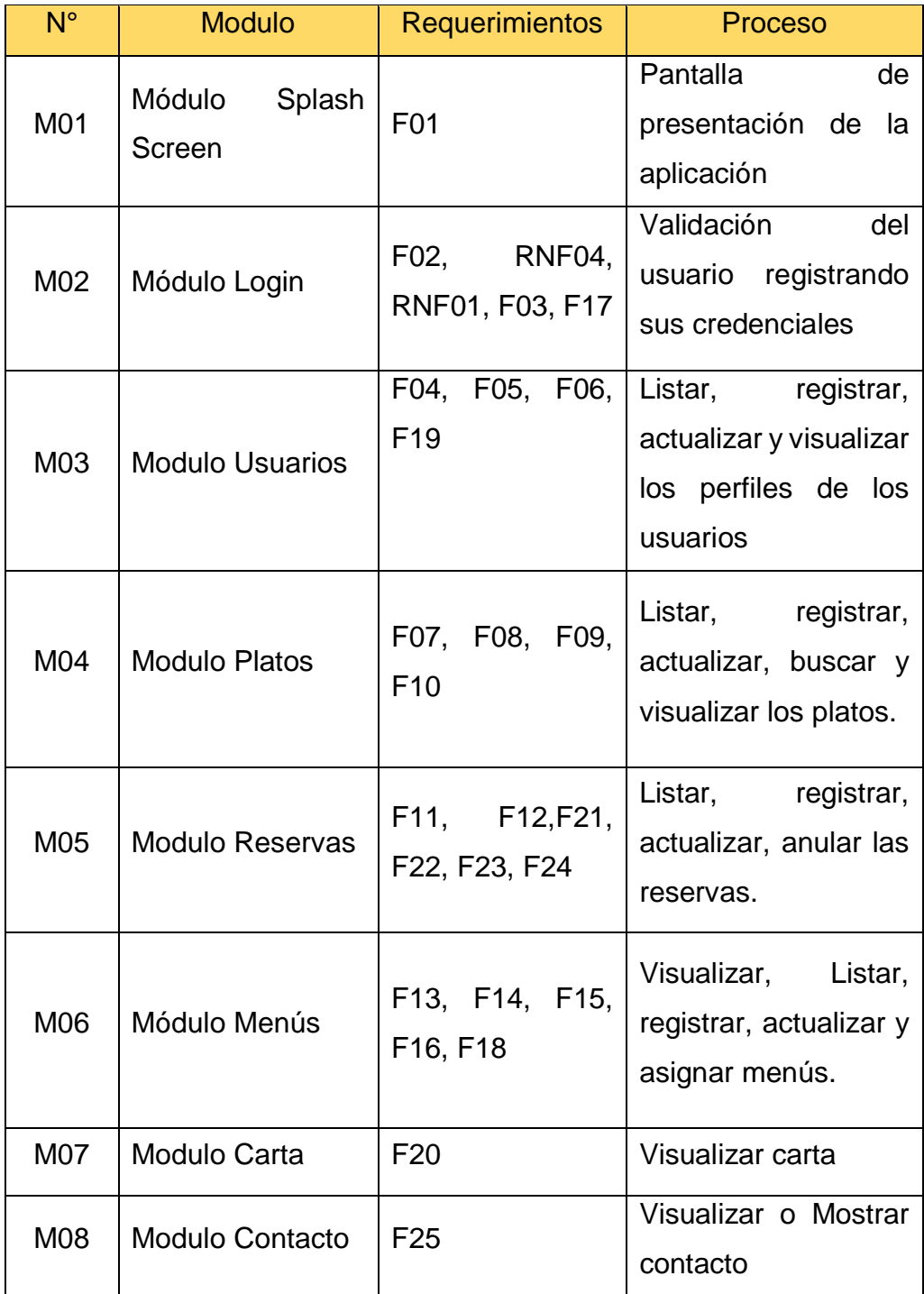

Tabla 38: Modelo de Procesos para la Aplicación

#### **2.9.Elaboración de Prototipos**

# **PA01: Splash Screen** O **Descripción:** En la siguiente figura se puede visualizar el inicio del aplicativo el cual aparece el logo con el nombre del restaurante. **Restaurante D'Maryz**

#### FIGURA 08: Prototipo Splash Screen

#### FIGURA 09: Prototipo Login

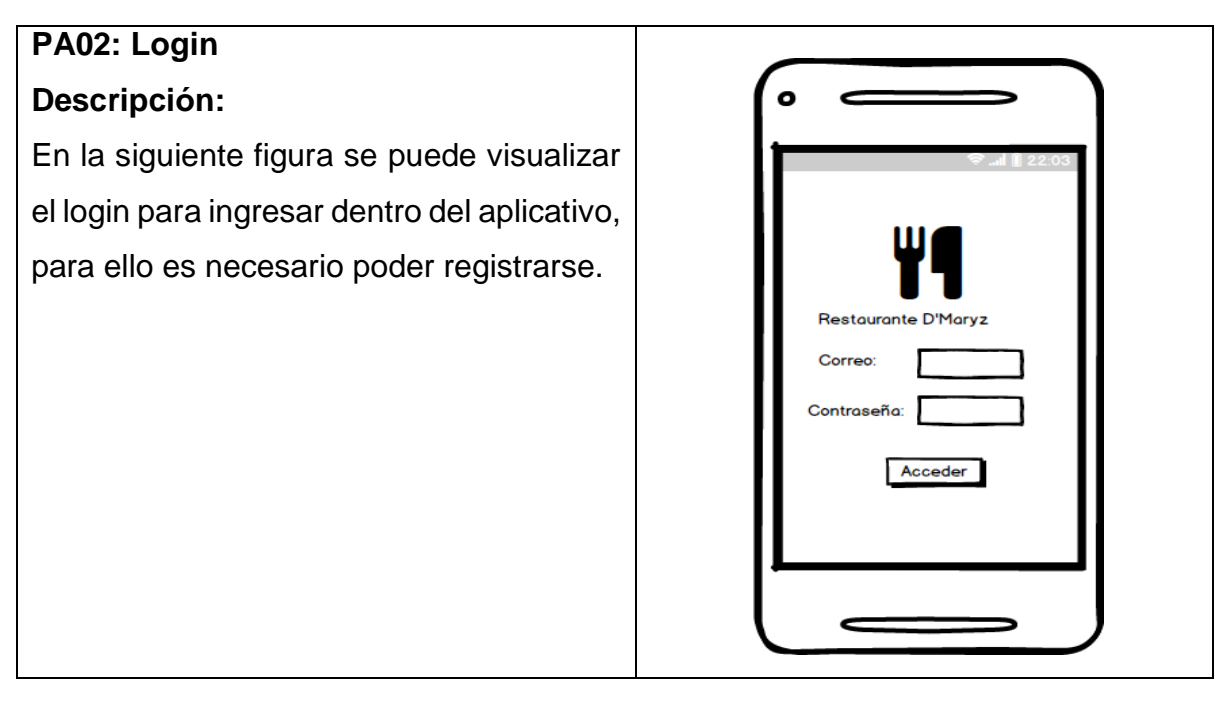

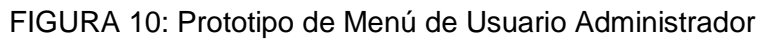

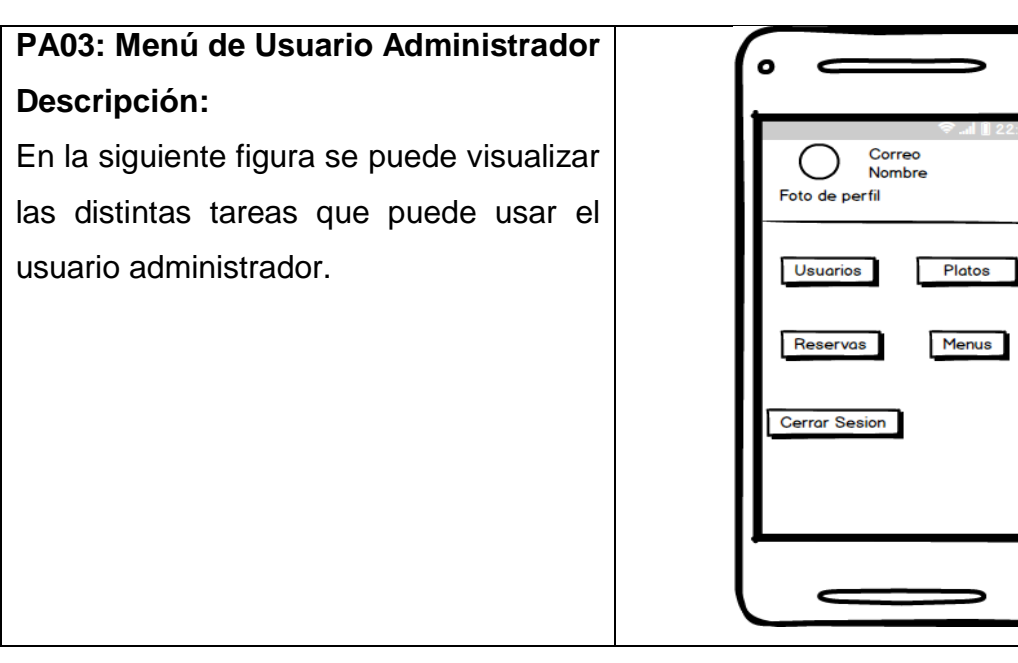

#### FIGURA 11: Prototipo Listar Usuario

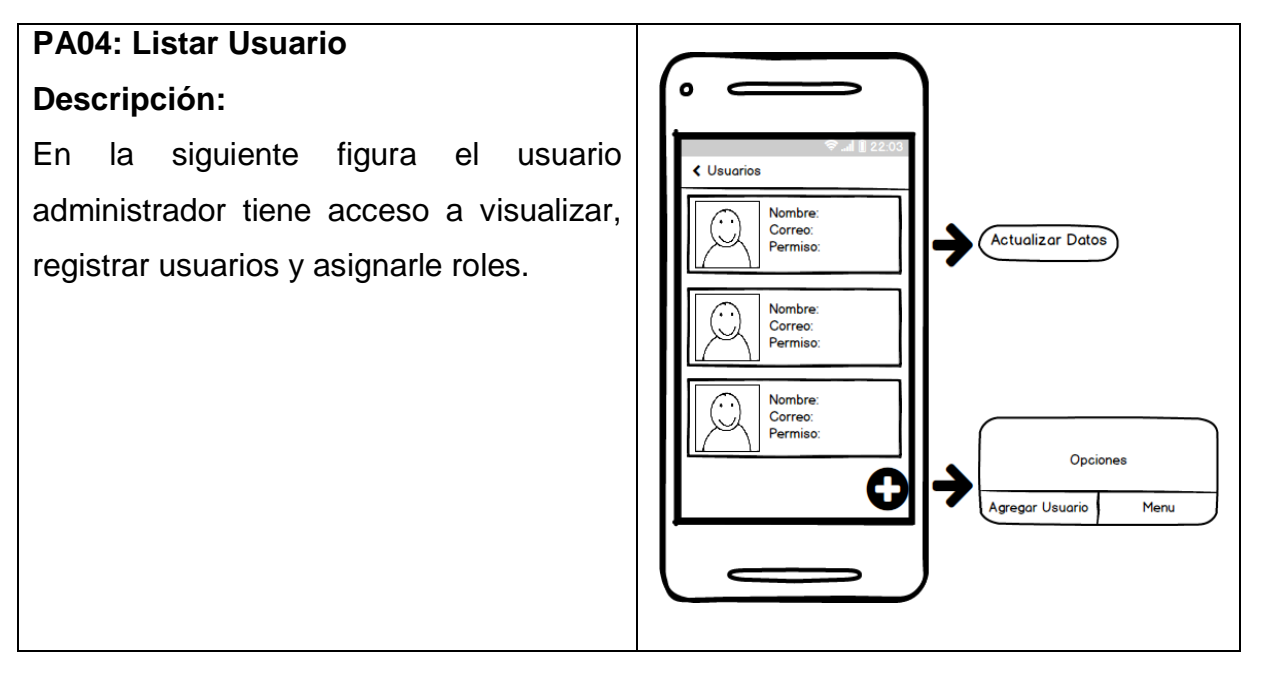

#### FIGURA 12: Prototipo Agregar Usuario

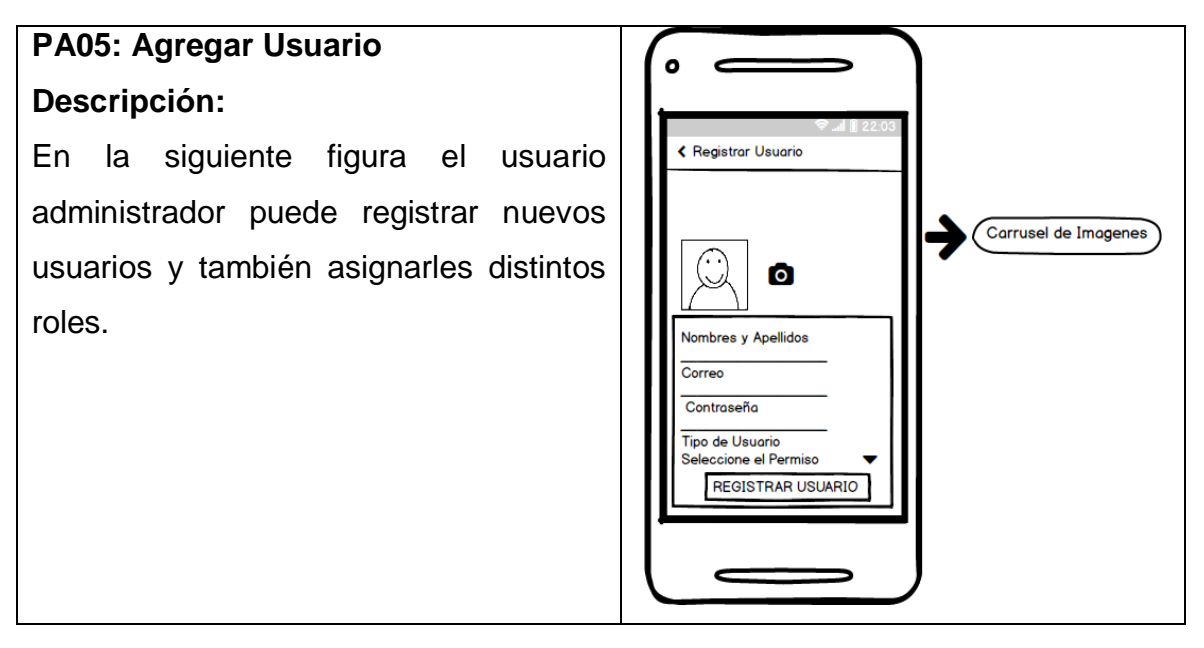

FIGURA 13 Prototipo Modificar Usuarios

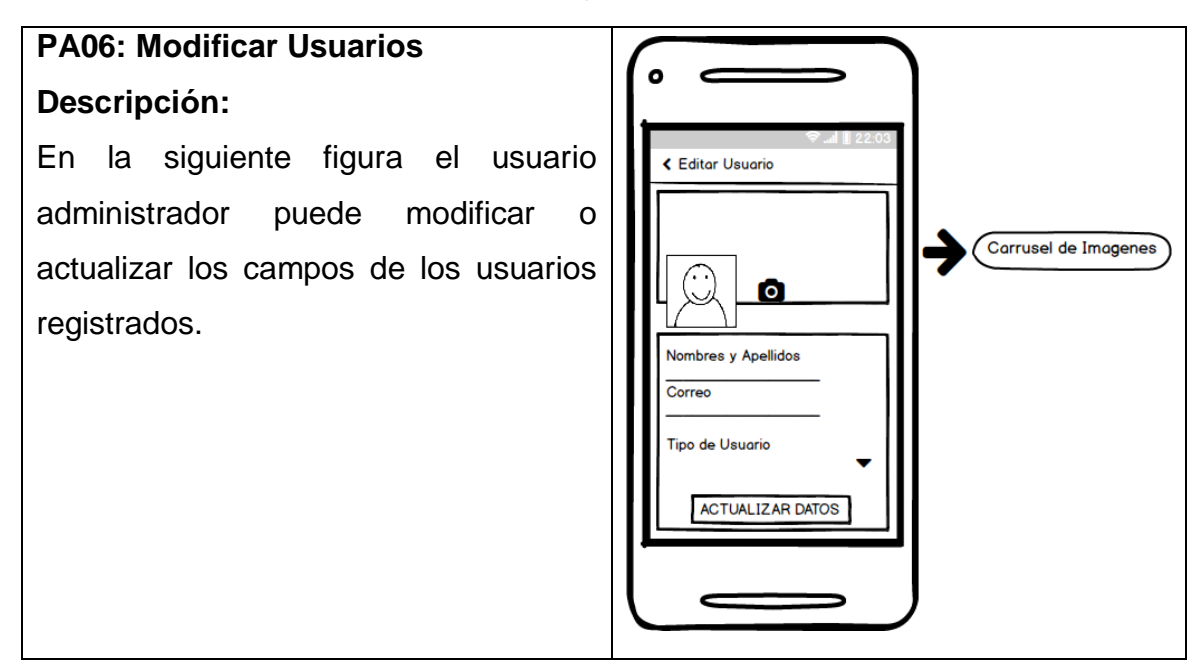

#### FIGURA 14: Prototipo Listar Platos

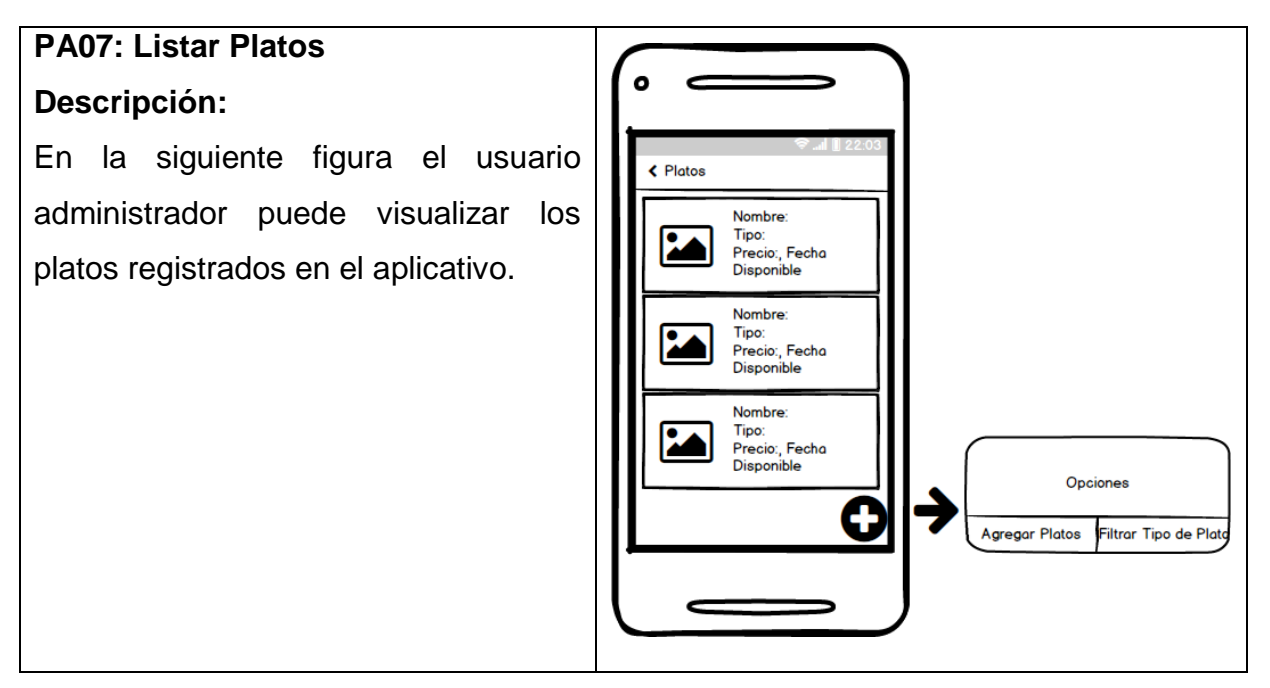

#### FIGURA 15: Prototipo Agregar Platos

# **PA08: Agregar Platos Descripción:**

En la siguiente figura el usuario administrador puede registrar platos nuevos con los precios y la fecha que estará disponible dicho plato.

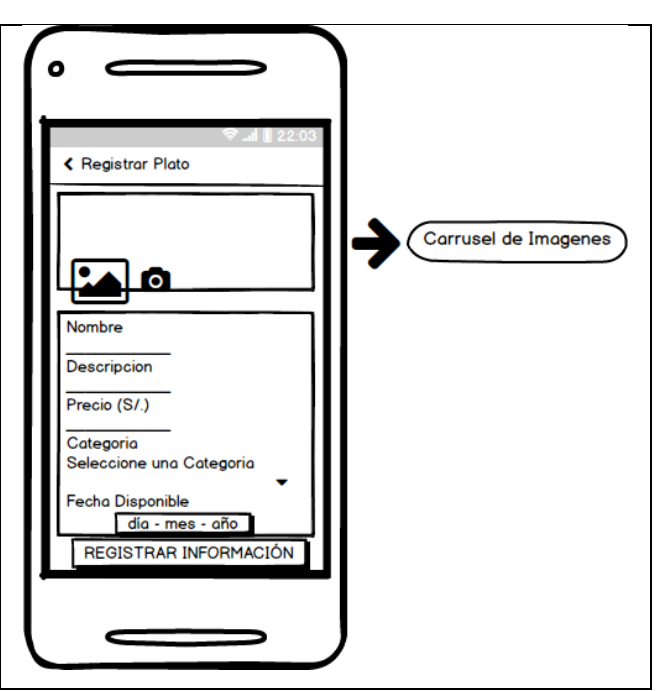

#### FIGURA 16: Prototipo Modificar Platos

#### **PA09: Modificar Platos**  $\bullet$ **Descripción:** En la siguiente figura el usuario ← Editor Plato administrador puede modificar los Carrusel de Imagenes campos de los platos registrados como el precio, fecha de disponibilidad, el **Nombre** nombre y la descripción. Descripcion Precio (S/.) Categoria .<br>Seleccione una Cate**g**oria echa Disponible  $di\alpha$  - mes año ACTUALIZAR DATOS

#### FIGURA 17: Prototipo Buscar Platos

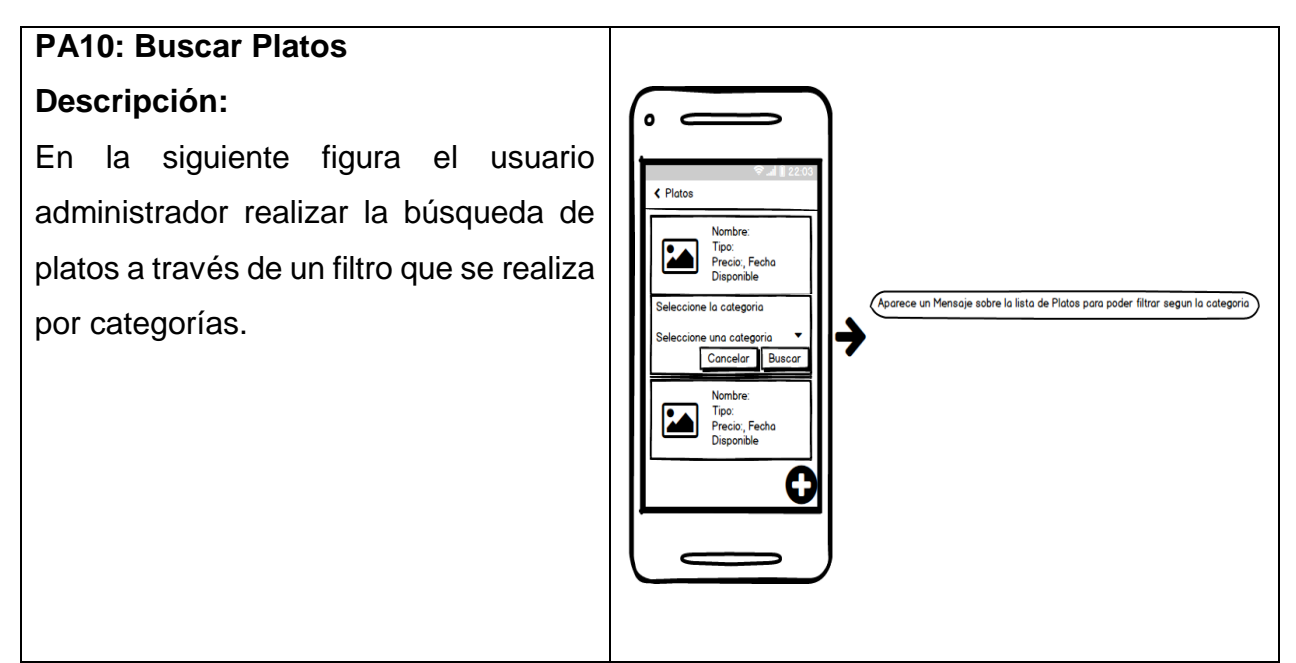

#### FIGURA 18: Prototipo Listar Reserva

#### **PA11: Listar Reservas**  $\bullet$ ∽ **Descripción:** En la siguiente figura el usuario ← Reservas administrador puede visualizar la lista Mesa N°: Fecha: Hora:<br>Estado: de reservas que realizan los usuarios Mesa N°: clientes. Fecha: Hora:<br>Estado: Meso N°: Fecha: Hora:<br>Estado:

FIGURA 19: Prototipo Anular Reserva

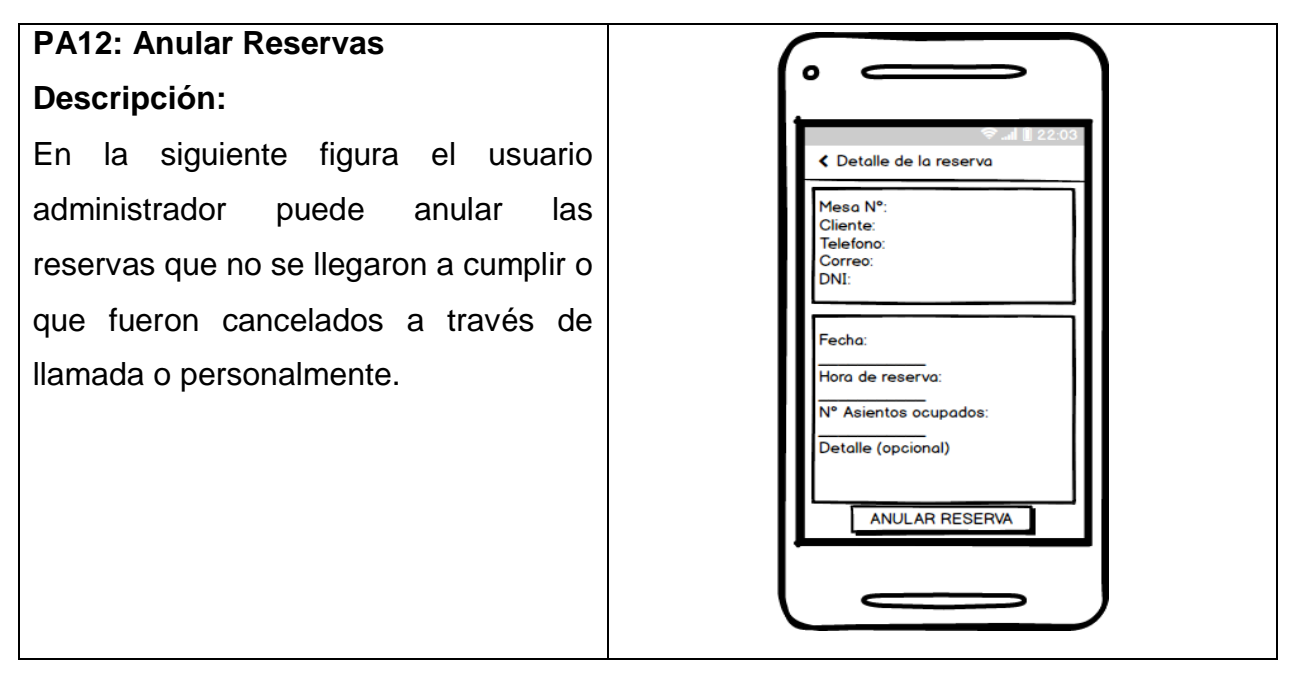

#### FIGURA 20: Prototipo Listar Menú

## **PA13: Listar Menú Descripción:**

En la siguiente figura el usuario administrador puede visualizar la lista de menús, la cuales también se les puede asignar platos registrados y modificar.

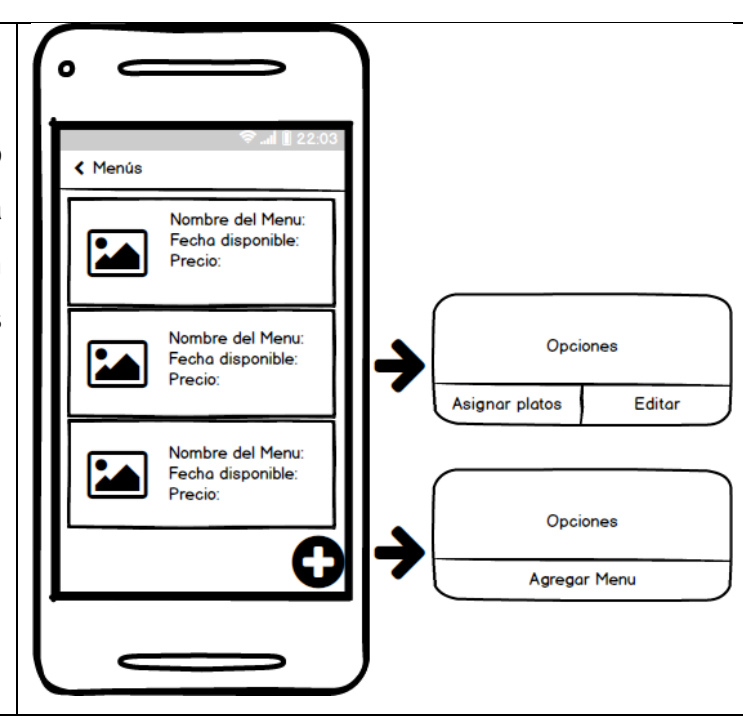

#### FIGURA 21: Prototipo Agregar Menú

# **PA14: Agregar Menú Descripción:** En la siguiente figura el usuario K Registrar Menú administrador puede registrar Carrusel de Imagenes menús nuevos mediante su nombre, precio y la fecha que Nombre estará disponible.Precio (S/.) Disponible <u>- mes - año</u> REGISTRAR INFORMACIÓN

# **PA15: Modificar Menú Descripción:**

En la siguiente figura el usuario administrador puede modificar los menús registrados los campos de imagen, nombre, precio, fecha disponible.

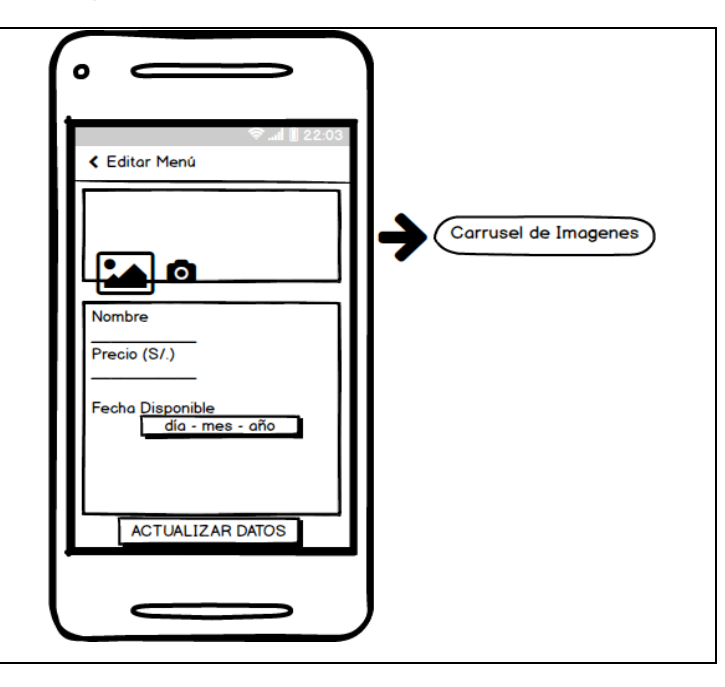

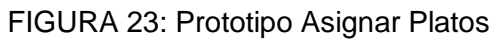

# **PA16: Asignar Platos** O **Descripción:** En la siguiente figura el usuario ← Plato del menú administrador puede asignar platos Seleccionar Plato registrados a los menús.Se mostraran todos los platos Toque para Seleccionar + AÑADIR PLATO

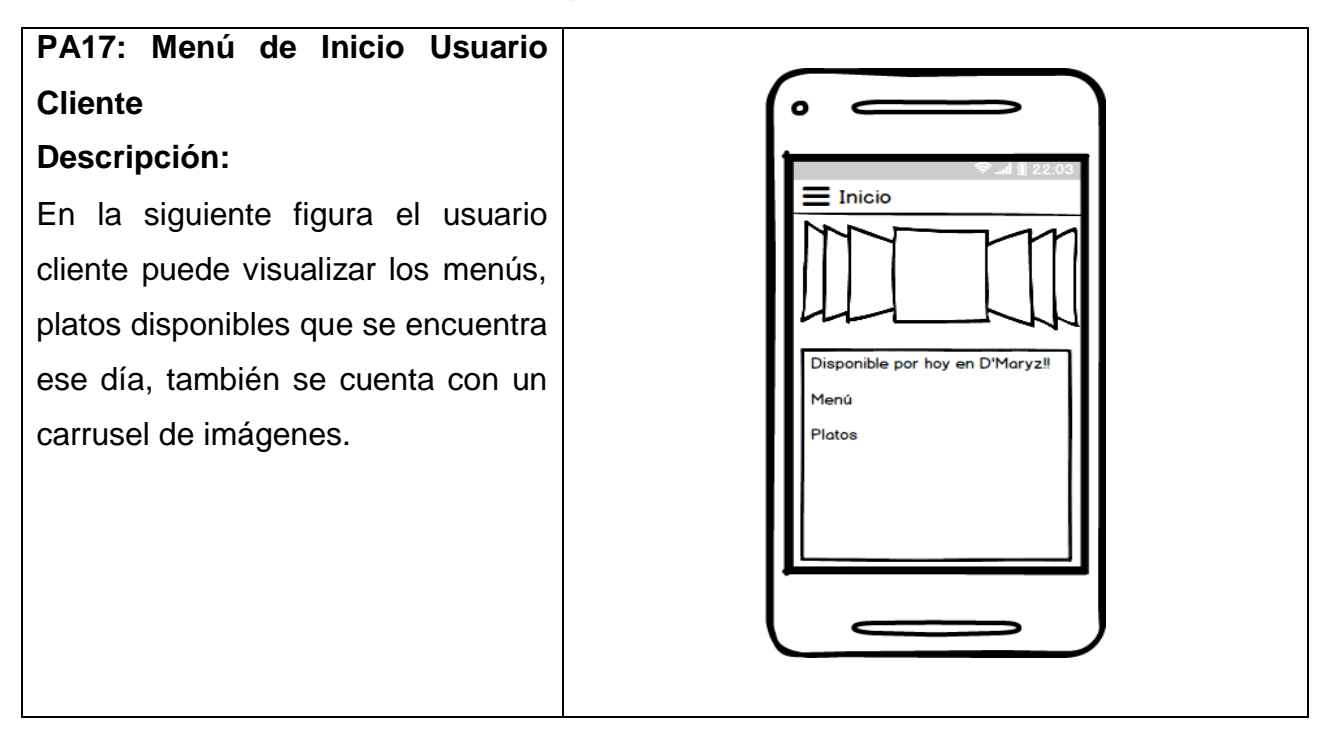

FIGURA 25: Prototipo Ver Menú Principal

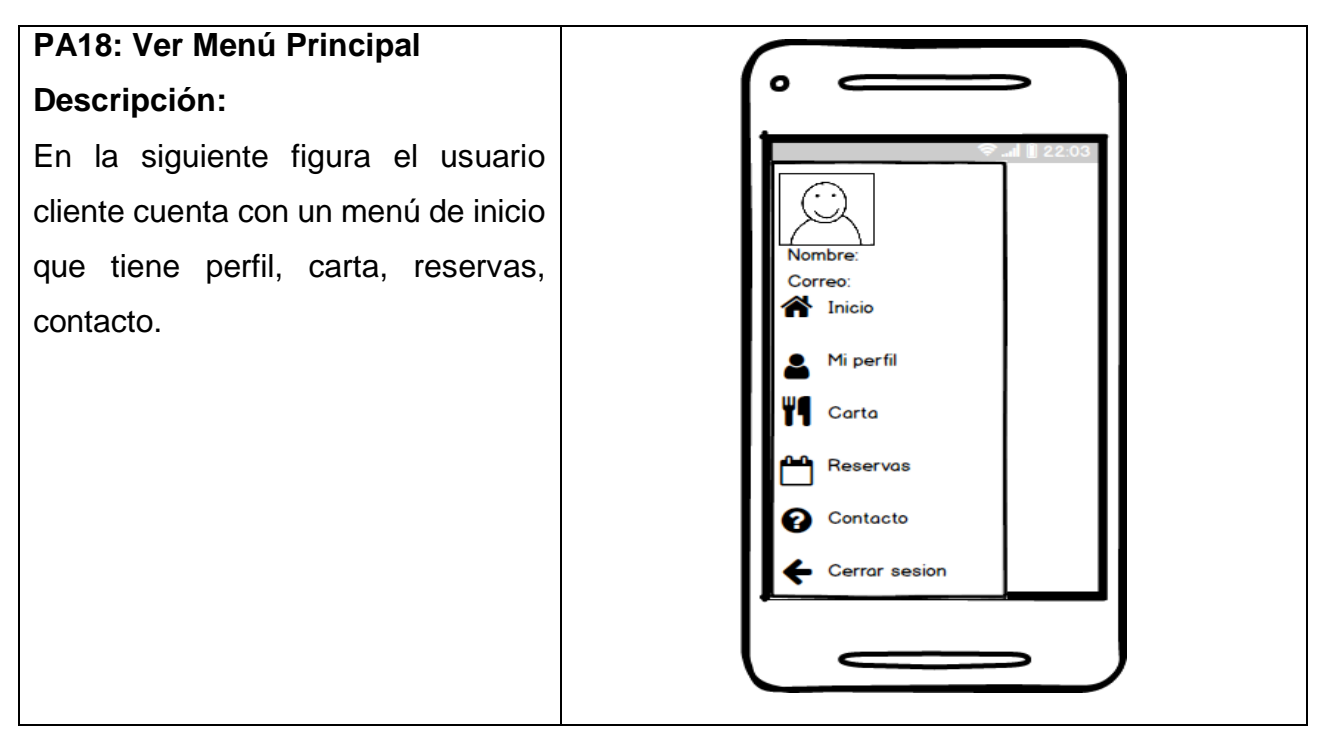

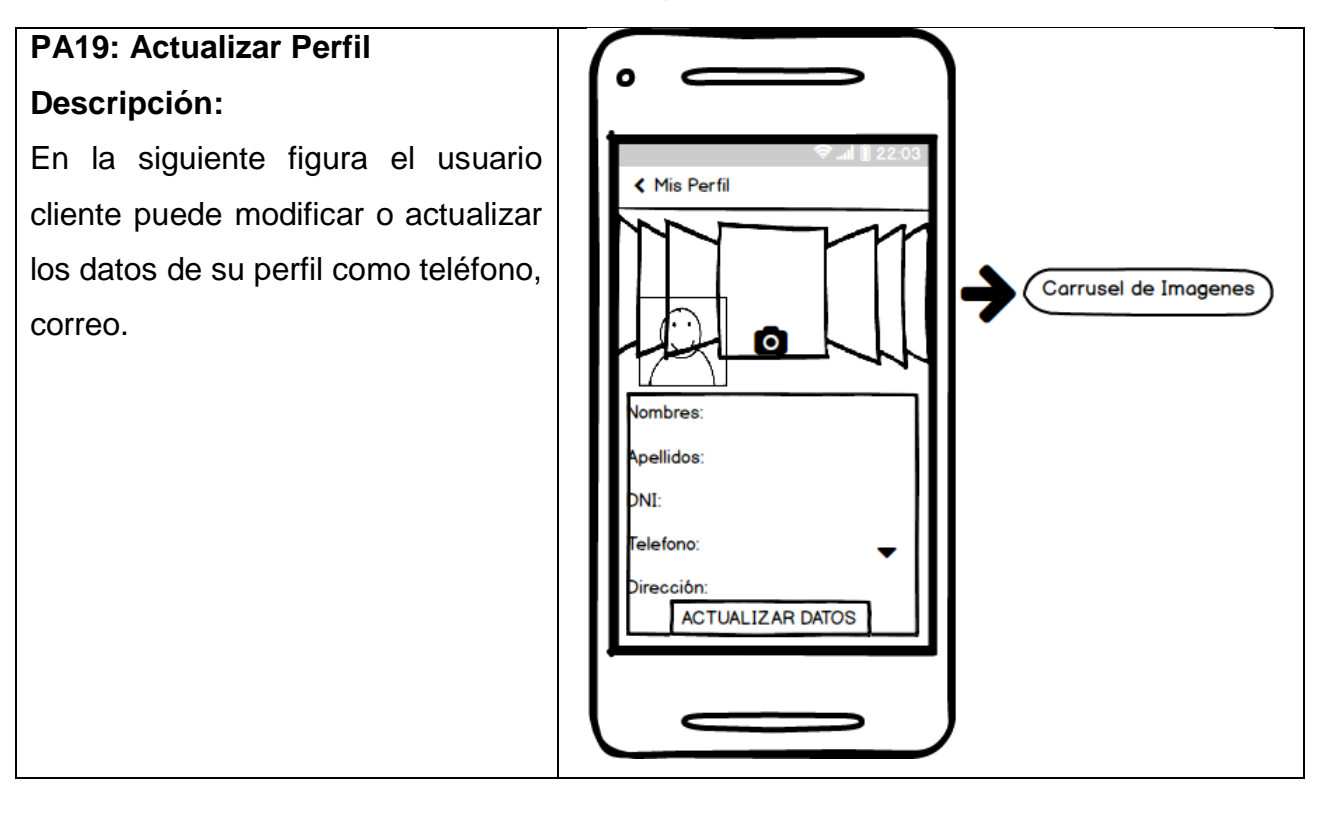

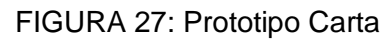

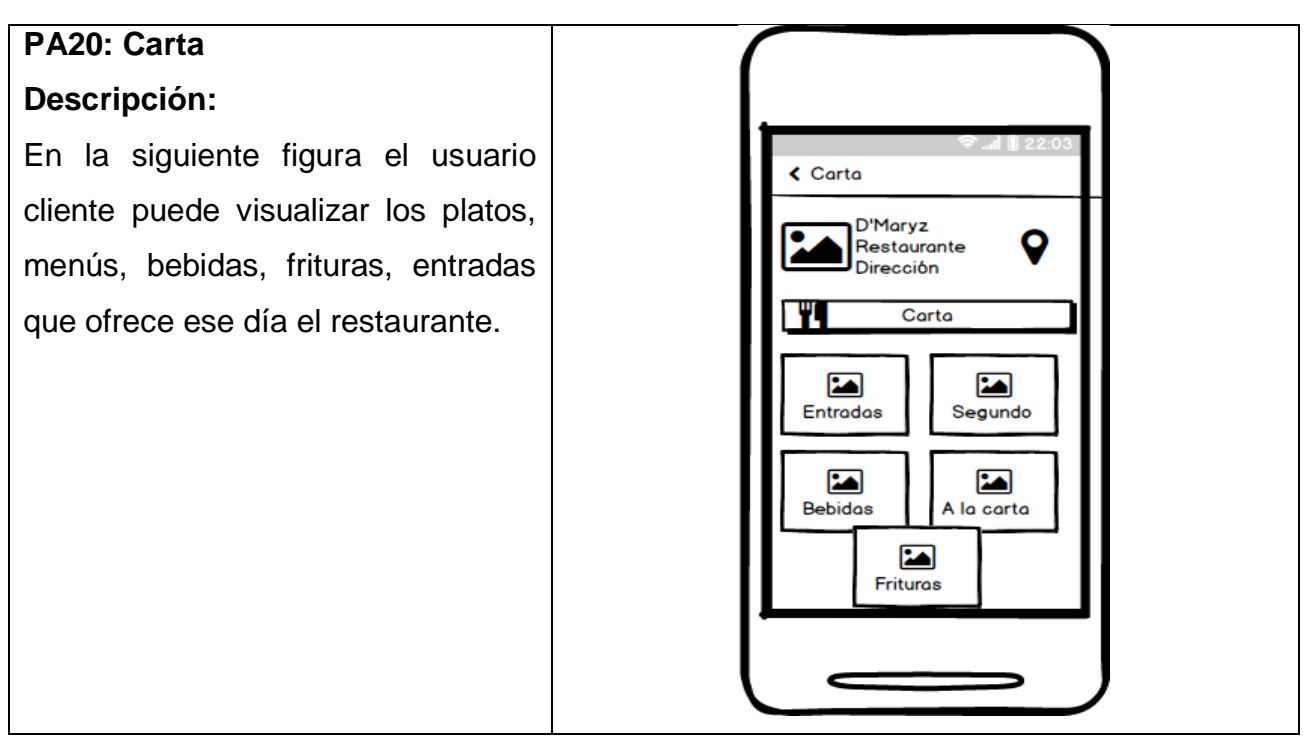

#### FIGURA 28: Prototipo Reservas

# **PA21: Reservas**

#### **Descripción:**

En la siguiente figura el usuario cliente puede visualizar un calendario donde ve puede visualizar los días que están disponibles y puede realizar una reserva.

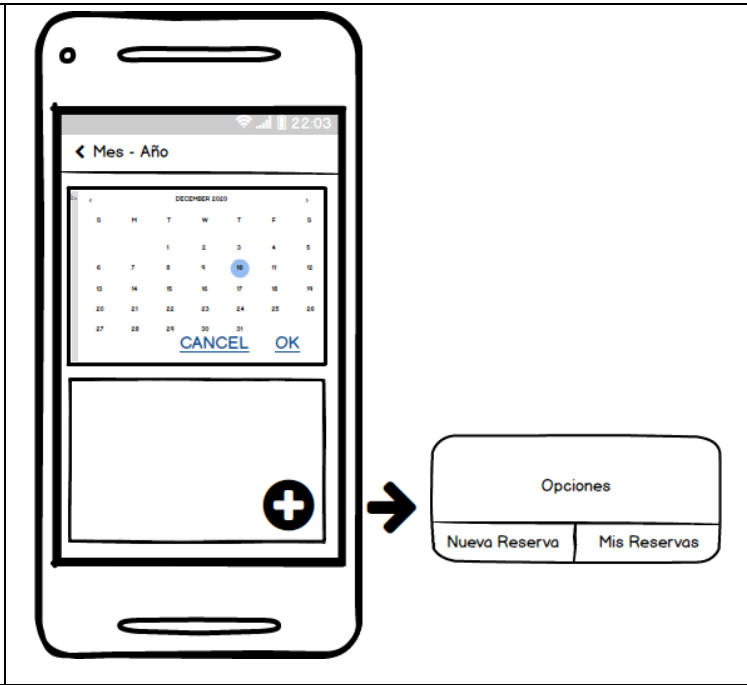

#### FIGURA 29: Prototipo Registrar Reservas

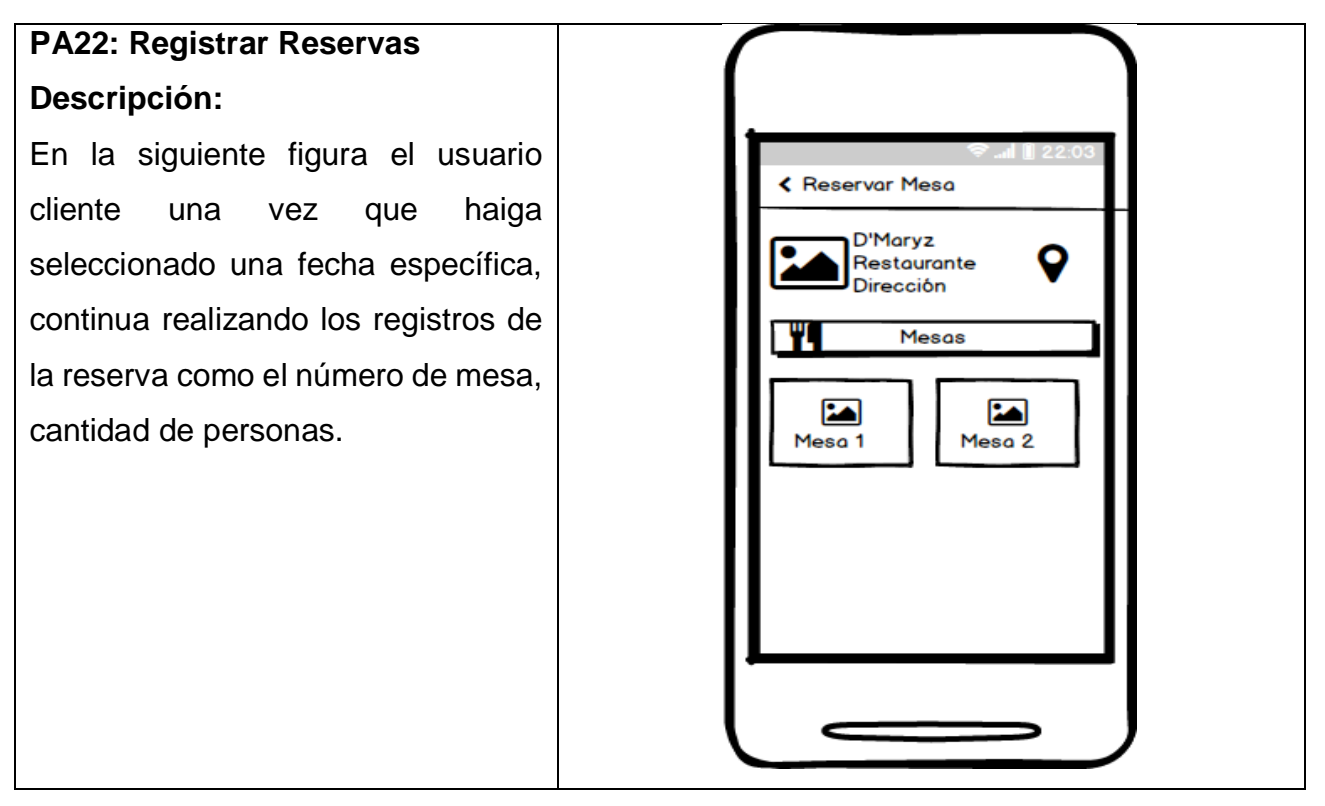

#### FIGURA 30: Prototipo Listar Reservas

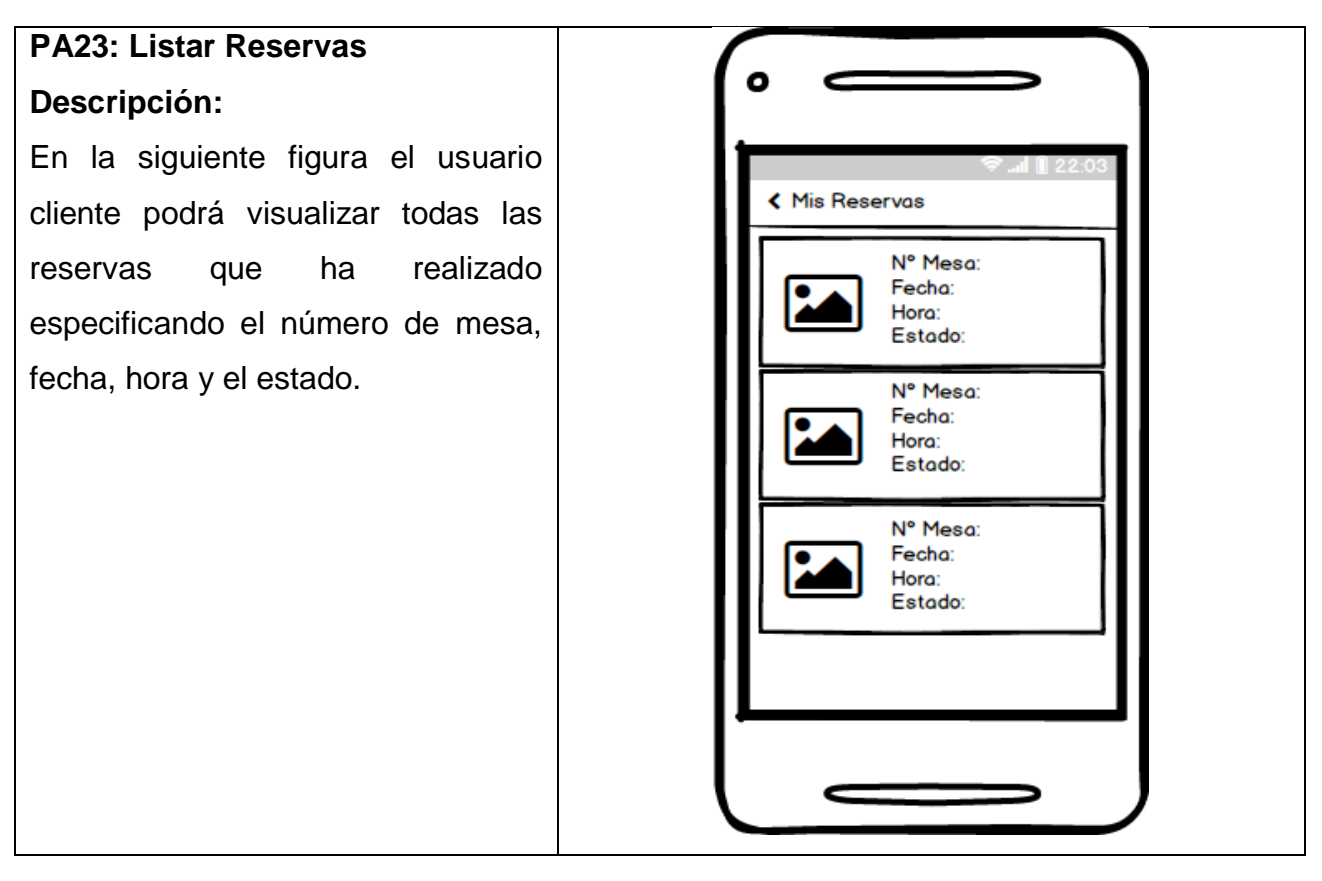

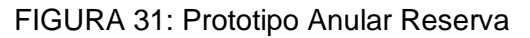

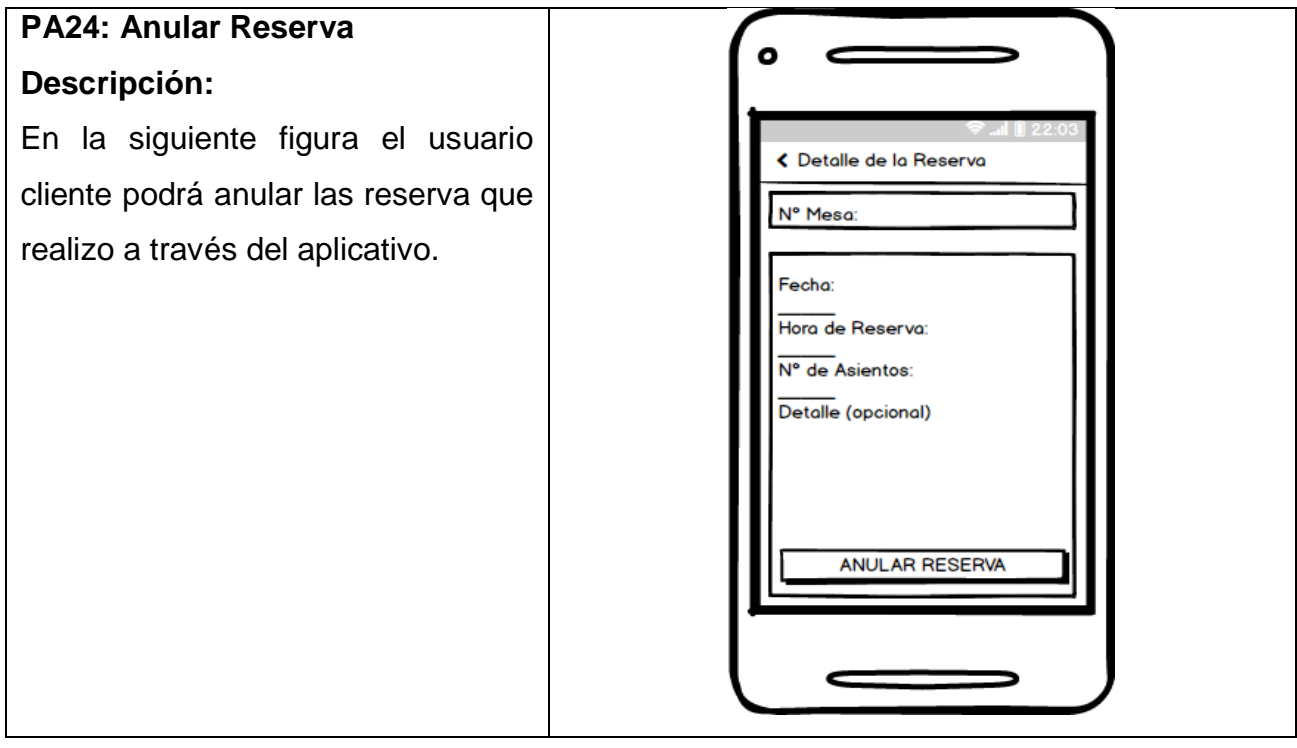

#### FIGURA 32: Prototipo Mostrar Contacto

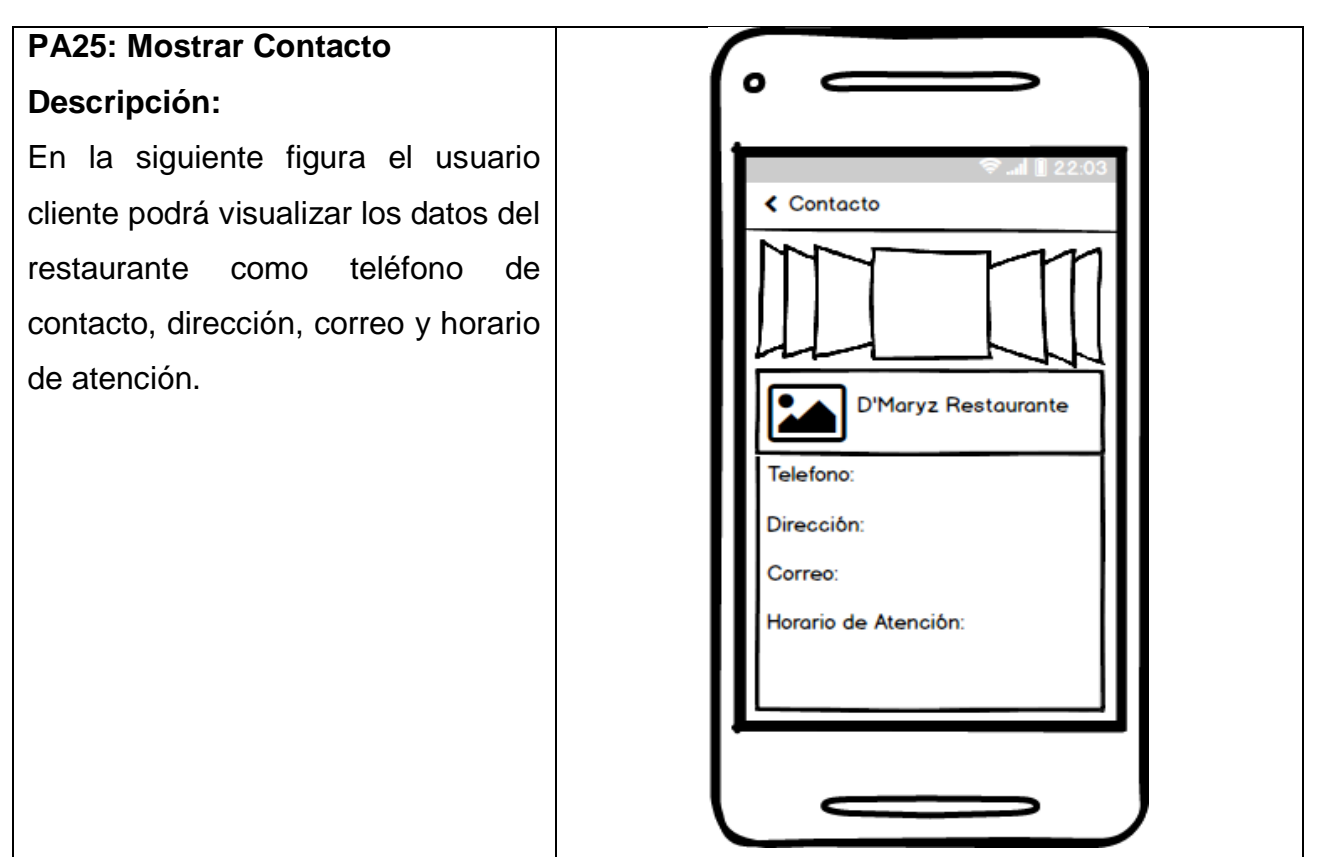

#### **3. Fase 3: PRODUCCIÓN**

#### **3.1.Estructura de la Base de Datos**

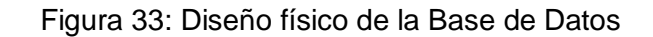

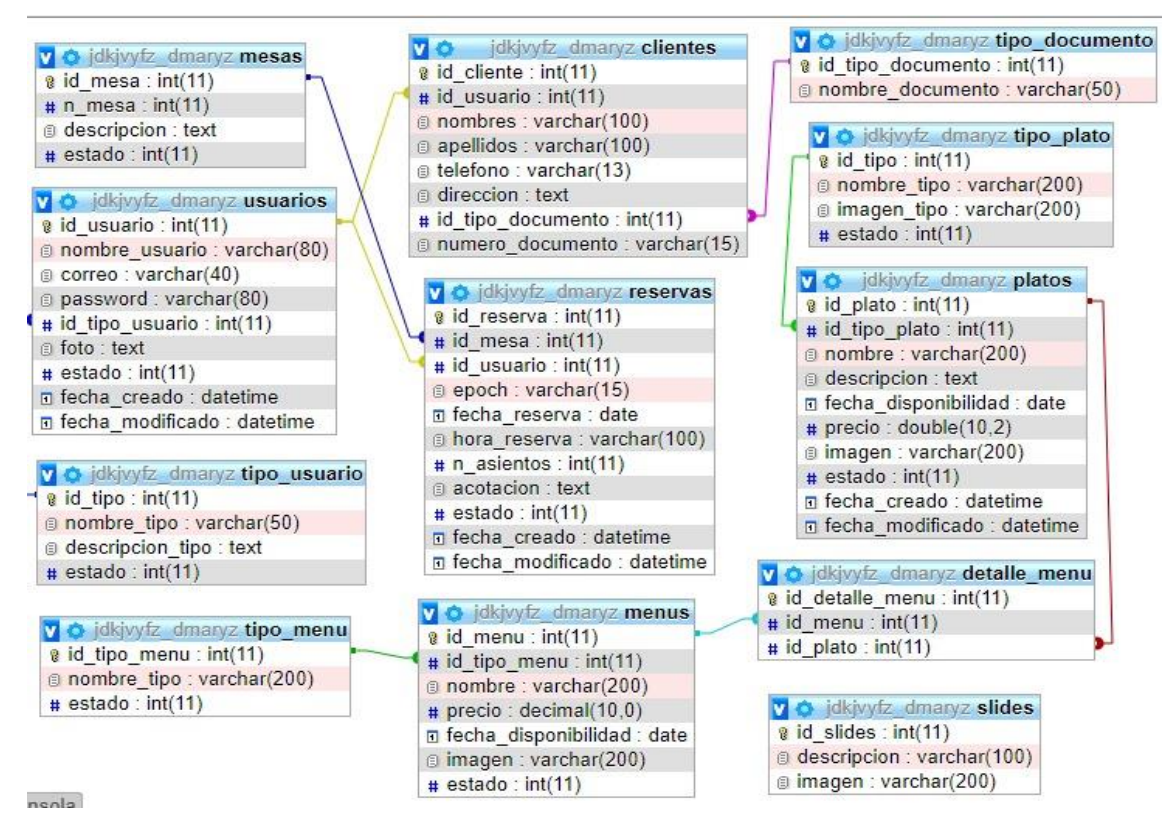

#### **3.2. Dirección de la Base de Datos**

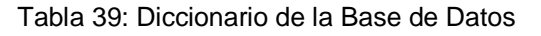

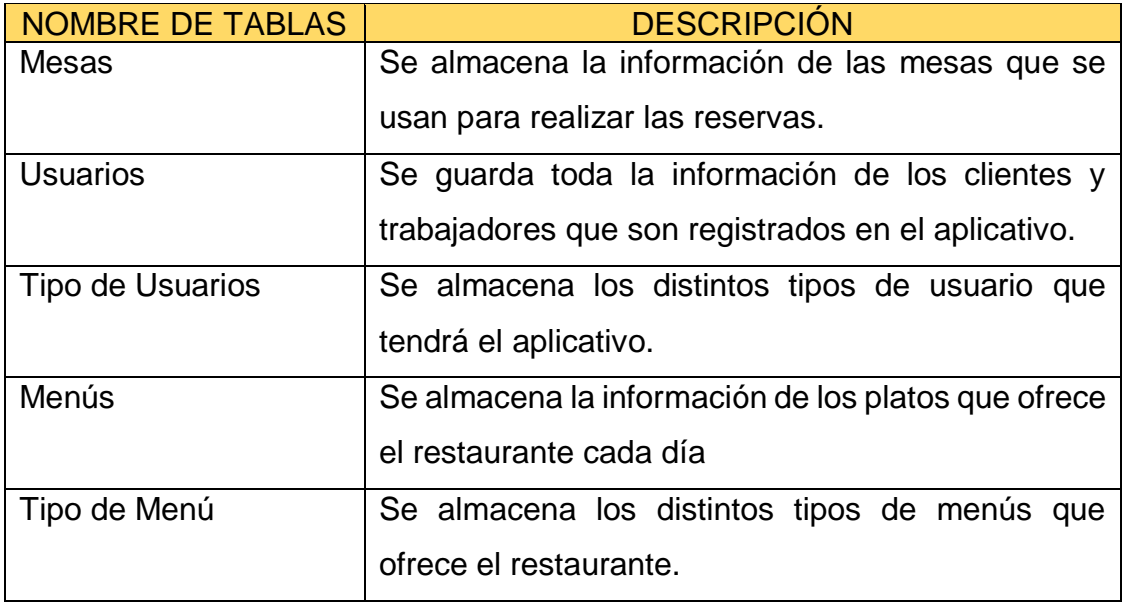

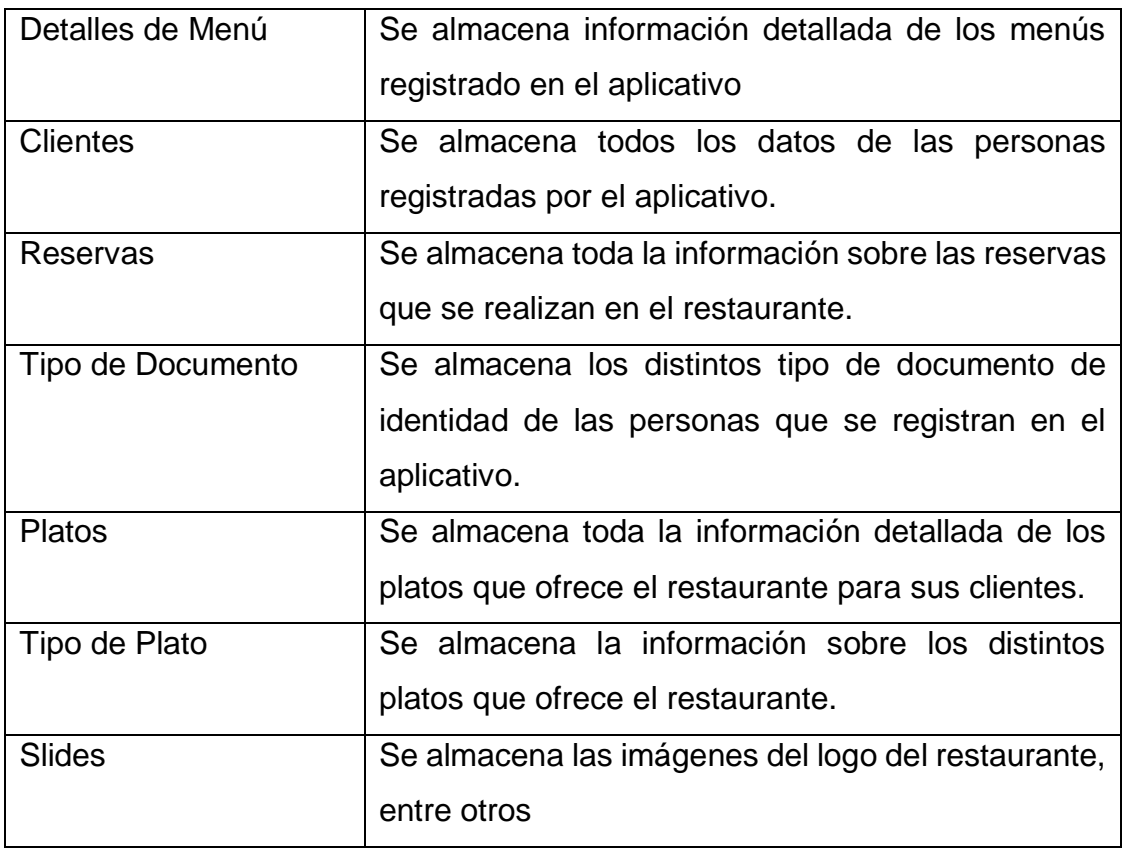

Se procede a realizar la descripción la información que contiene cada tabla del modelo de base de datos:

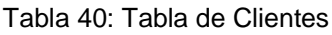

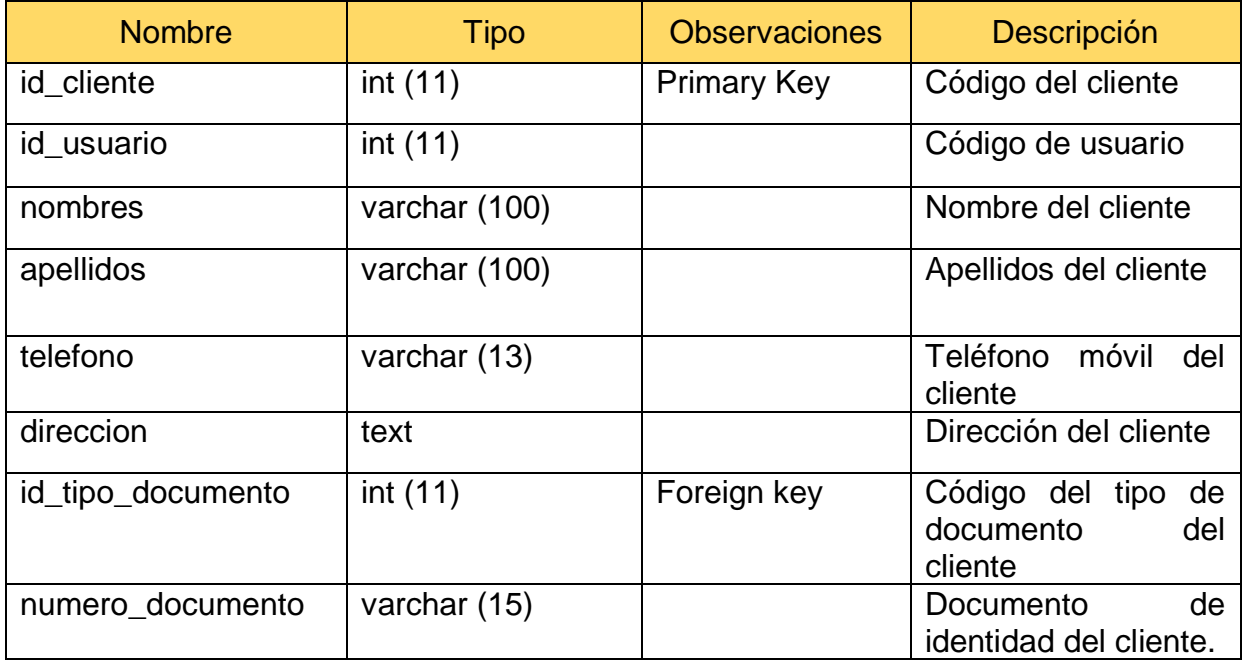

#### Tabla 41: Tabla de Detalle Menú

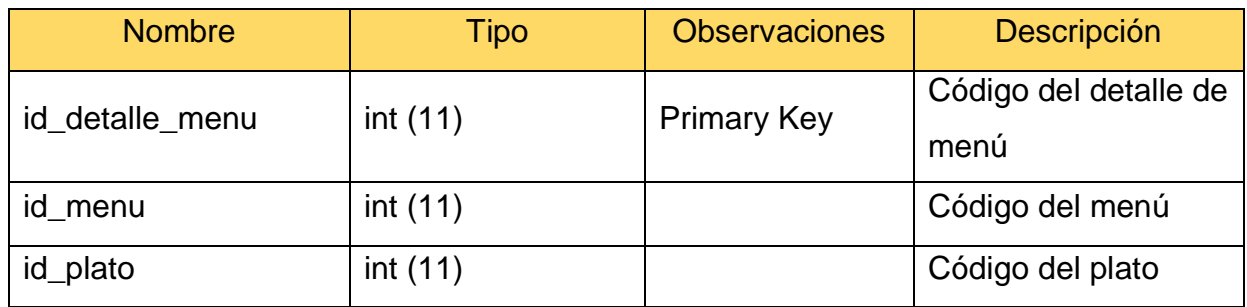

#### Tabla 42: Tabla de Menús

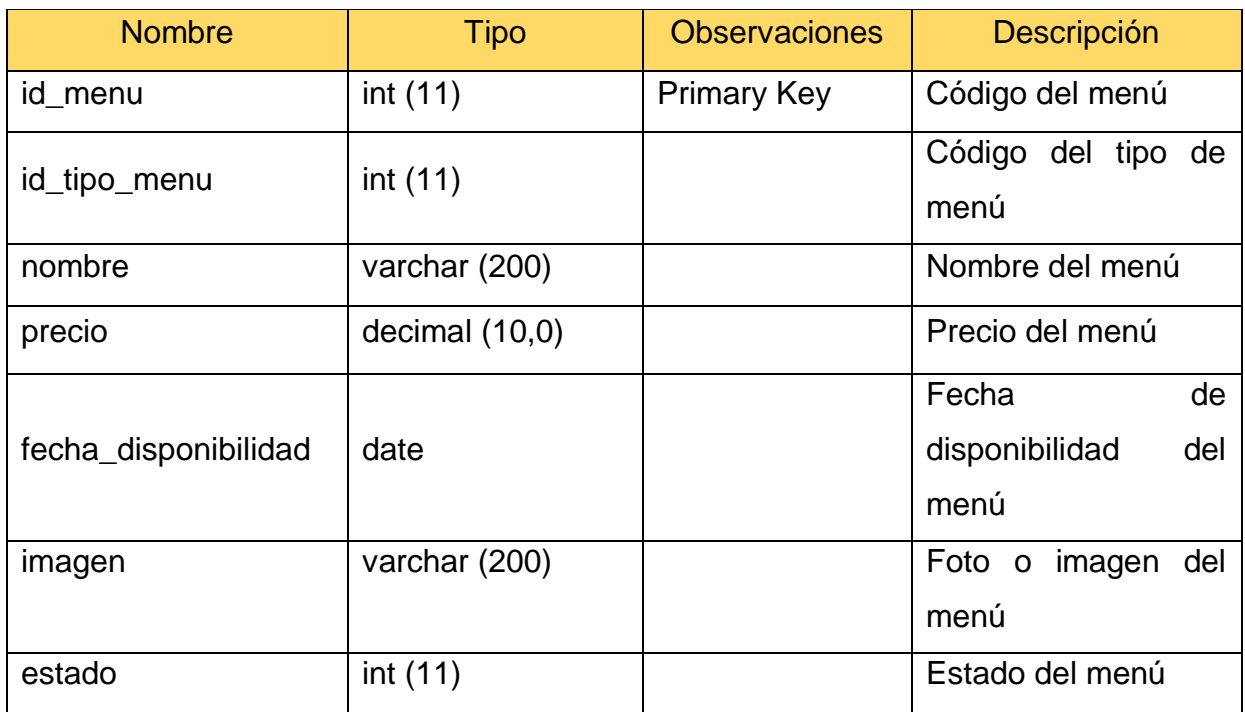

#### Tabla 43: Tabla de Mesas

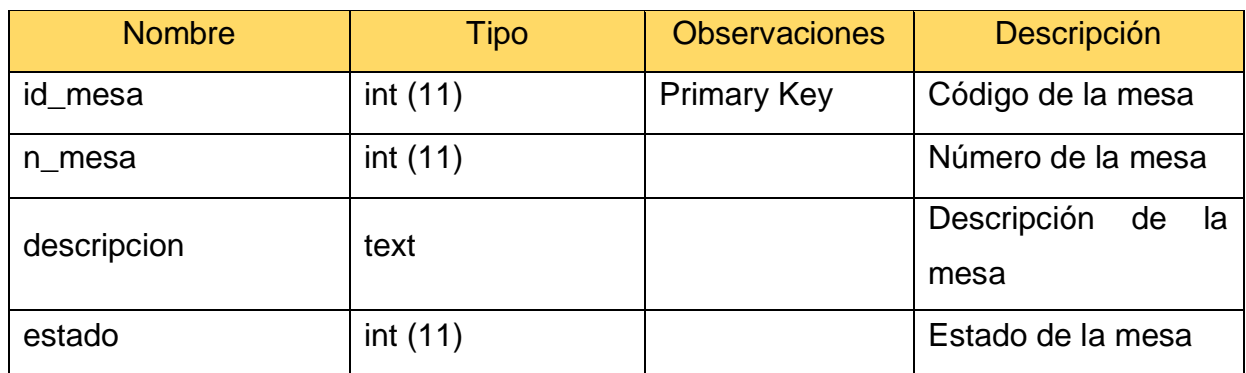

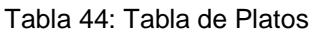

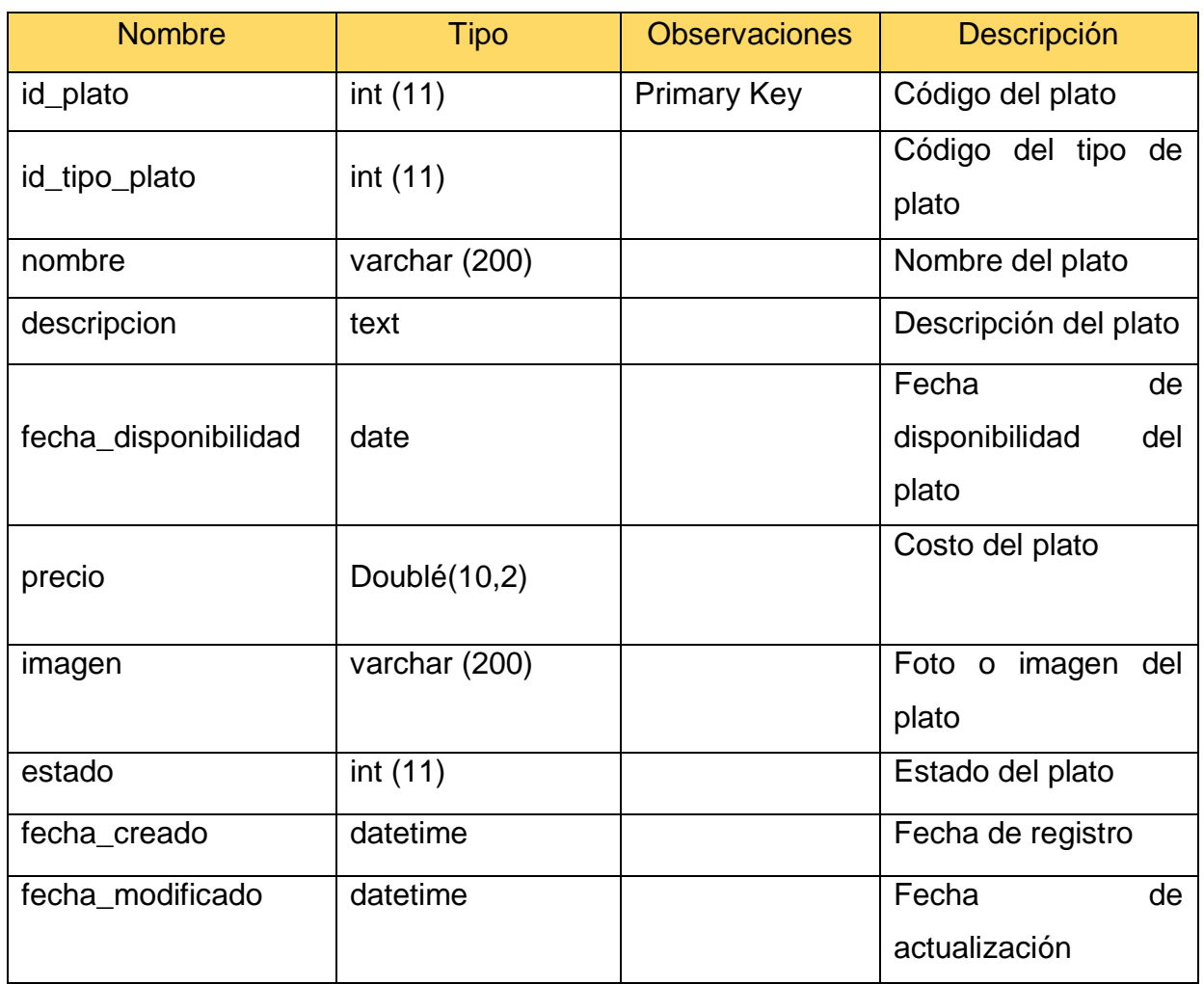

#### Tabla 45: Tabla de Reservas

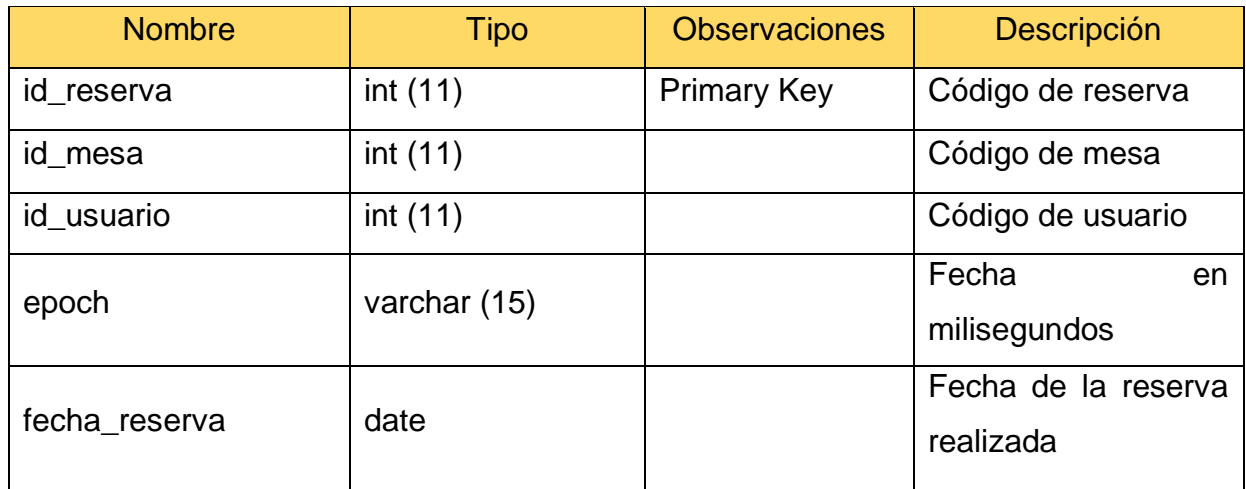

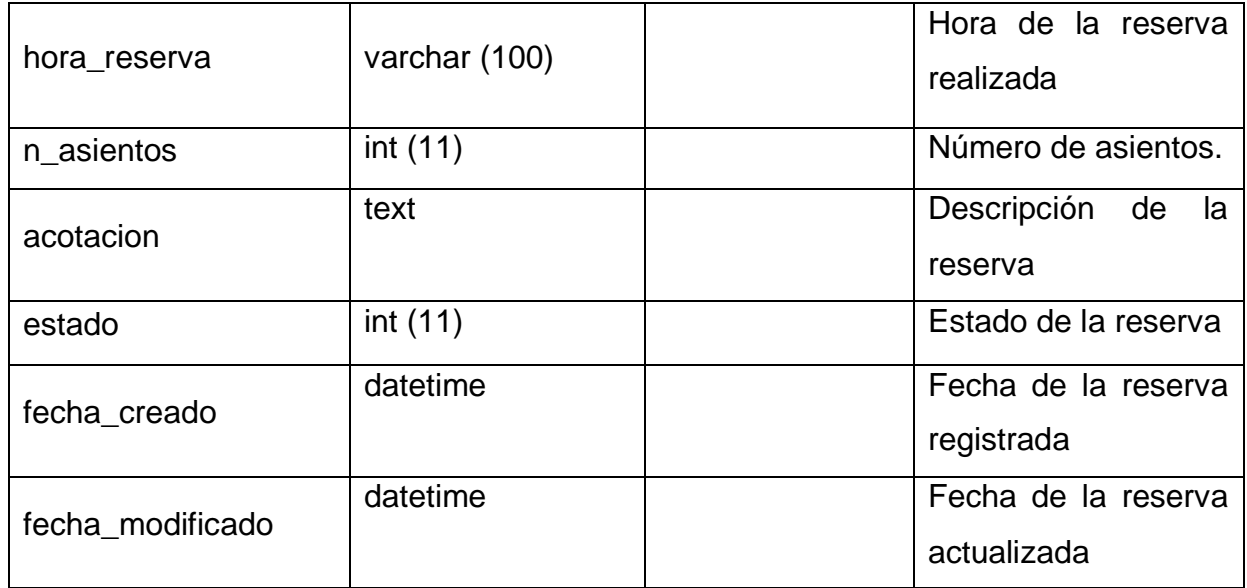

#### Tabla 46: Tabla de Slides

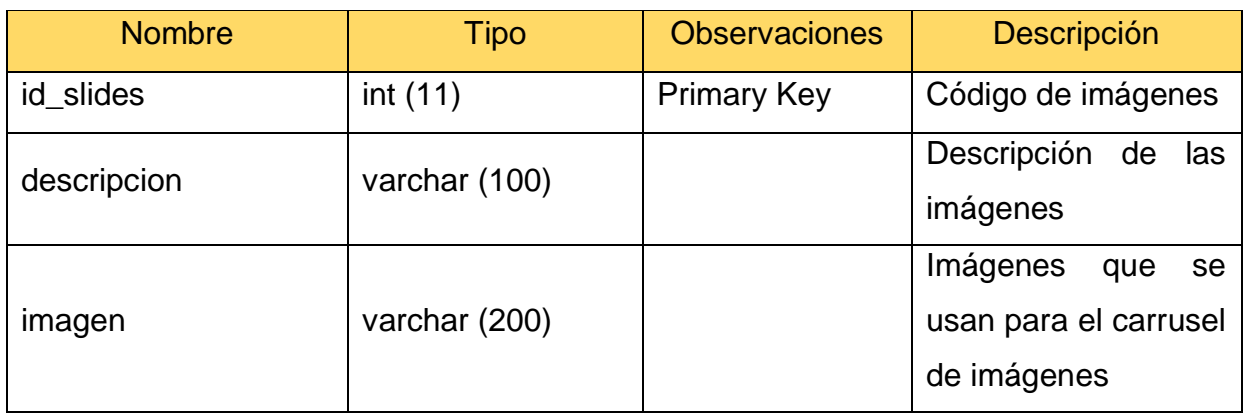

#### Tabla 47: Tabla de Tipo de Documento

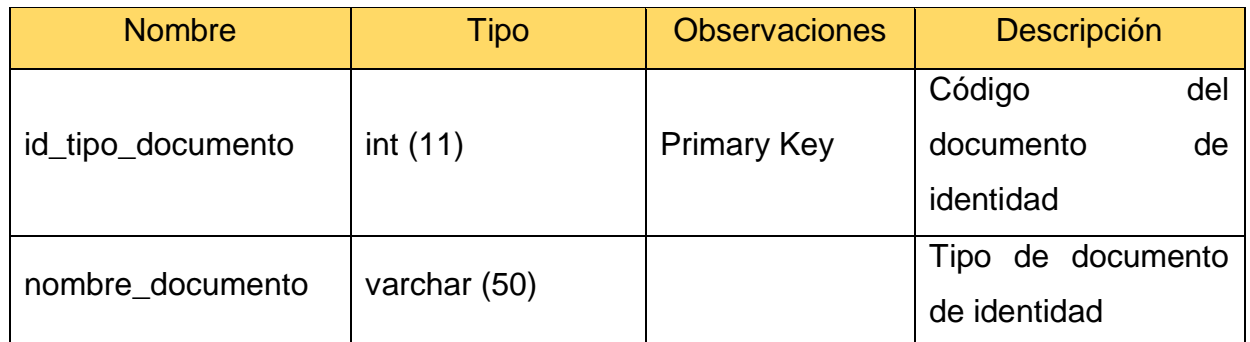

#### Tabla 48: Tabla de Tipo de Menú

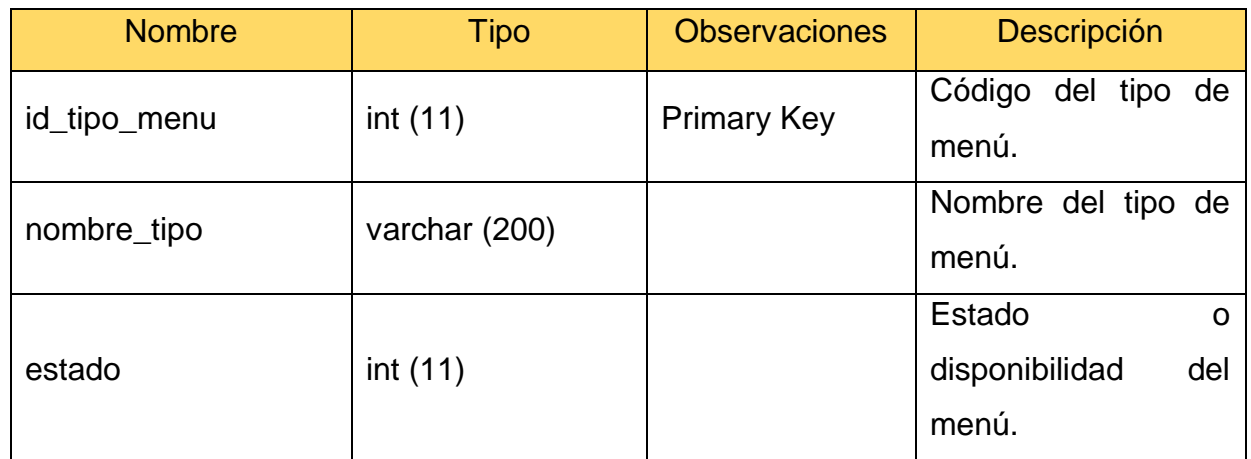

#### Tabla 49: Tabla de Tipo de Plato

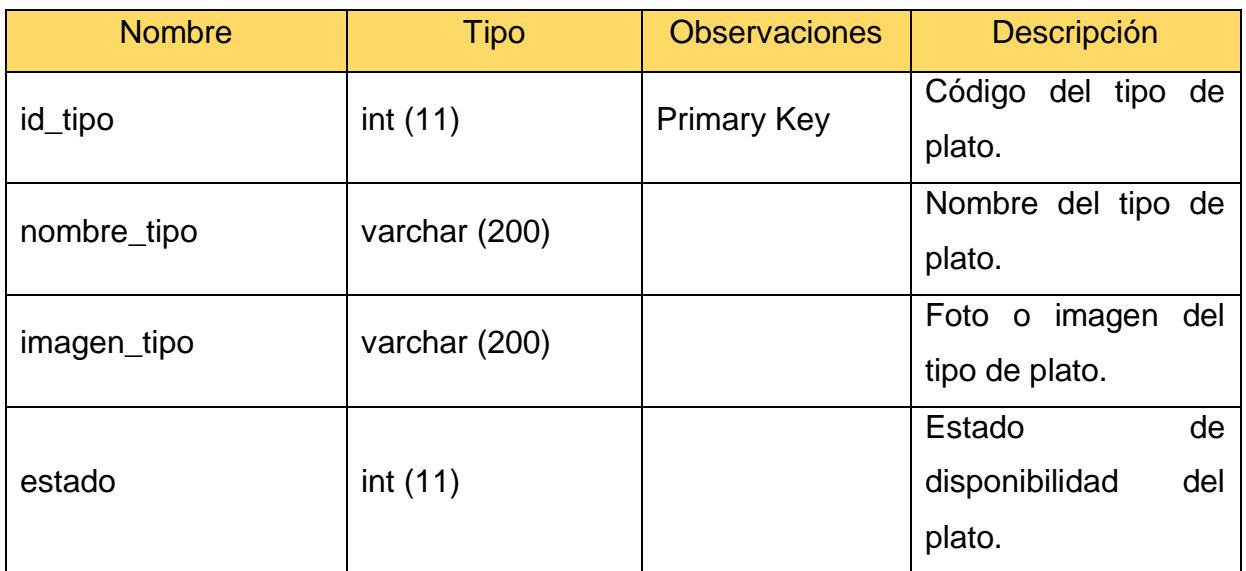

#### Tabla 50: Tabla de Tipo de Usuario

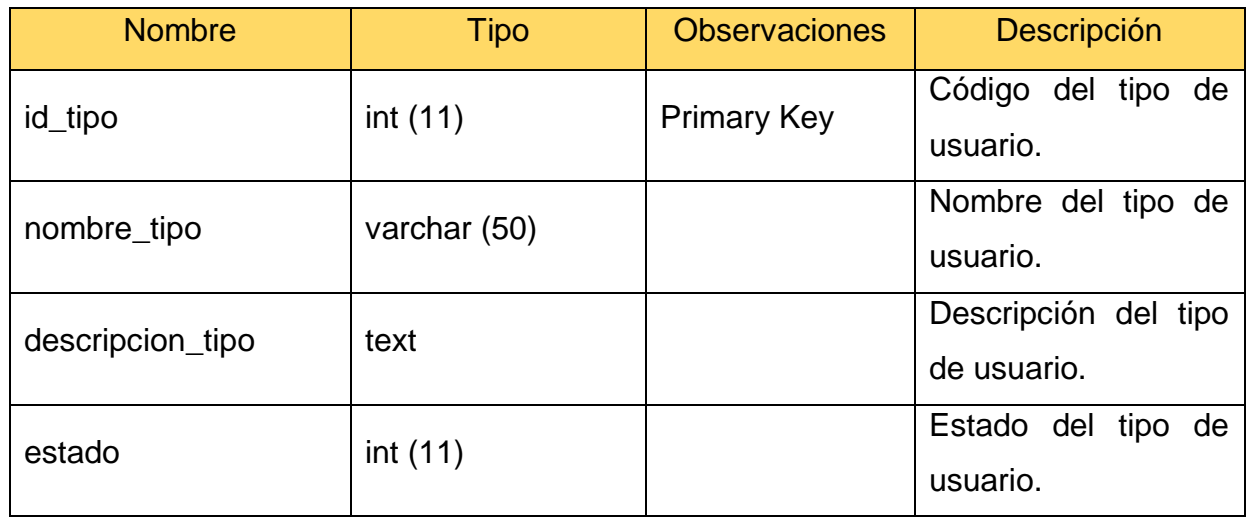

#### Tabla 51: Tabla de Usuarios

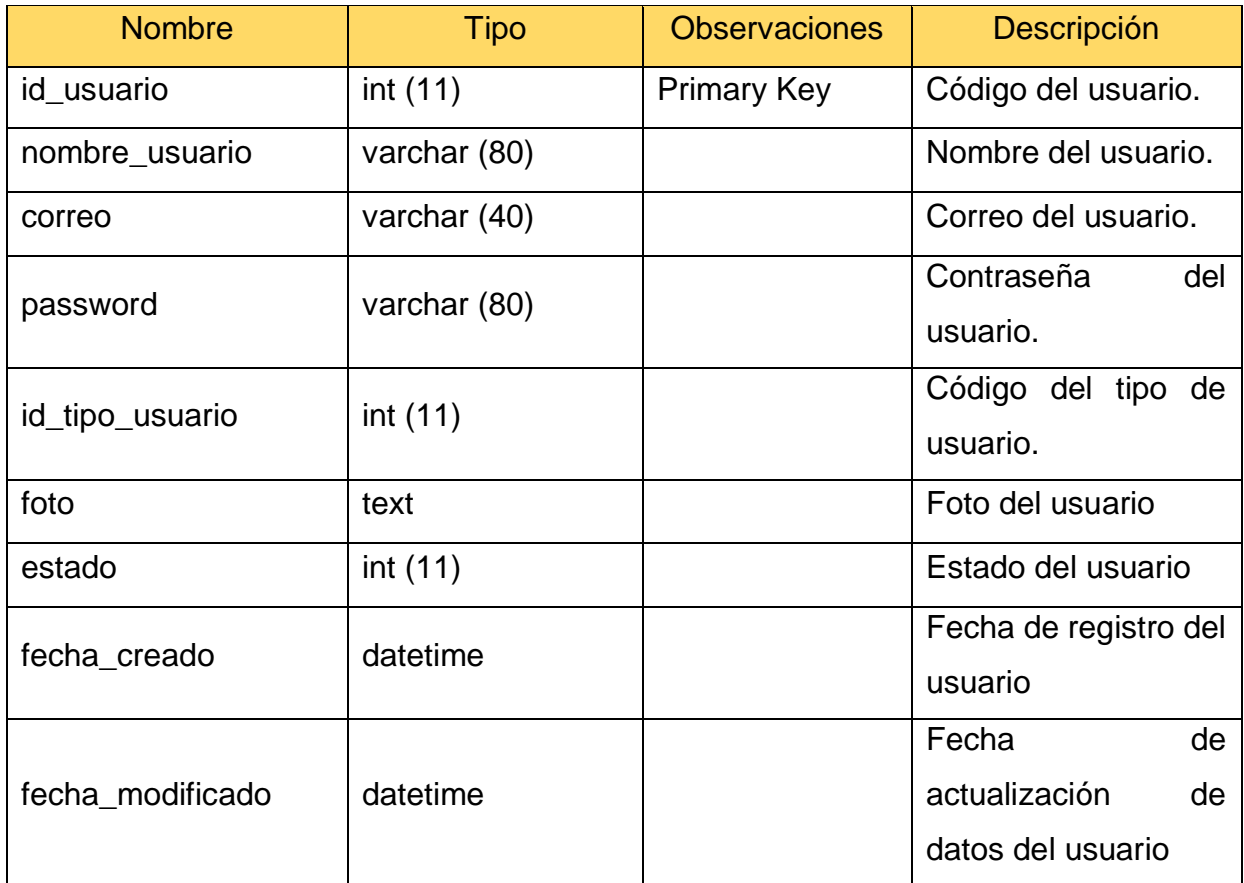

### **3.3.Stories Cards**

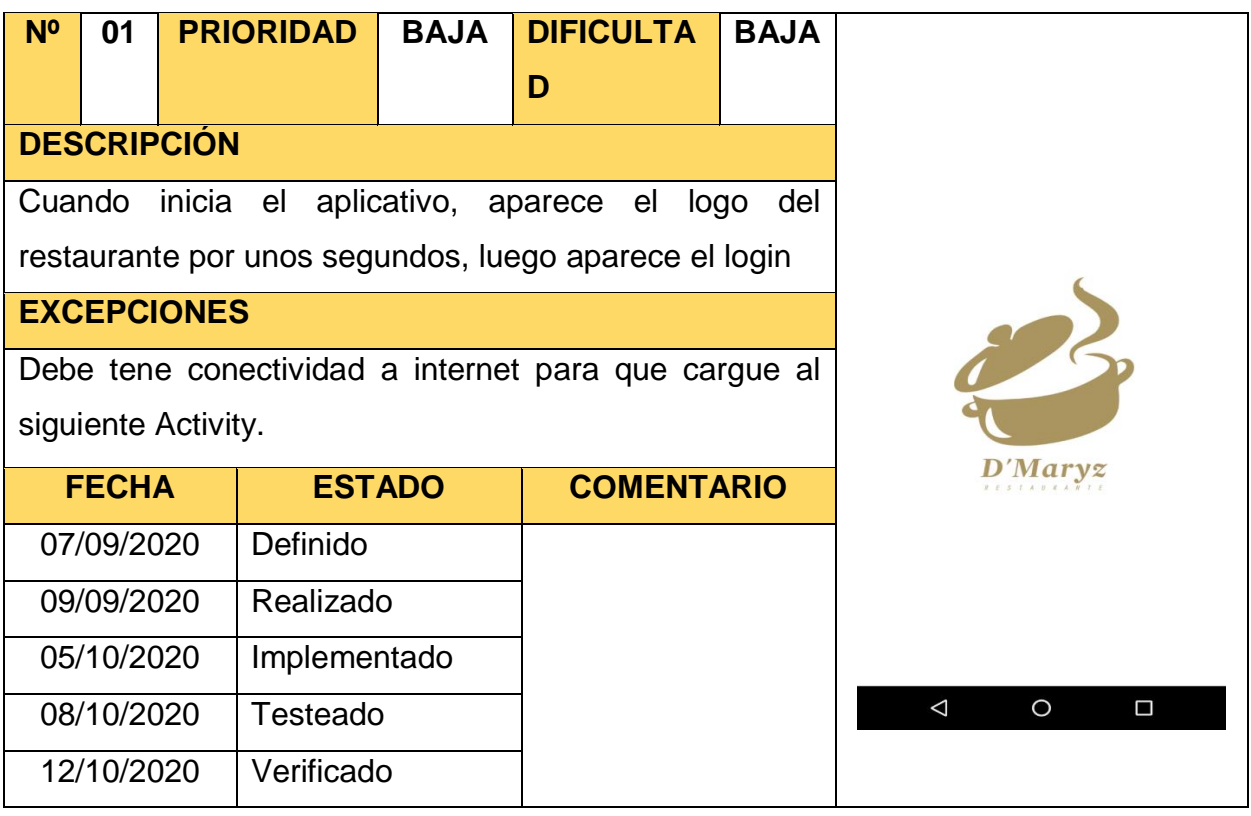

Tabla 52: Storycard Splash Screen

#### Tabla 53: Storycard Login

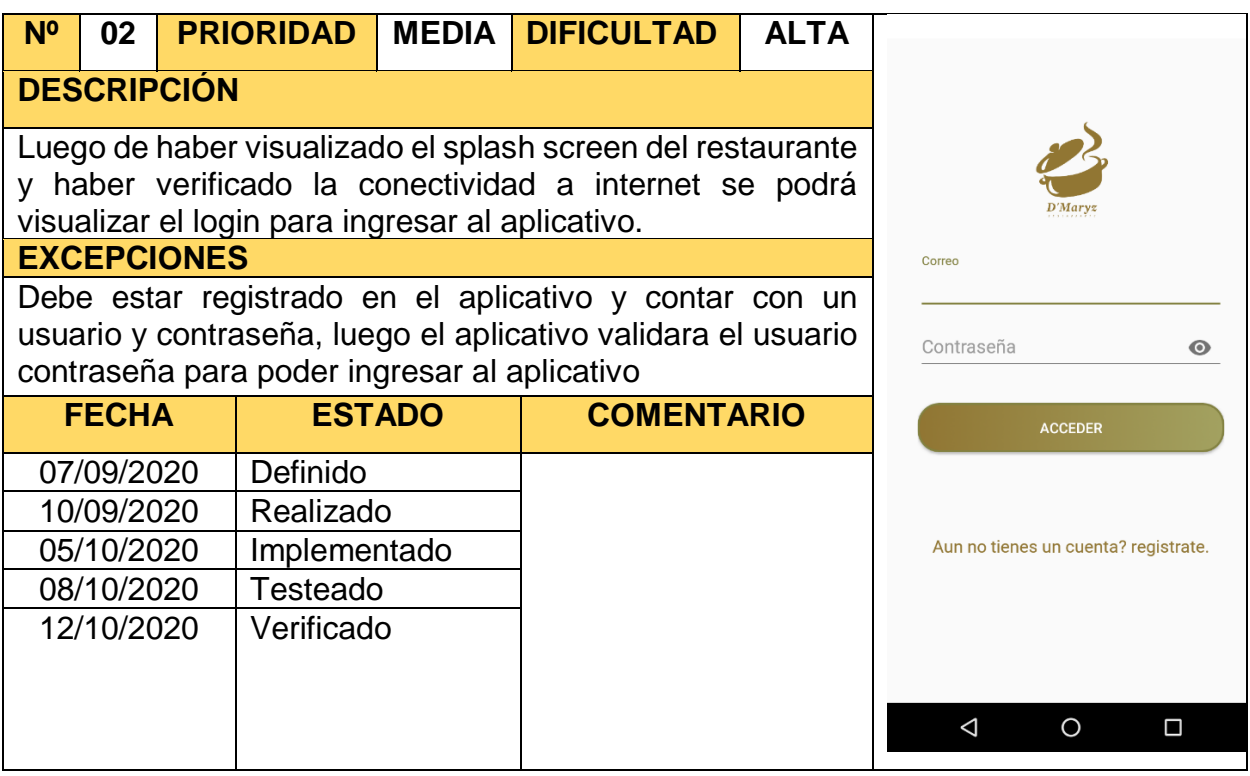

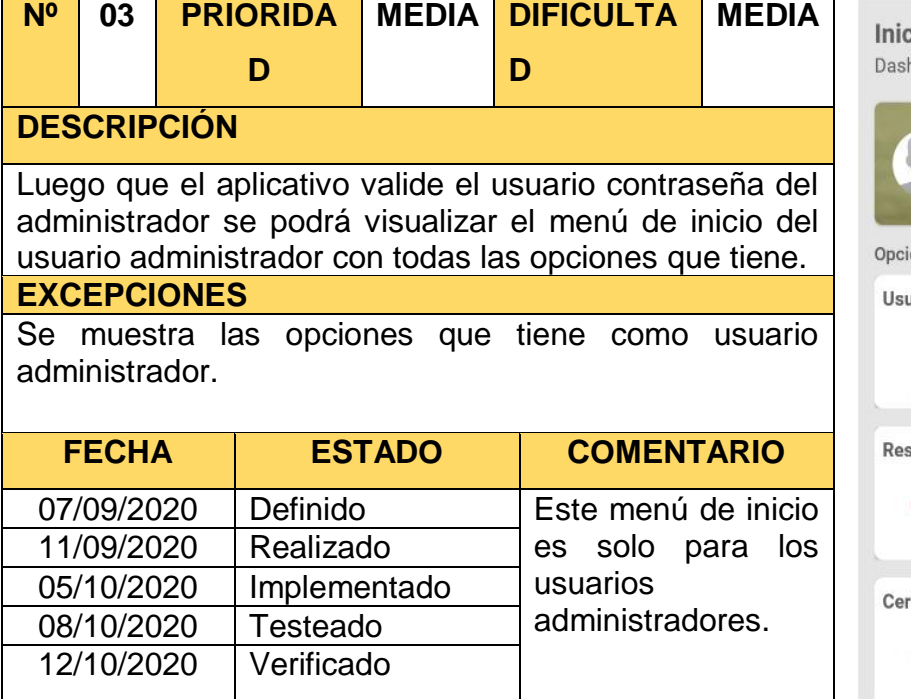

#### Tabla 54: Storycard Menú Usuario Administrador

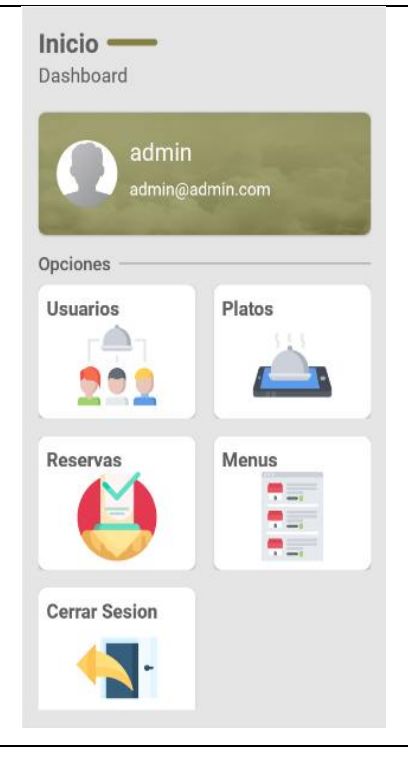

#### Tabla 55: Storycard Listar Usuarios

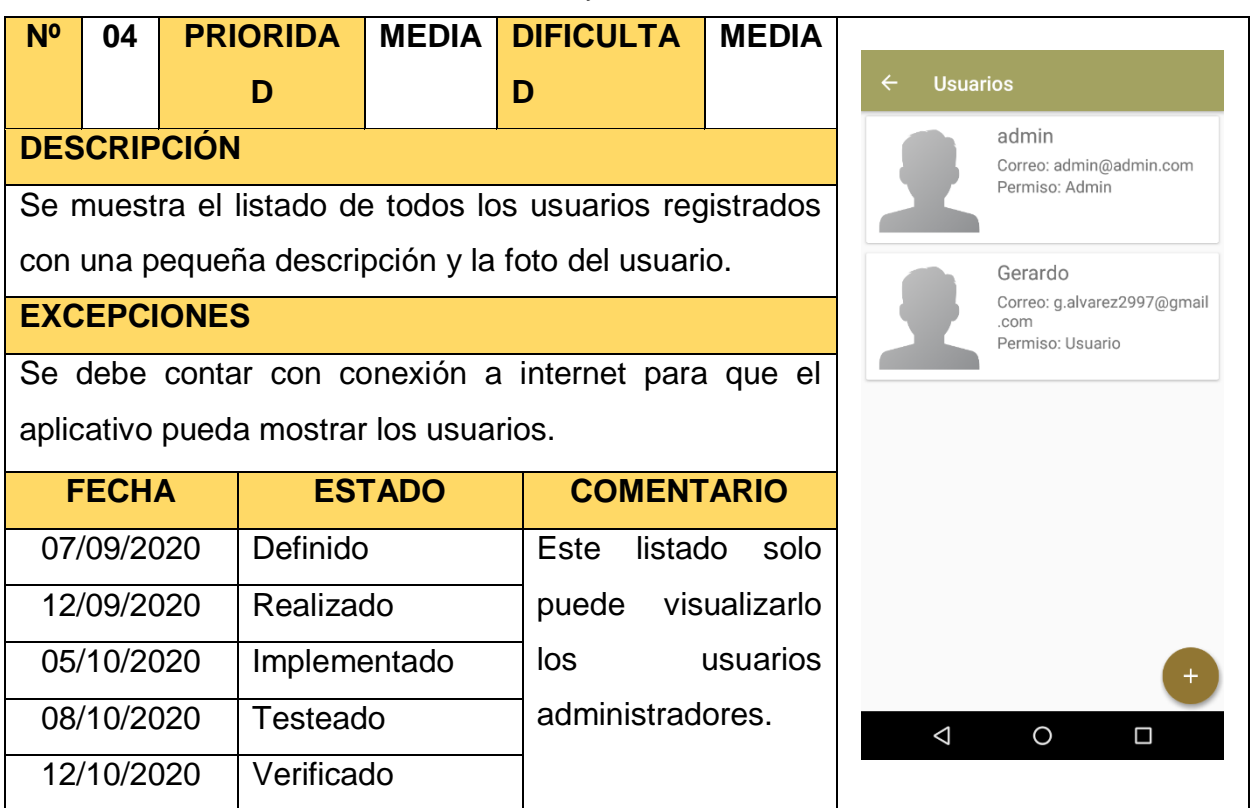

#### Tabla 56: Storycard Agregar Usuarios

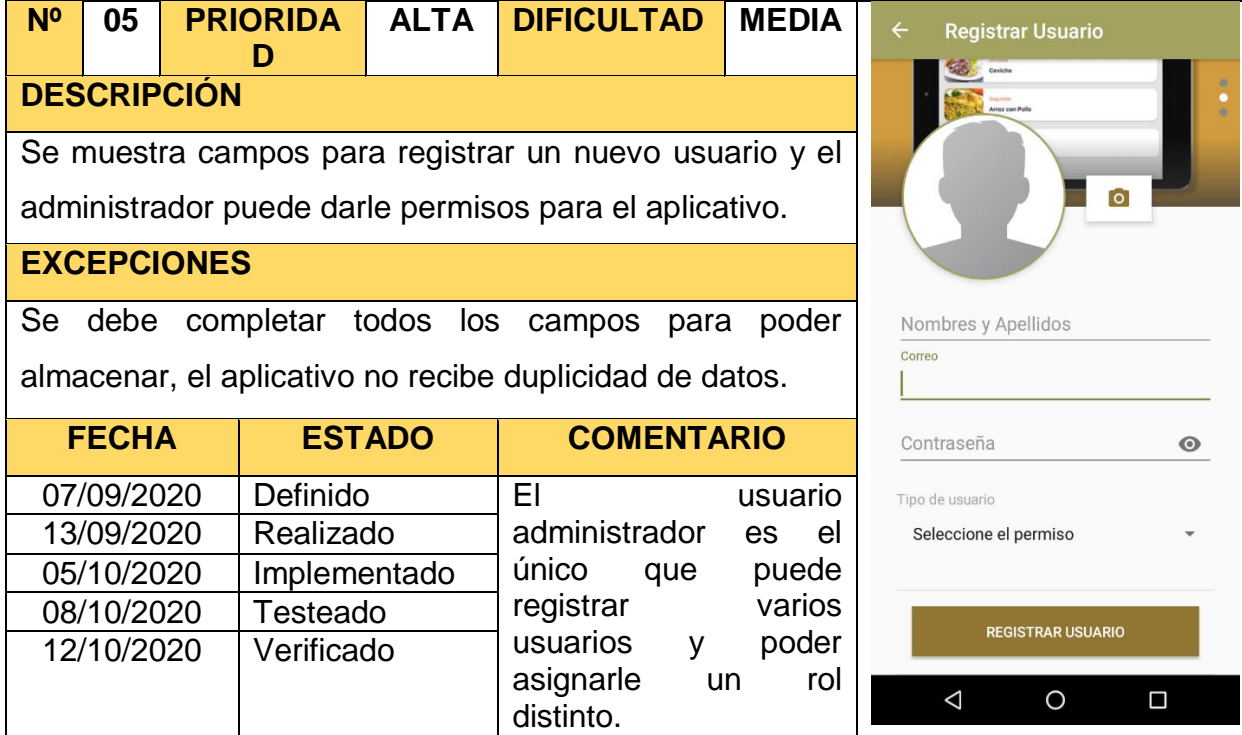

Tabla 57: Storycard Modificar Usuarios

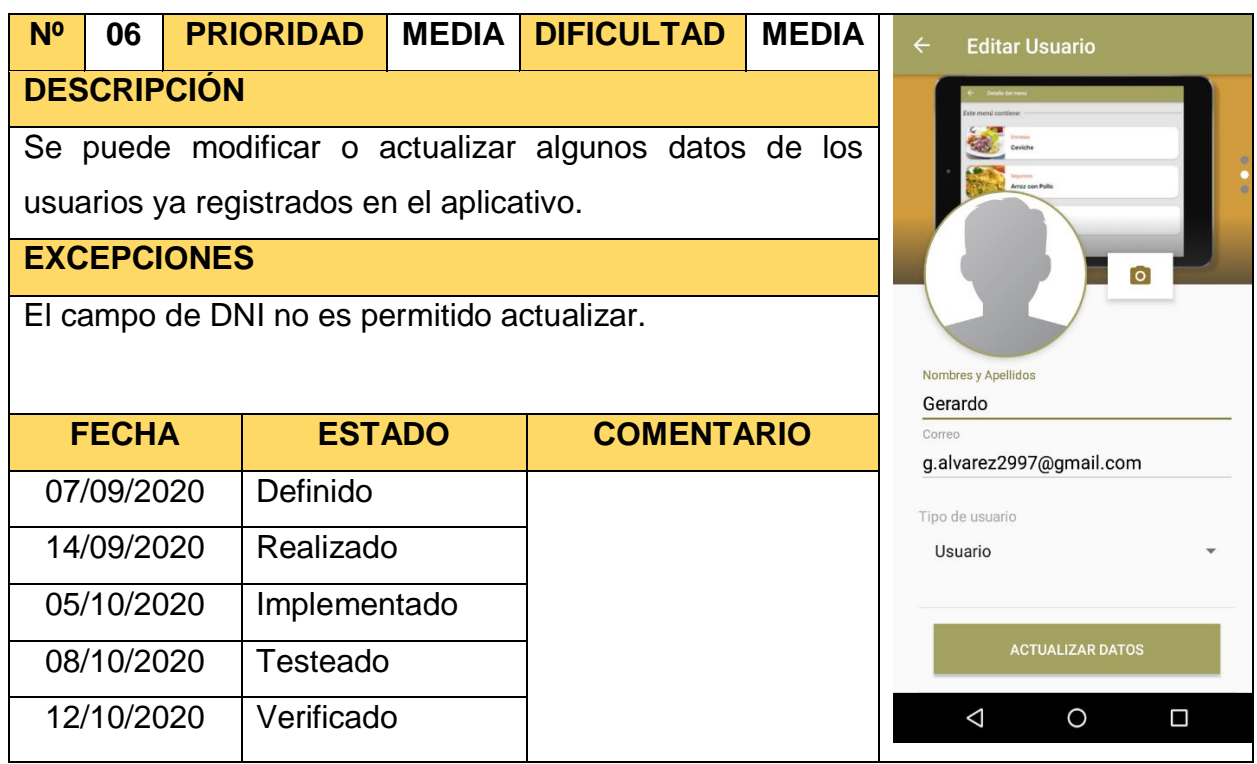

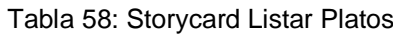

| N <sup>o</sup>                                                                                 | 07           |  | <b>PRIORIDA</b> | <b>MEDIA</b>  | <b>DIFICULTA</b>  | <b>BAJA</b>               | $\leftarrow$ | <b>Platos</b>           |                                                        |
|------------------------------------------------------------------------------------------------|--------------|--|-----------------|---------------|-------------------|---------------------------|--------------|-------------------------|--------------------------------------------------------|
|                                                                                                |              |  | D               |               | D                 |                           |              |                         |                                                        |
| <b>DESCRIPCIÓN</b>                                                                             |              |  |                 |               |                   |                           |              | Escabeche de<br>Pescado |                                                        |
| Segundos<br>Se muestra el listado de todos los platos registrados con<br>$S/.6.0$   2020-12-12 |              |  |                 |               |                   |                           |              |                         |                                                        |
| una pequeña descripción y una imagen del plato.<br>Escabeche de Pollo                          |              |  |                 |               |                   |                           |              |                         |                                                        |
| <b>EXCEPCIONES</b>                                                                             |              |  |                 |               |                   |                           |              |                         | Segundos<br>S/.6.0   2020-12-12                        |
| Se debe contar con conexión a internet para que el                                             |              |  |                 |               |                   |                           |              |                         |                                                        |
| aplicativo pueda mostrar los platos.                                                           |              |  |                 |               |                   | Pescado Frito<br>Frituras |              |                         |                                                        |
|                                                                                                | <b>FECHA</b> |  |                 | <b>ESTADO</b> | <b>COMENTARIO</b> |                           |              |                         | S/.6.0   2020-12-12                                    |
|                                                                                                | 07/09/2020   |  | Definido        |               | Solo<br>lo        | puede                     |              |                         | Arroz a la Cubana<br>Frituras<br>$S/.6.0$   2020-12-12 |
|                                                                                                | 15/09/2020   |  | Realizado       |               | realizar el       | usuario                   |              |                         |                                                        |
|                                                                                                | 05/10/2020   |  | Implementado    |               |                   | administrador.            |              |                         |                                                        |
|                                                                                                | 08/10/2020   |  | Testeado        |               |                   |                           |              | $\triangleleft$         | Chuleta<br>O<br>□                                      |
|                                                                                                | 12/10/2020   |  | Verificado      |               |                   |                           |              |                         |                                                        |

Tabla 59: Storycard Agregar Plato

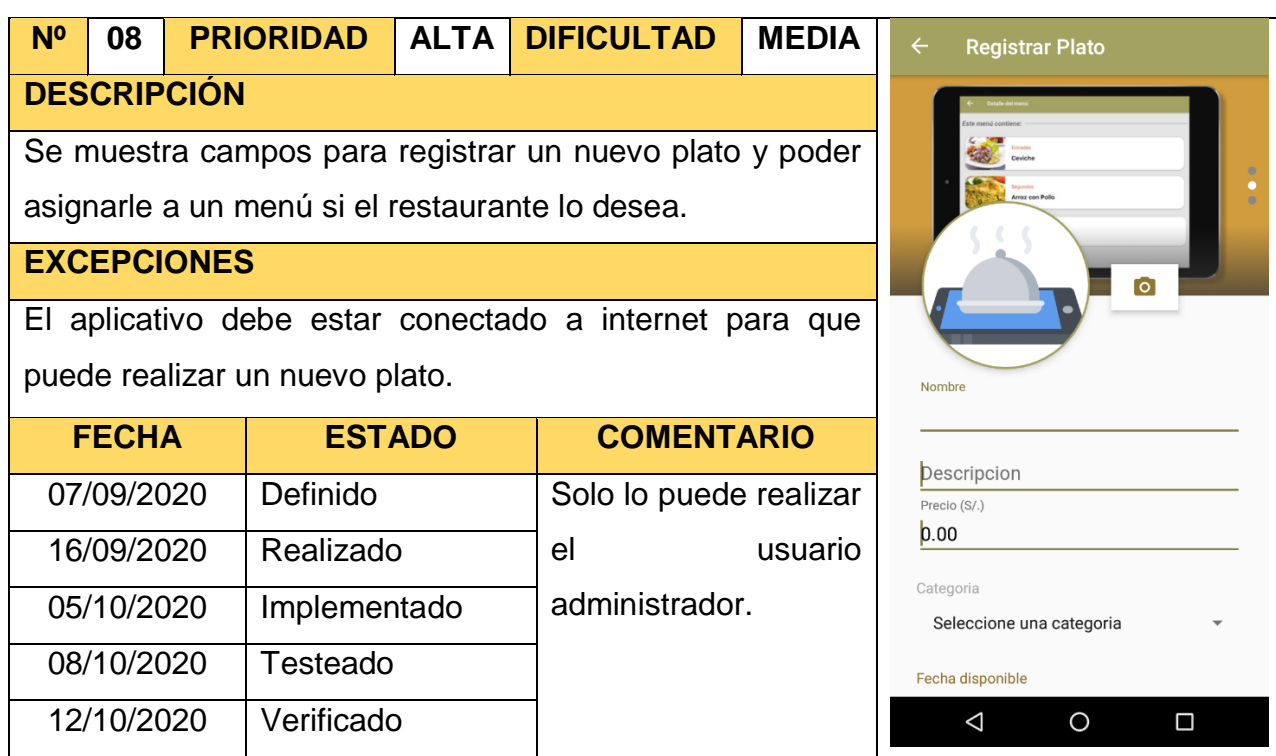

#### Tabla 60: Storycard Modificar Plato

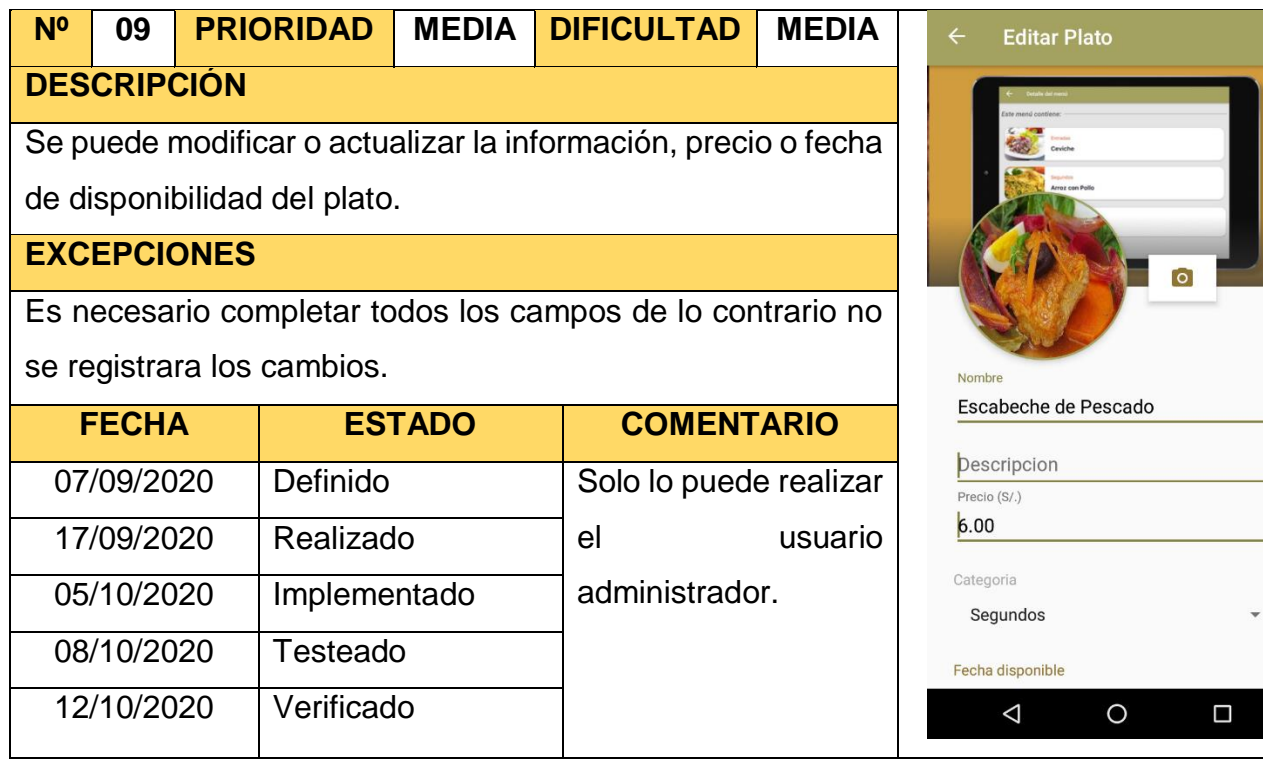

#### Tabla 61:Storycard Buscar Plato

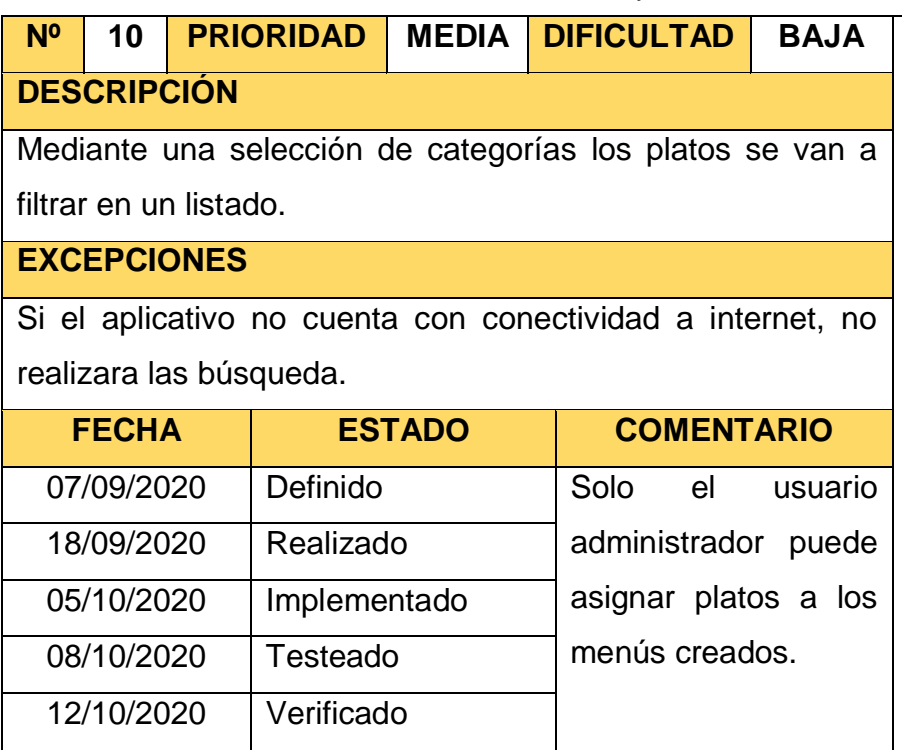

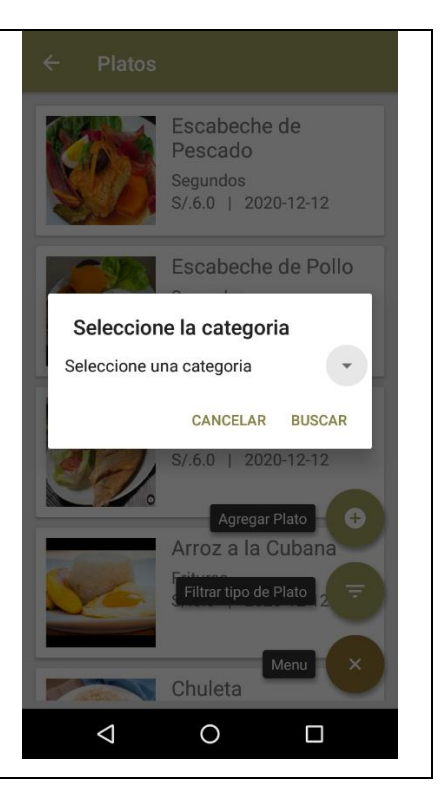

 $0.06$ 

#### Tabla 62: Storycard Listar Reservas

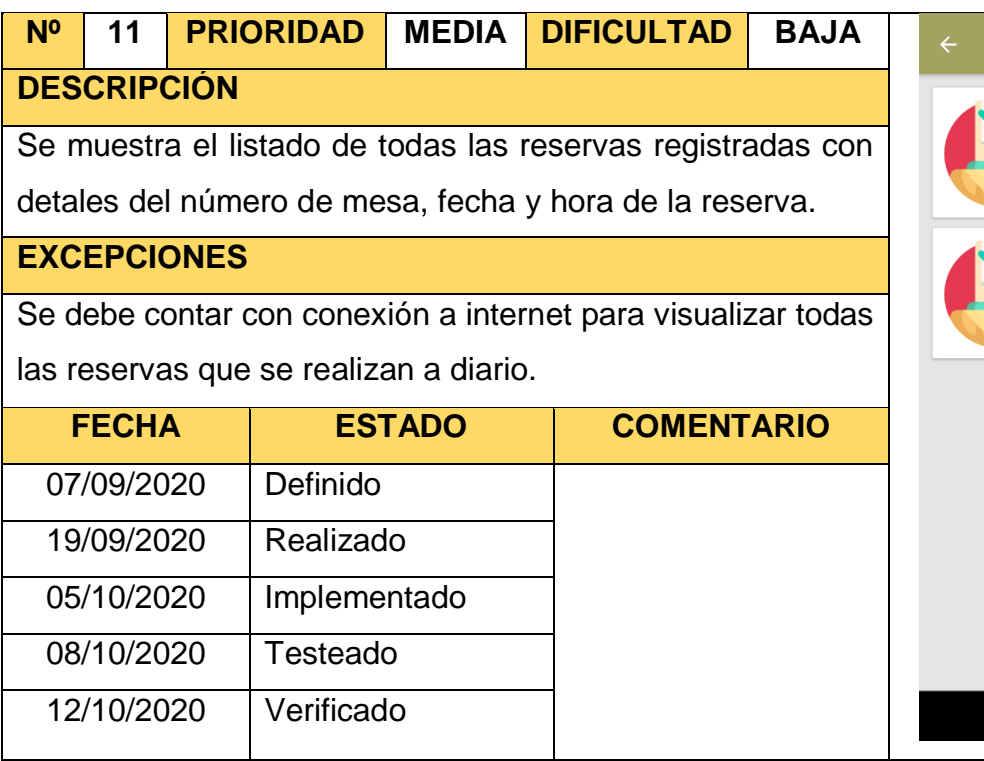

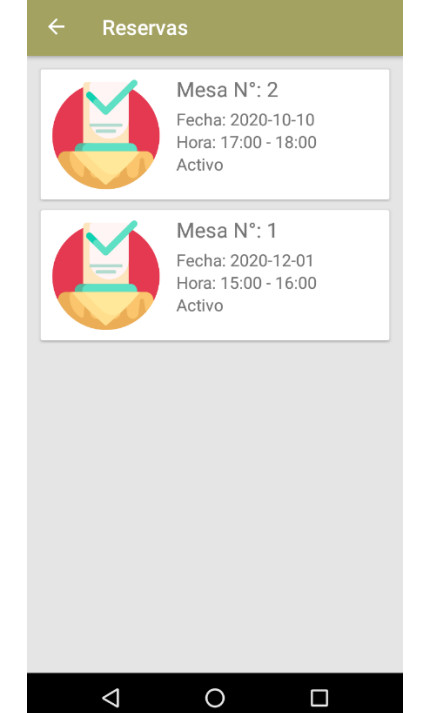

#### Tabla 63: Storycard Anular Reservas

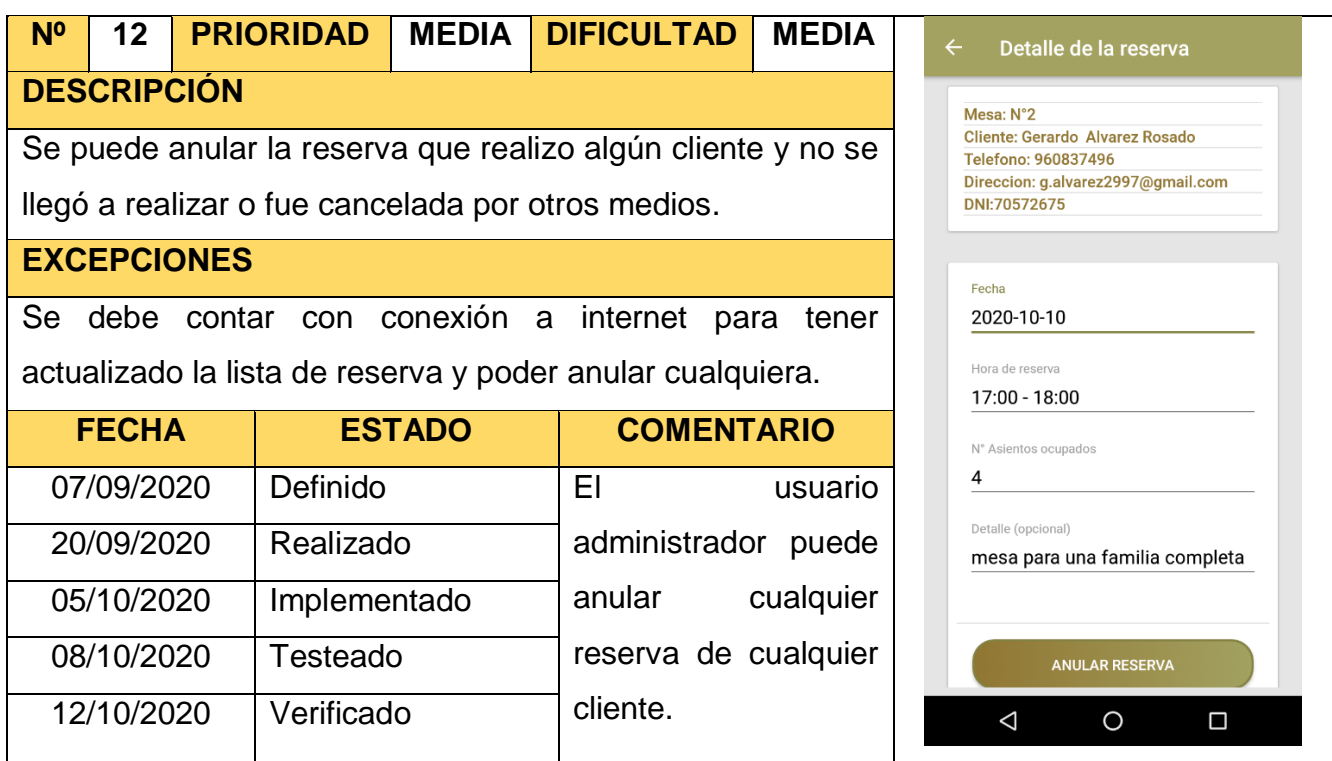

#### Tabla 64: Storycard Listar Menús

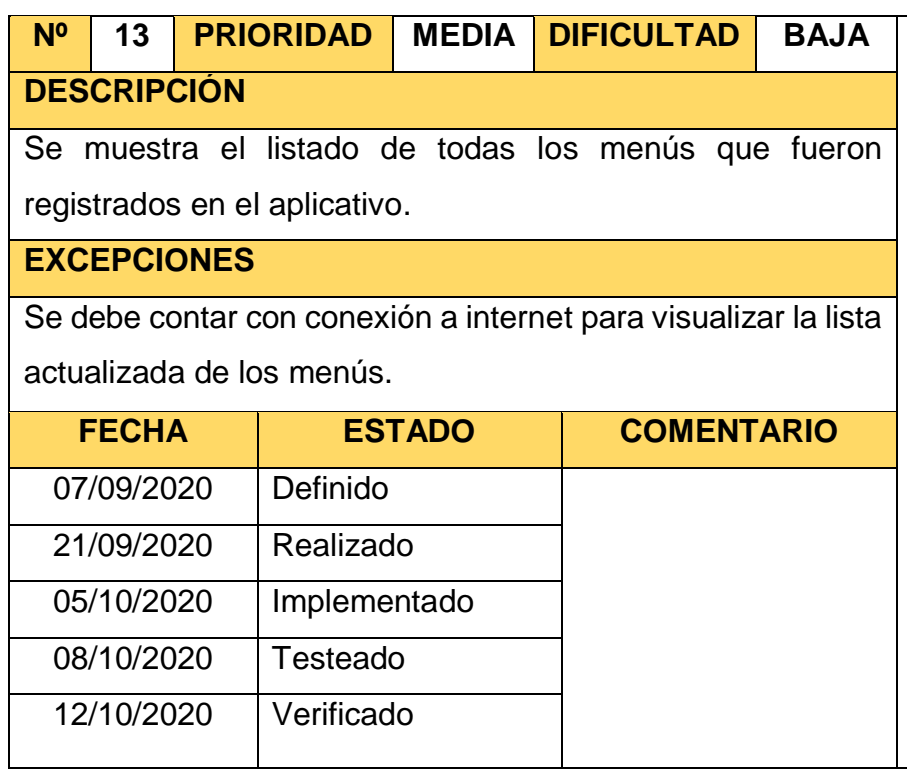

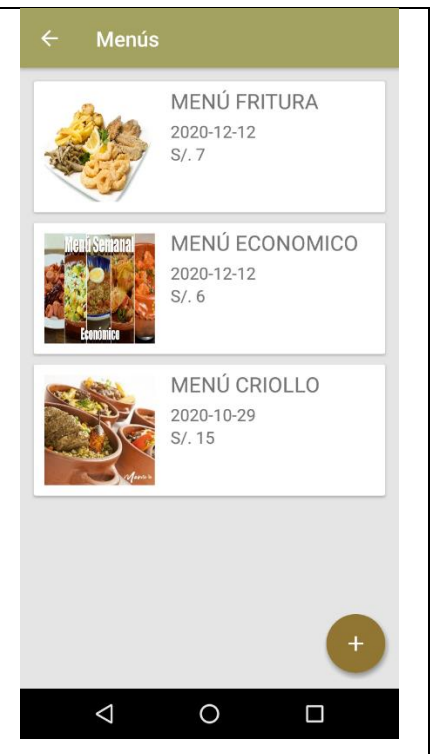

#### Tabla 65: Storycard Agregar Menús

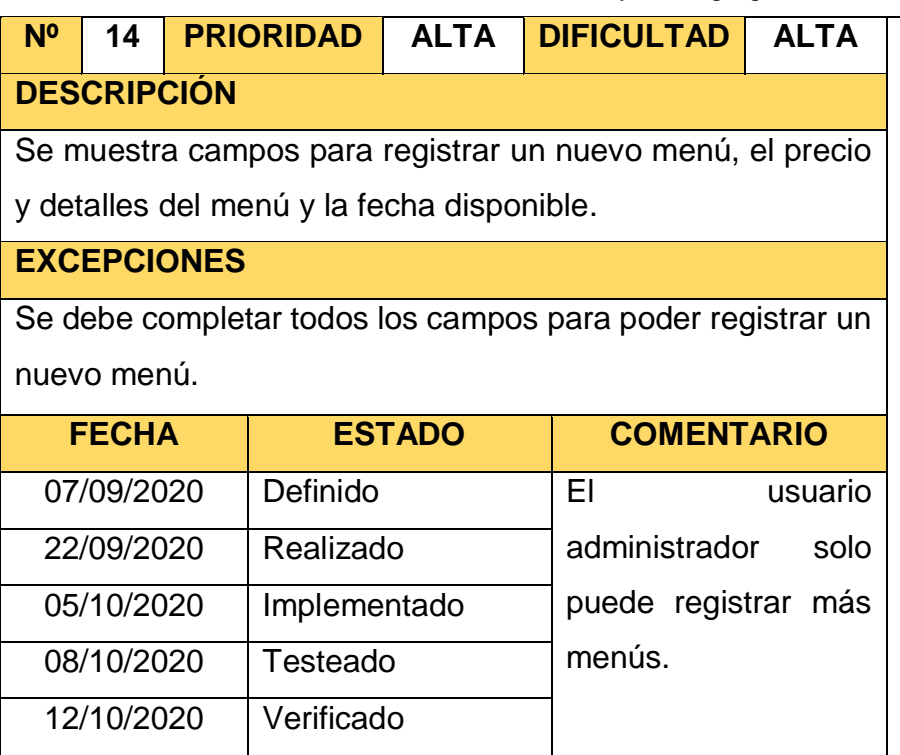

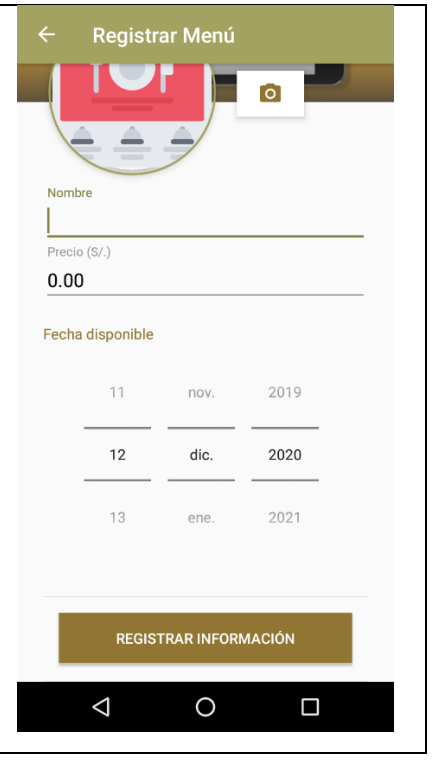

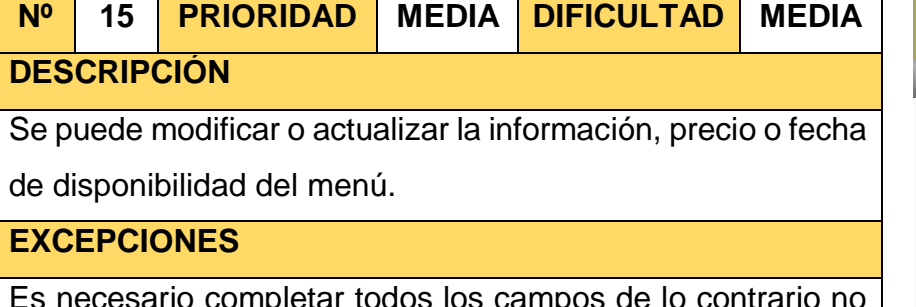

#### Tabla 66: Storycard Modificar Menú

todos los campos se registrara los cambios y estar conectado a internet.

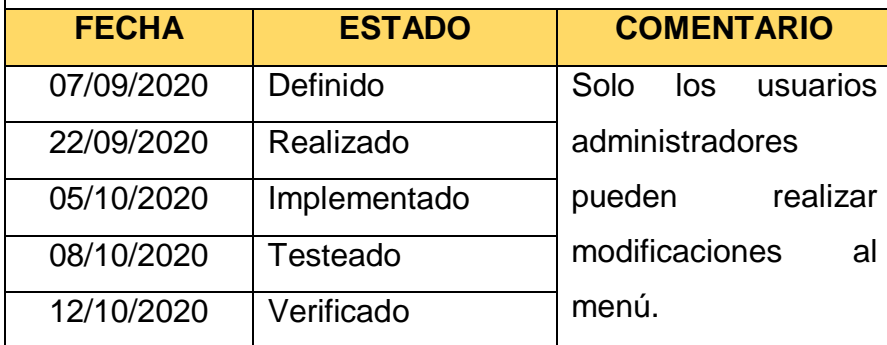

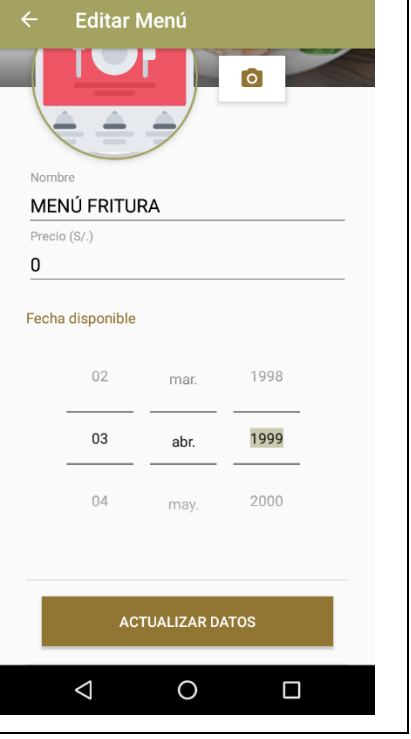

#### Tabla 67: Storycard Asignar Platos

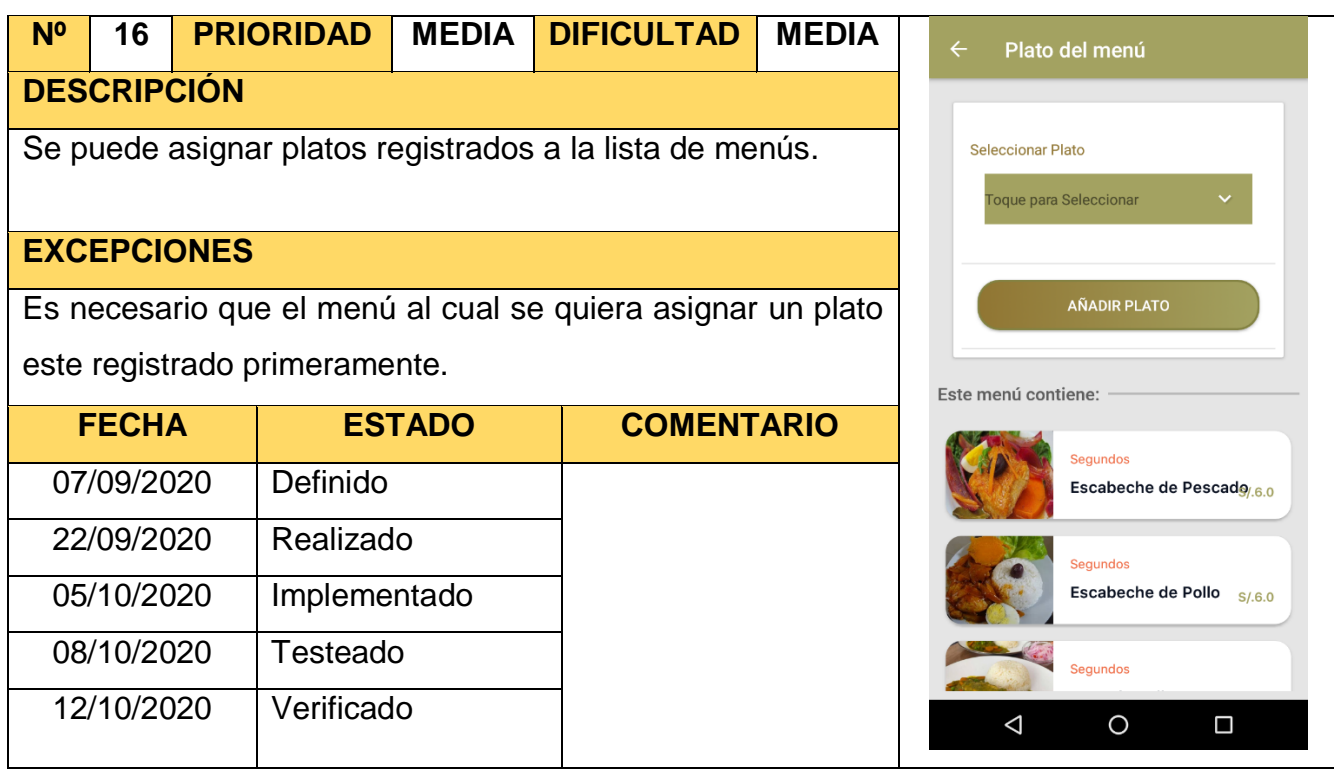

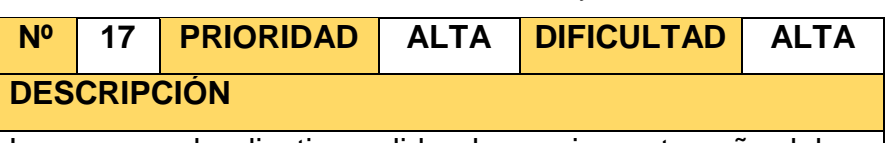

Luego que el aplicativo valide el usuario contraseña del se podrá visualizar una pantalla de inicio de los platos y menús disponibles ese día en el restaurante.

#### **EXCEPCIONES**

Se muestra las opciones una pantalla de inicio de los platos disponibles.

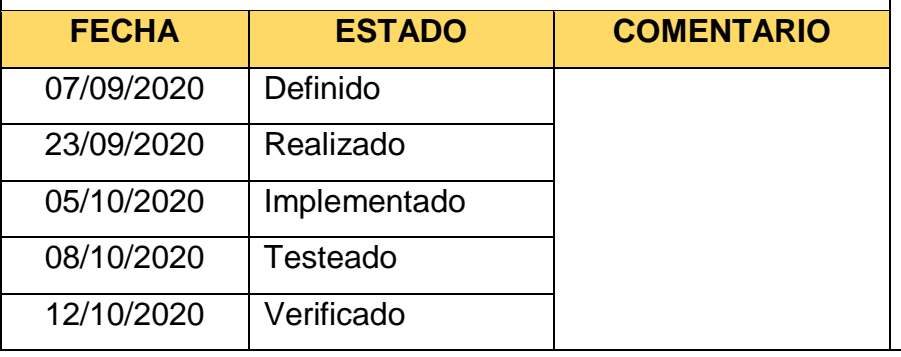

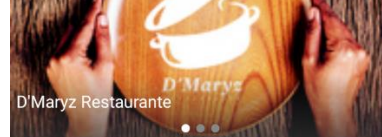

Disponible por hoy en D'Maryz!!

 $\equiv$ 

Inicio

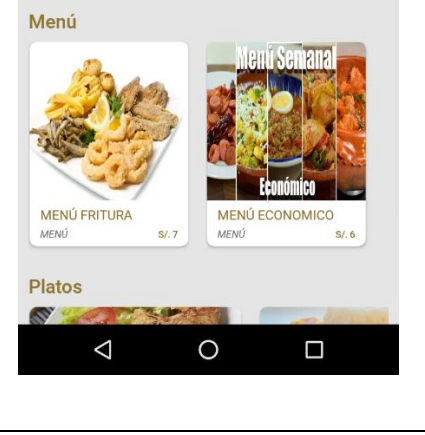

#### Tabla 69: Storycard Ver Menú Principal

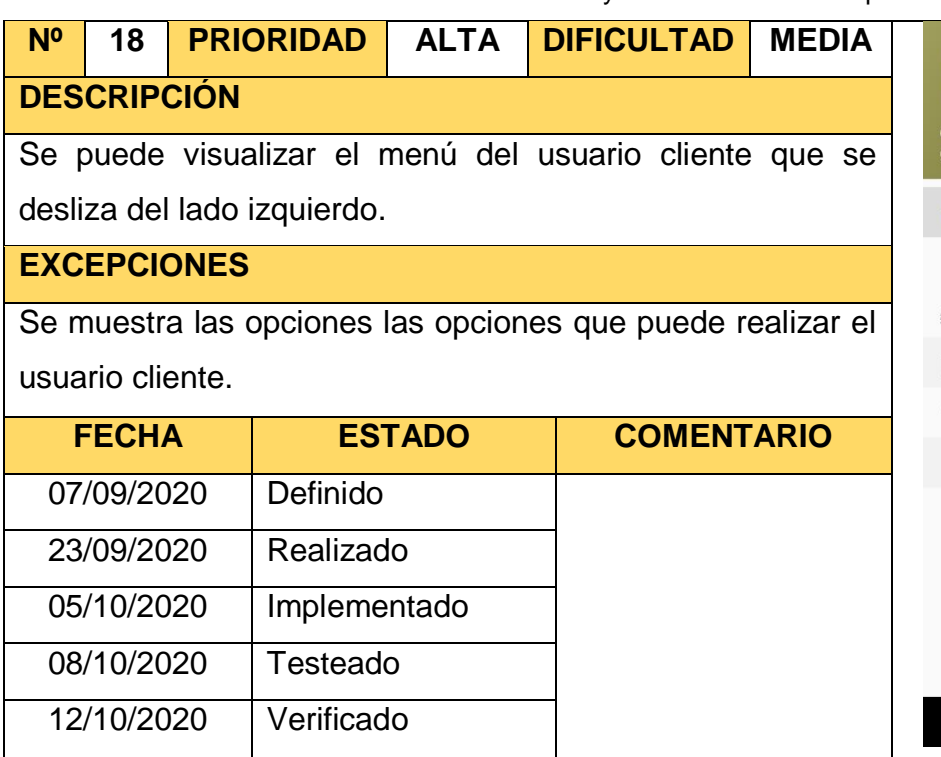

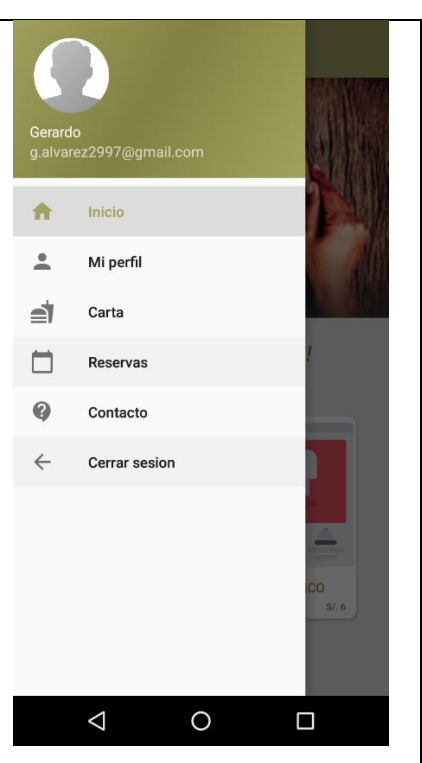

#### Tabla 68: Storycard Menú Usuario Cliente

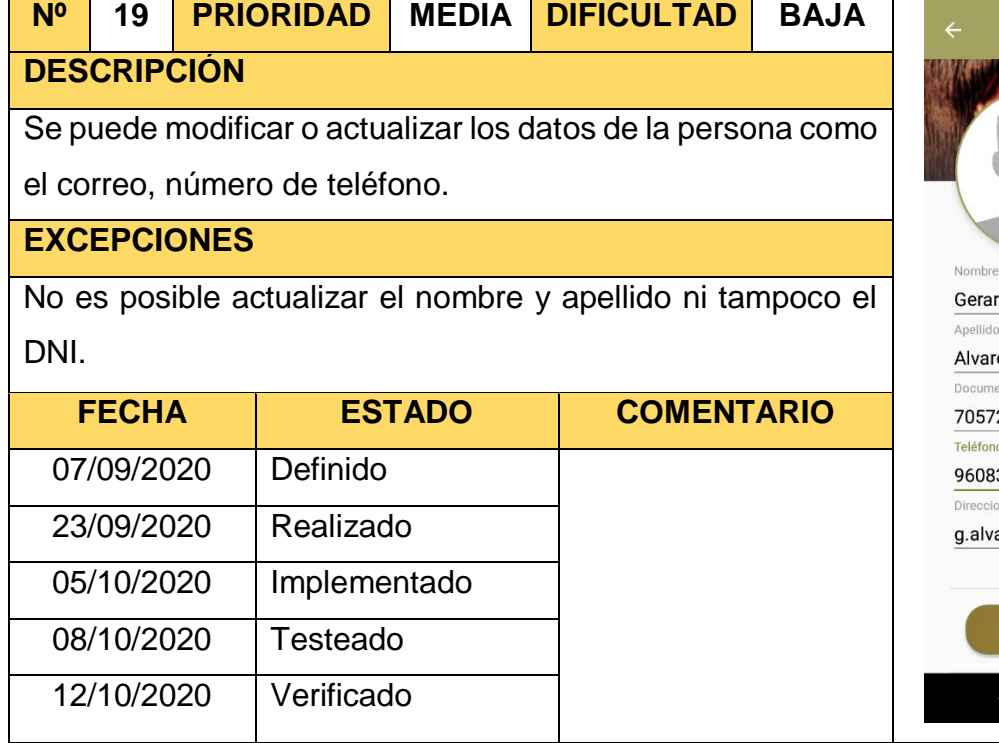

#### Tabla 70: Storycard Actualizar Perfil

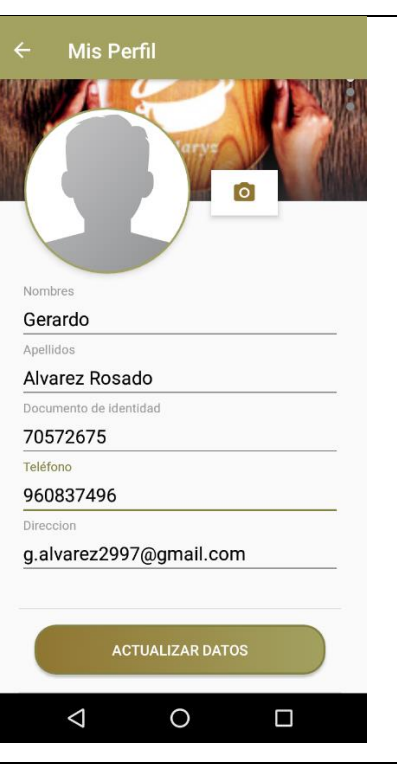

#### Tabla 71: Storycard Carta

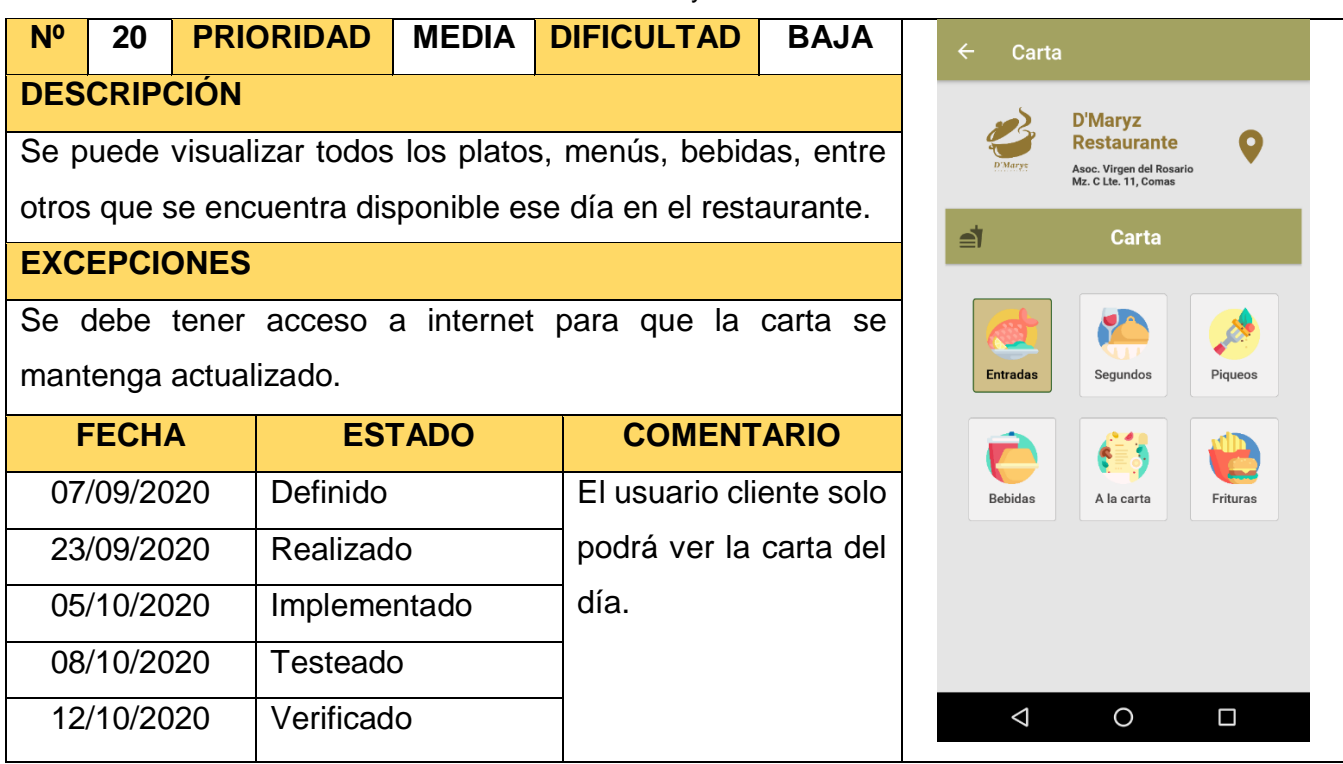

#### Tabla 72: Storycard Reservas

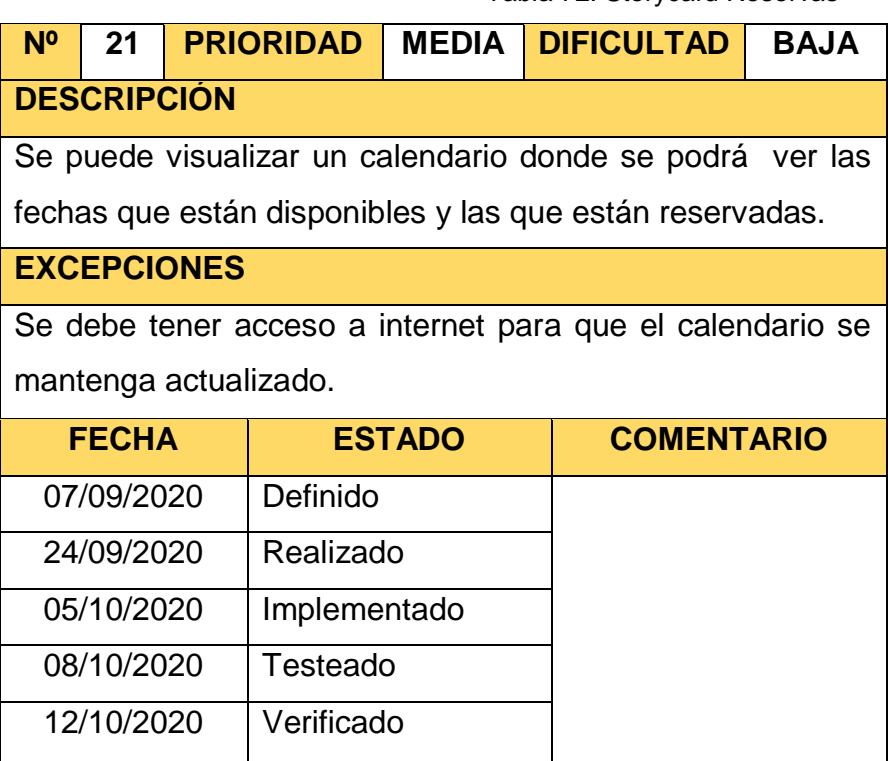

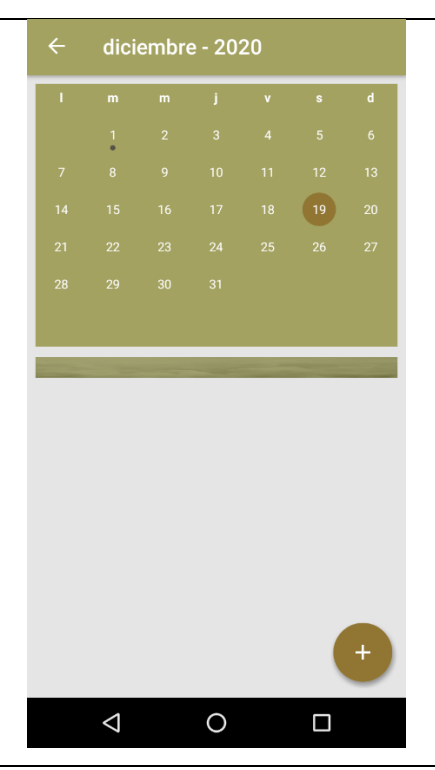

#### Tabla 73: Storycard Registrar Reserva

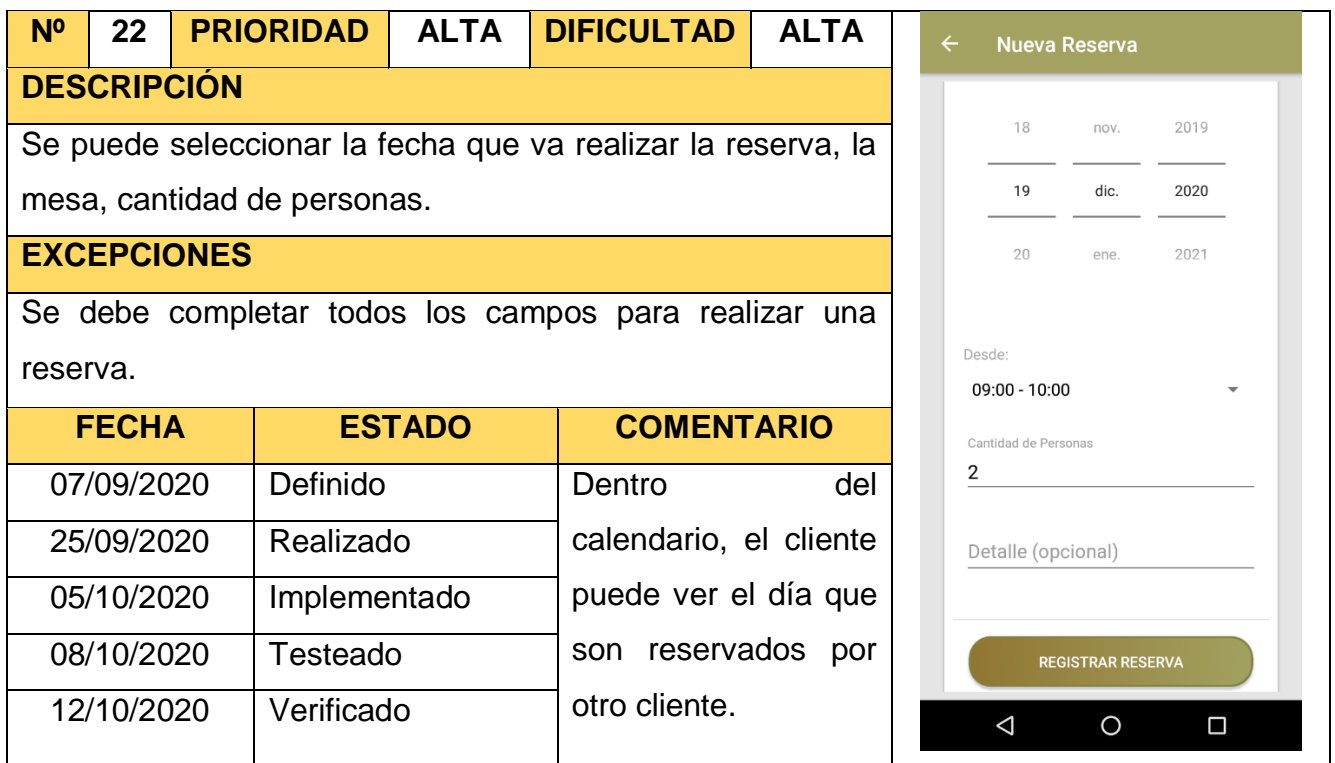

#### Tabla 74: Storycard Listar Reservas

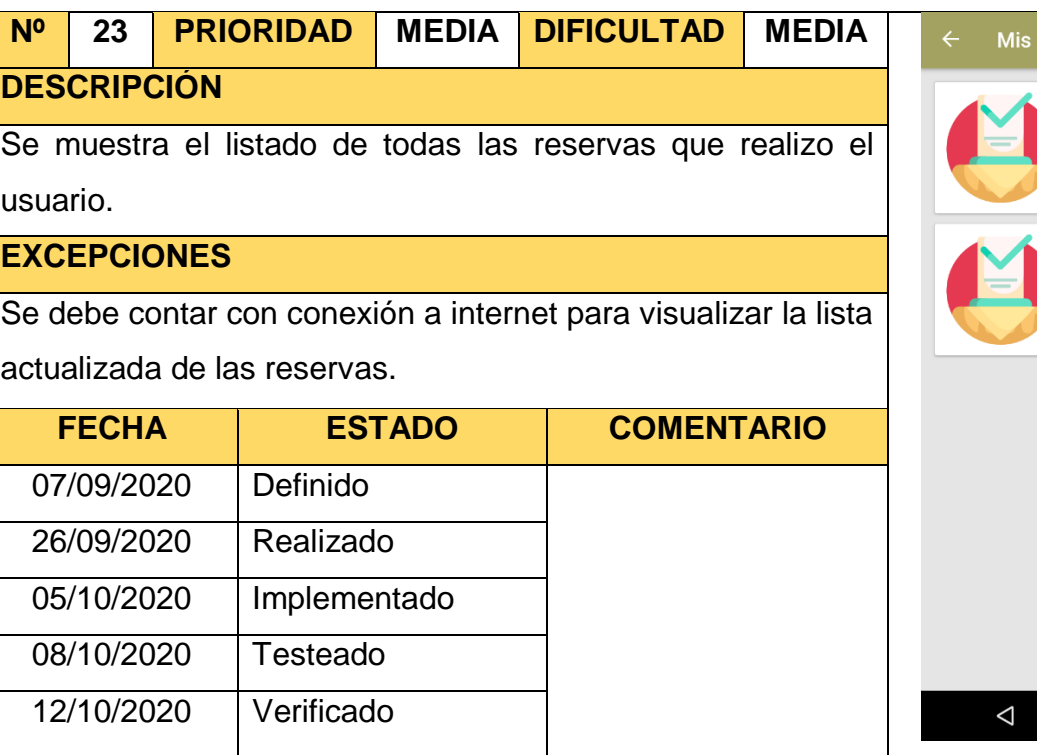

# **Reservas** Mesa N°: 2 Fecha: 2020-10-10<br>Hora: 17:00 - 18:00 Activo Mesa N°: 1 Fecha: 2020-12-01<br>Hora: 15:00 - 16:00 Activo  $\circ$  $\Box$

#### Tabla 75: Storycard Anular Reservas

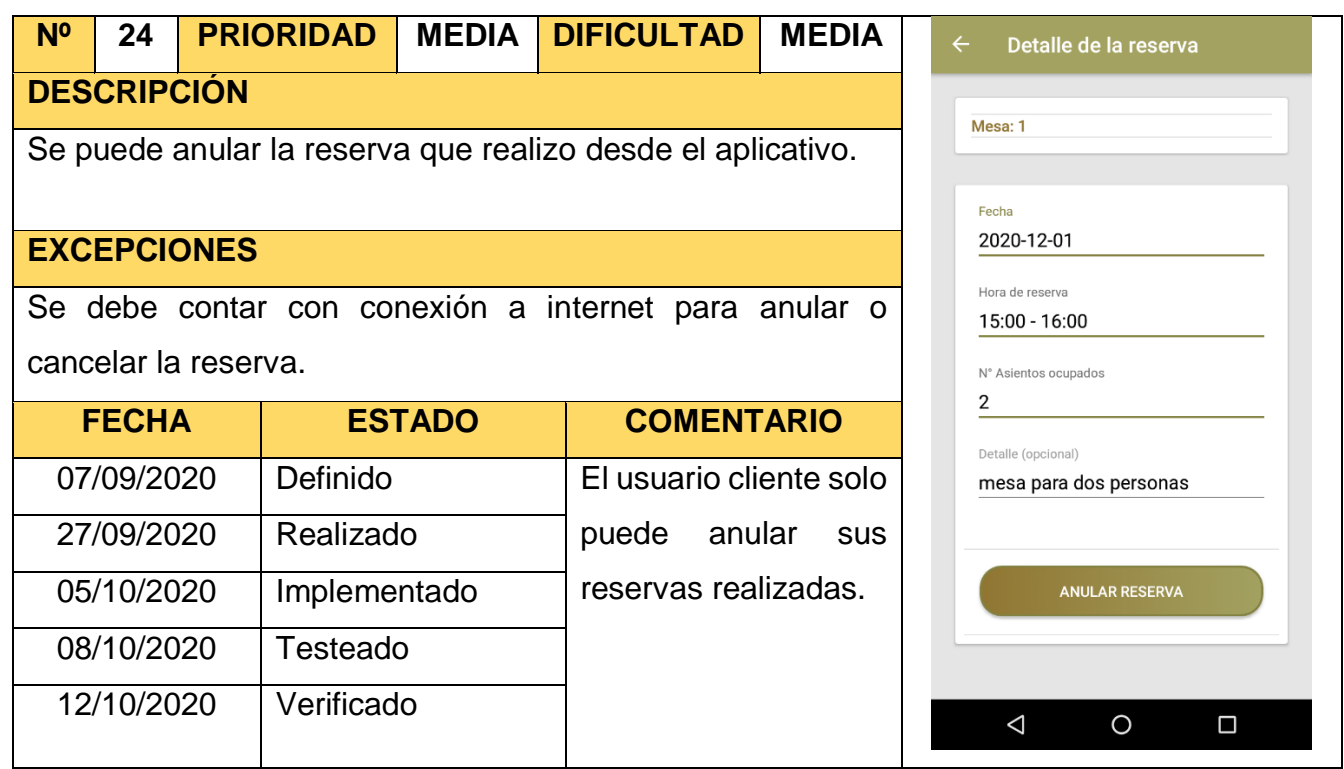

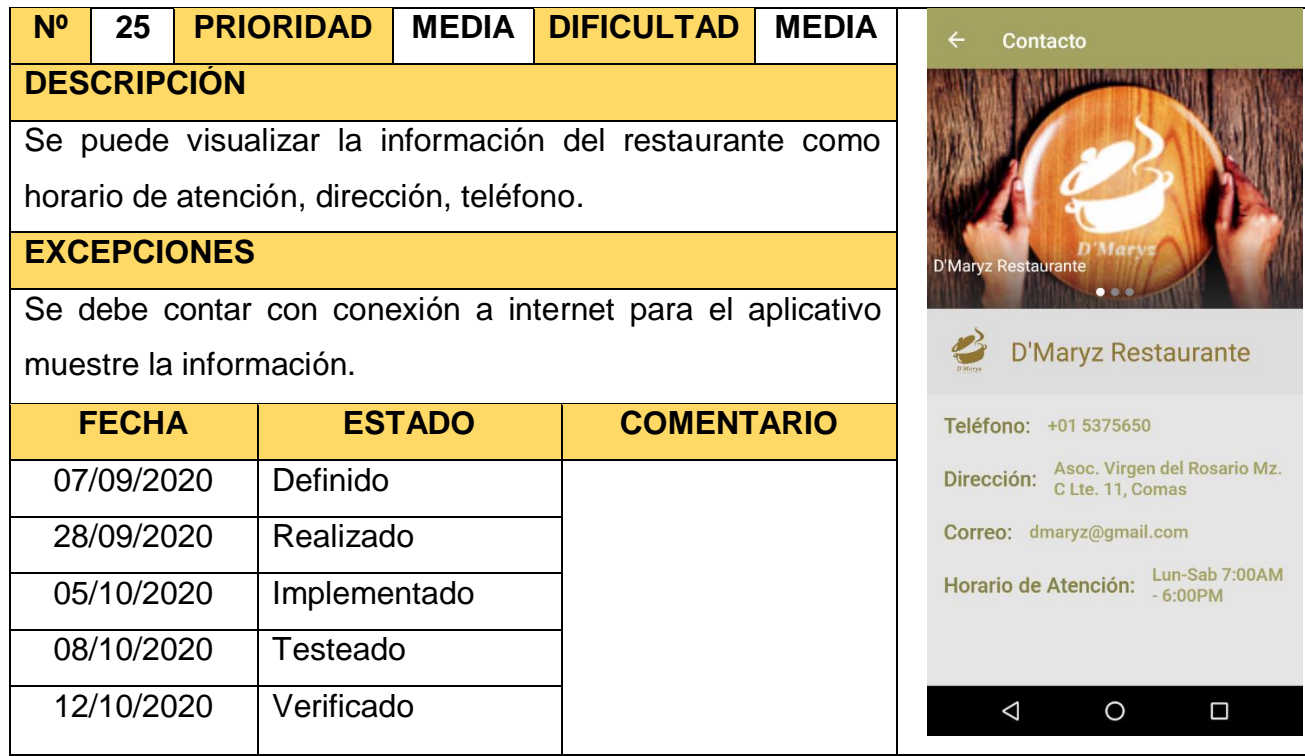

#### Tabla 76: Storycard Mostrar Contacto

#### **4. Fase 4: ESTABILIZACIÓN**

#### **4.1. Recomendación del aplicativo móvil**

Se implementó todas las funcionalidades anteriormente mencionadas en el aplicativo, la cual también se corroboro que funciona correctamente, en los dispositivos móviles con sistema operativo Android con las características mínimas establecidas:

#### - **Software:**

o Sistema Operativo Android versión 5.0

#### - **Hardware:**

- o Conectividad de internet Wifi 802.10
- o 8GB de almacenamiento interno
- o Procesador Quad-core 1.4 GHz
- o 2 GB RAM

#### **5. Fase 5: PRUEBAS**

### **5.1. Pruebas Unitarias**

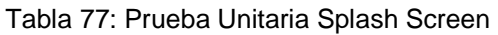

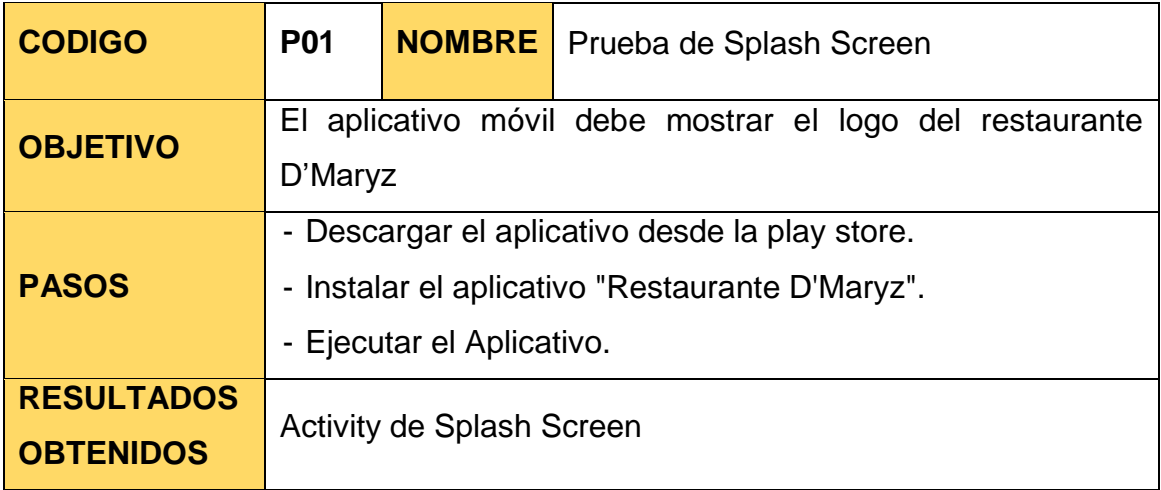

#### Tabla 78: Prueba Unitaria Login

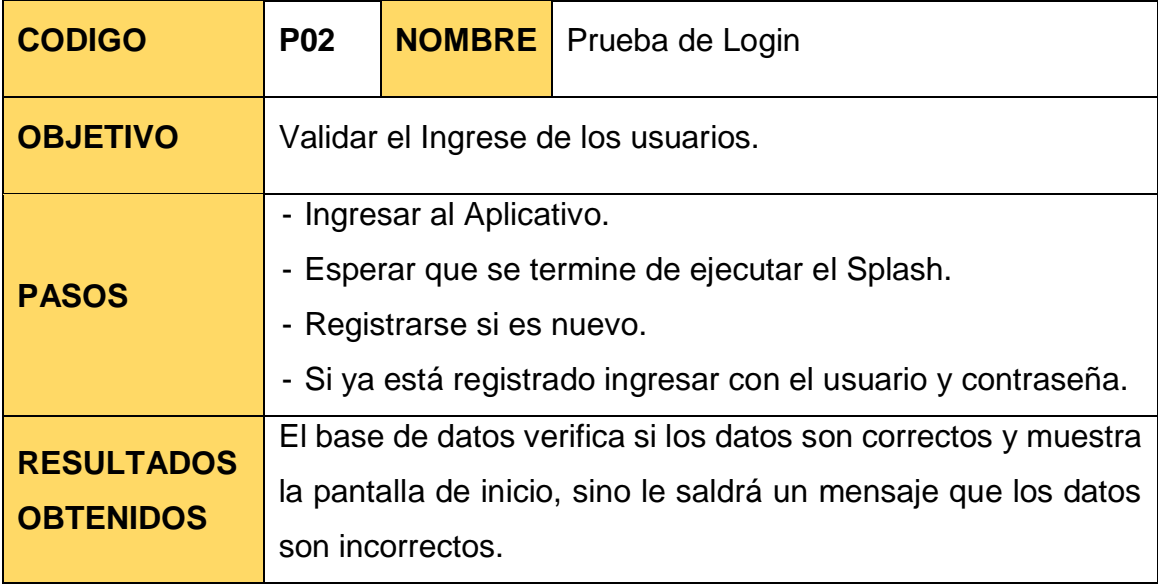
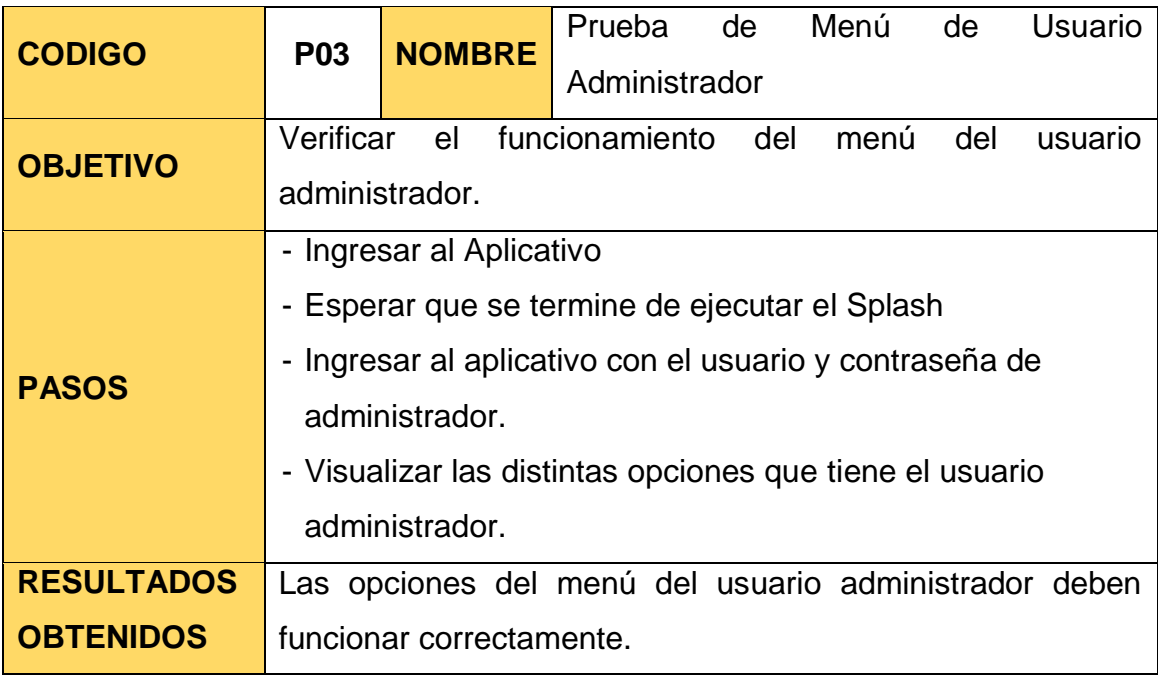

Tabla 79: Prueba Unitaria Menú de Usuario Administrador

## Tabla 80: Prueba Unitaria de Listar Usuarios

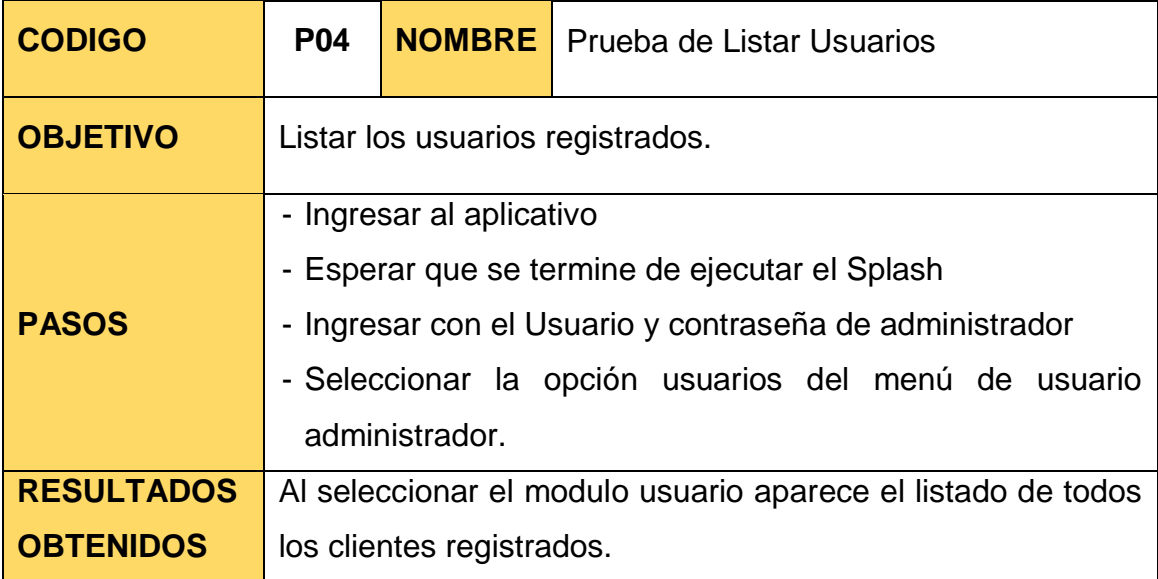

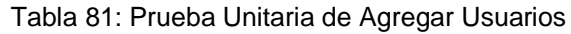

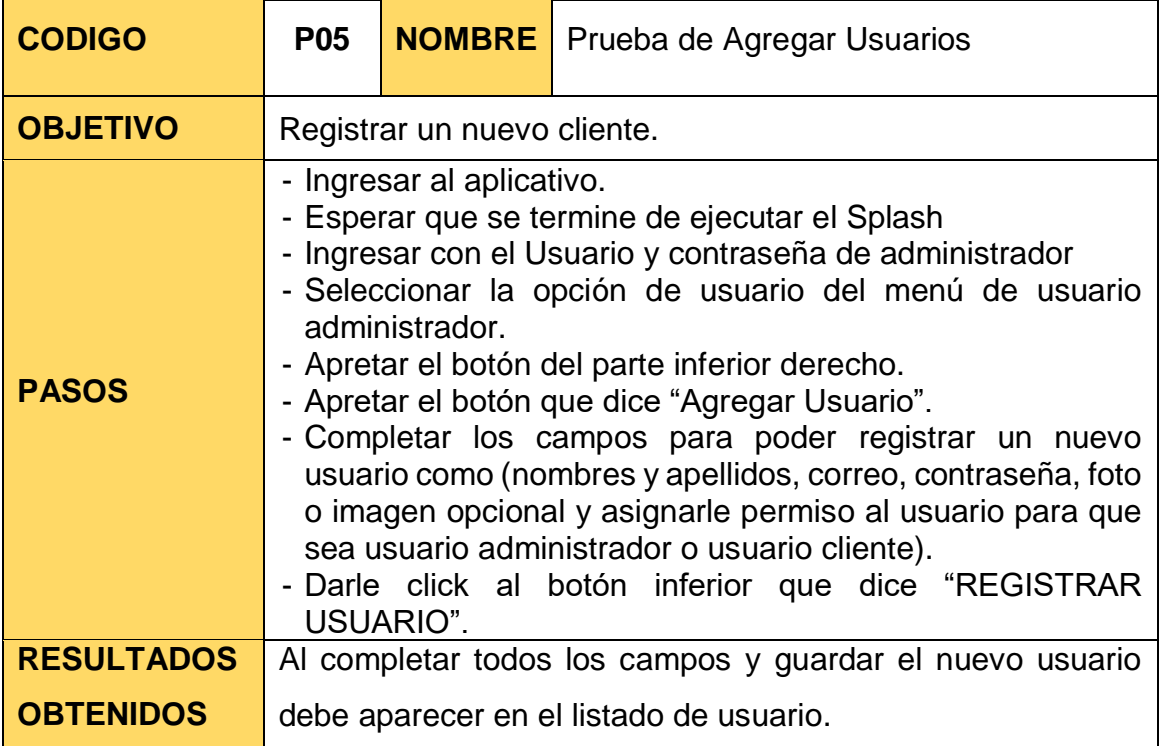

## Tabla 82: Prueba Unitaria de Modificar Usuarios

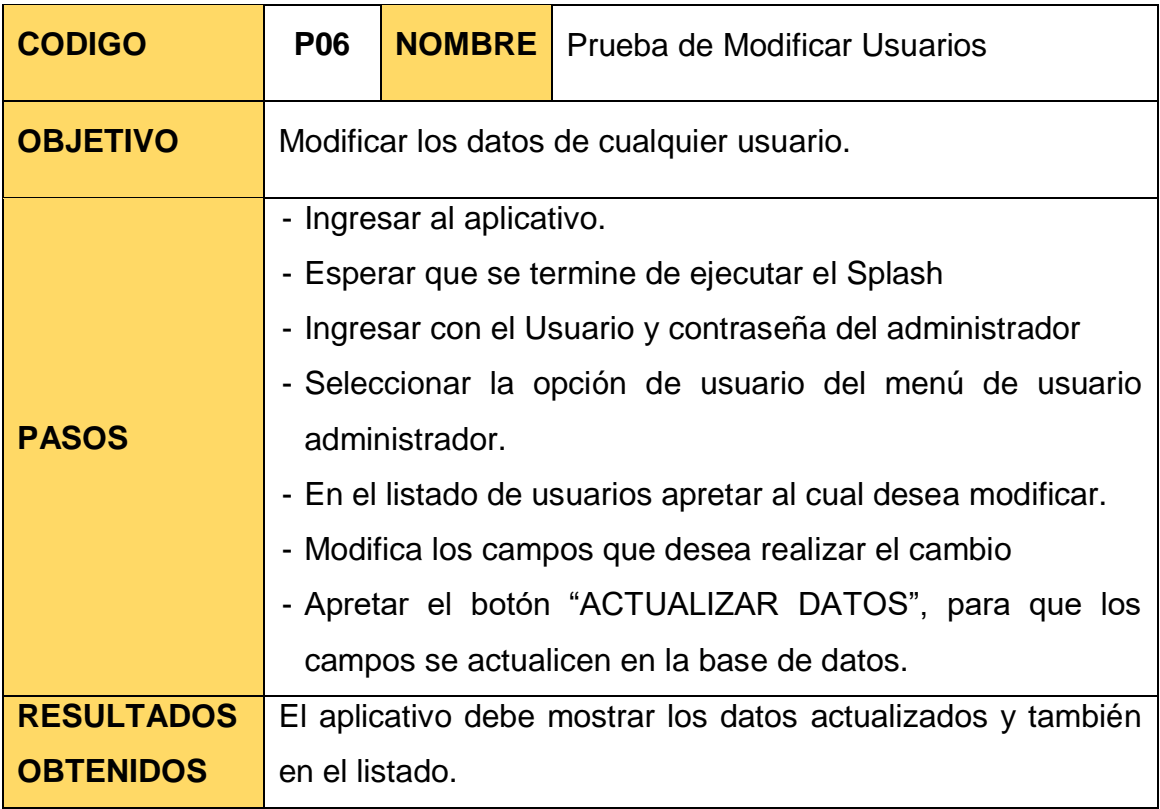

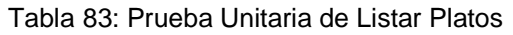

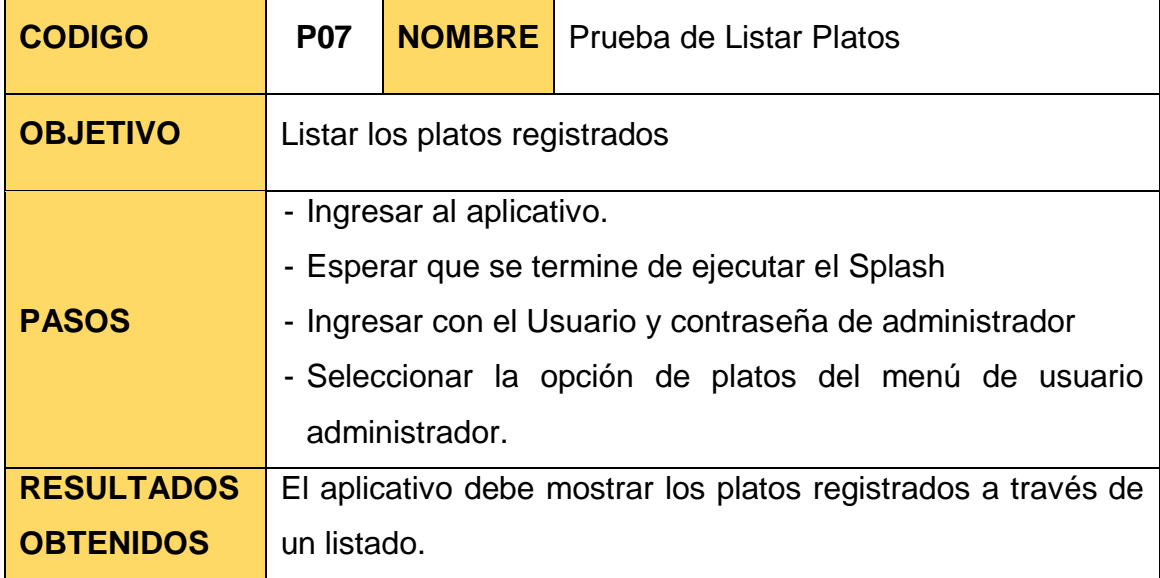

Tabla 84: Prueba Unitaria de Agregar Plato

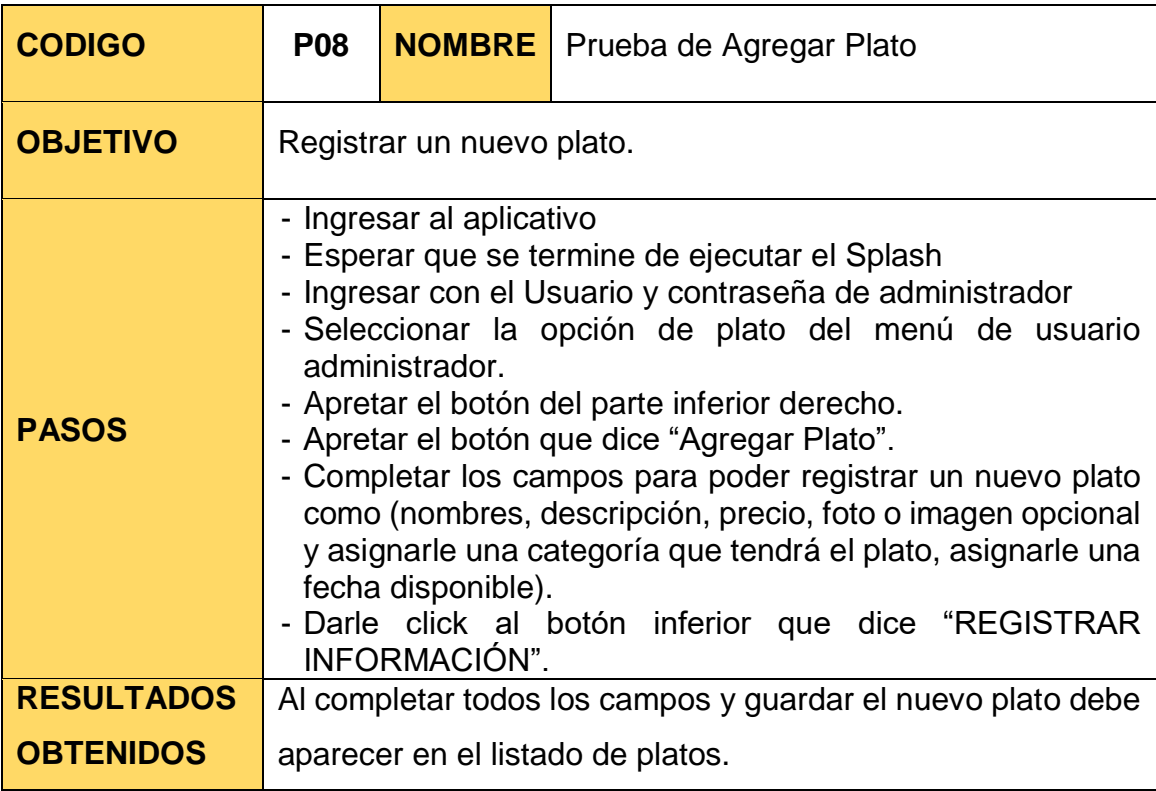

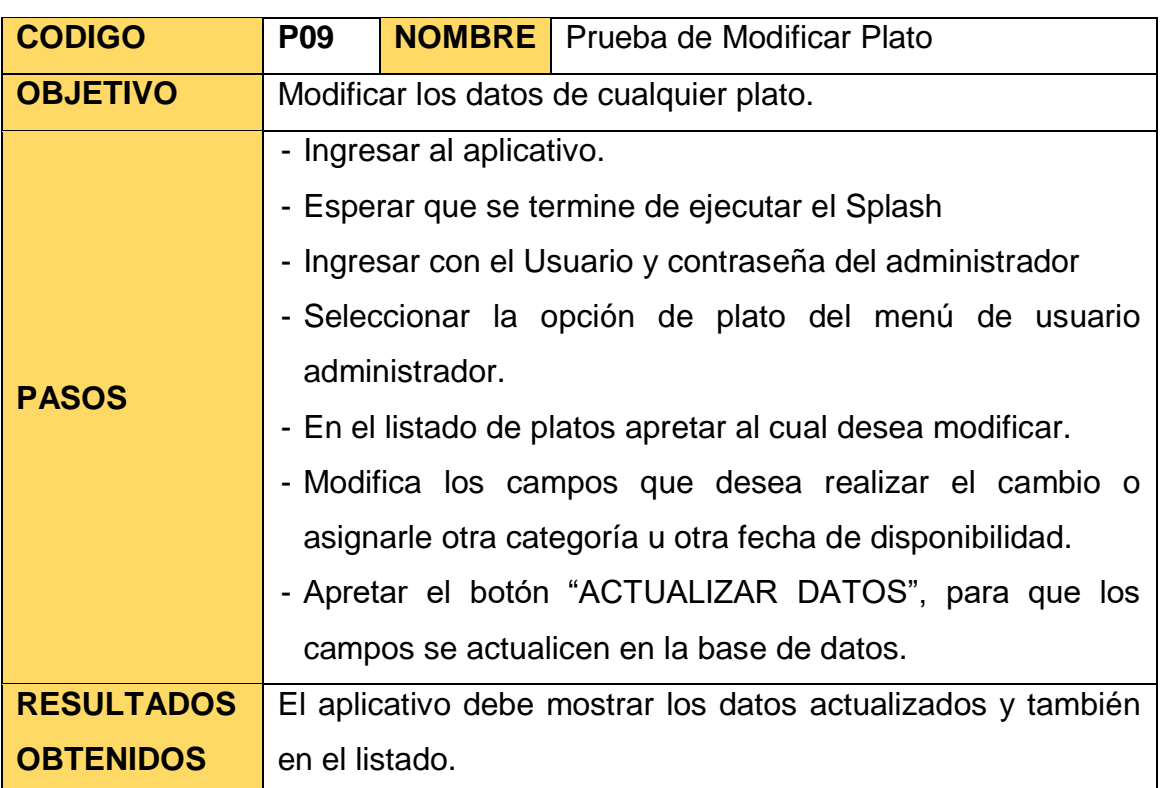

#### Tabla 85: Prueba Unitaria de Modificar Plato

# Tabla 86: Prueba Unitaria de Buscar Plato

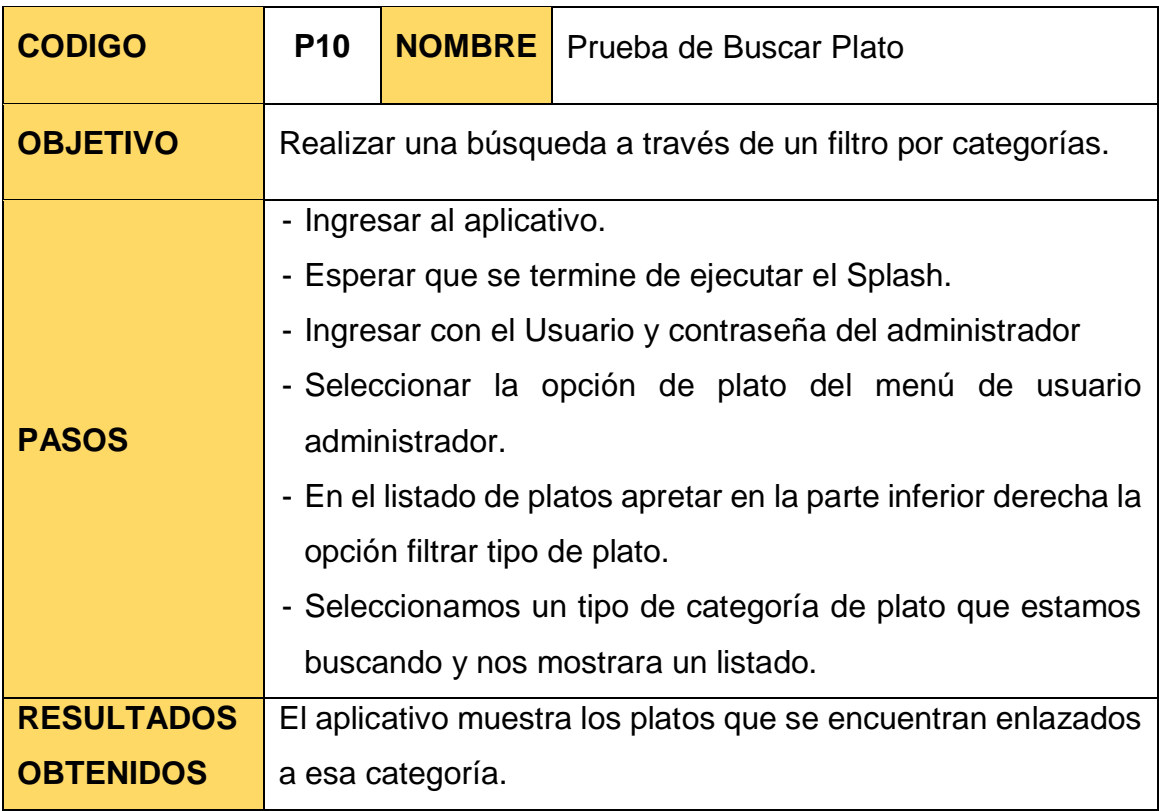

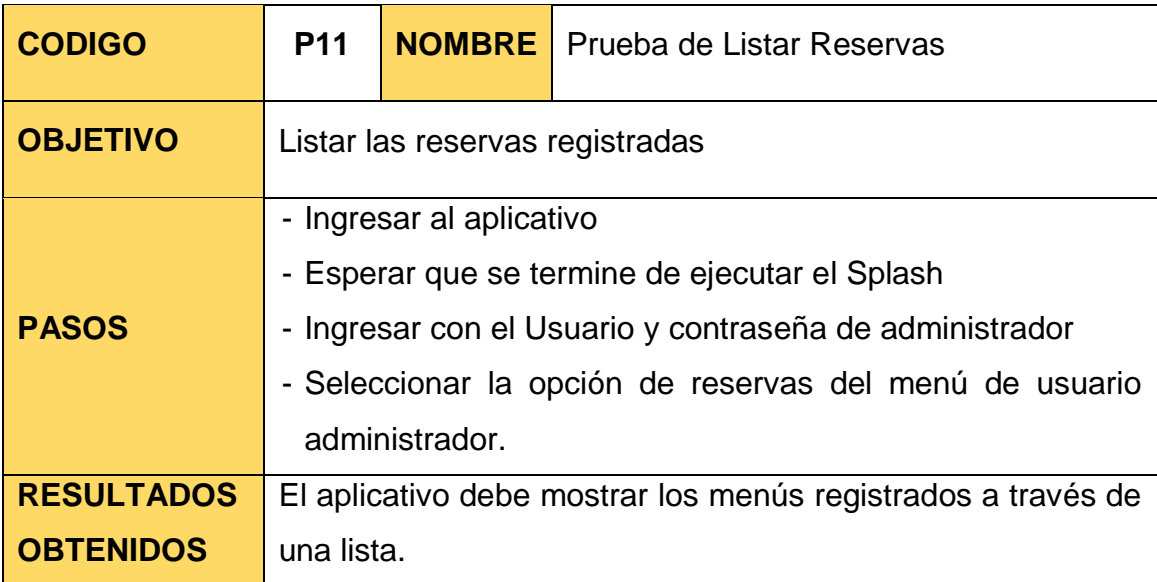

### Tabla 87: Prueba Unitaria de Listar Reservas

Tabla 88: Prueba Unitaria de Anular Reservas

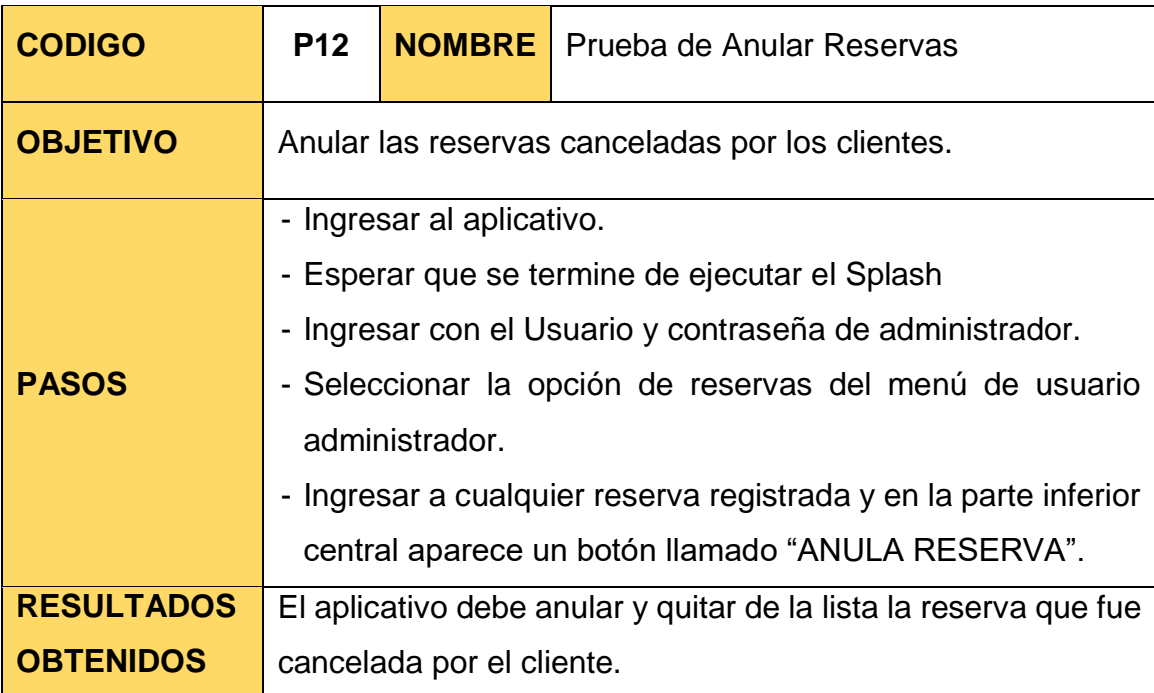

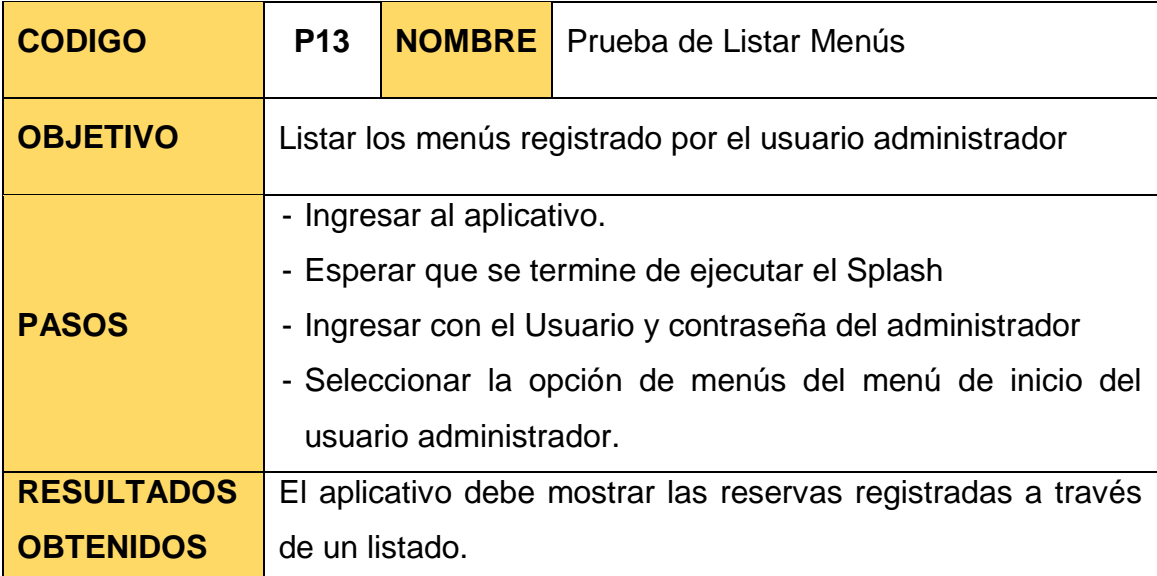

## Tabla 89: Prueba Unitaria de Listar Menús

Tabla 90: Prueba Unitaria de Agregar Menús

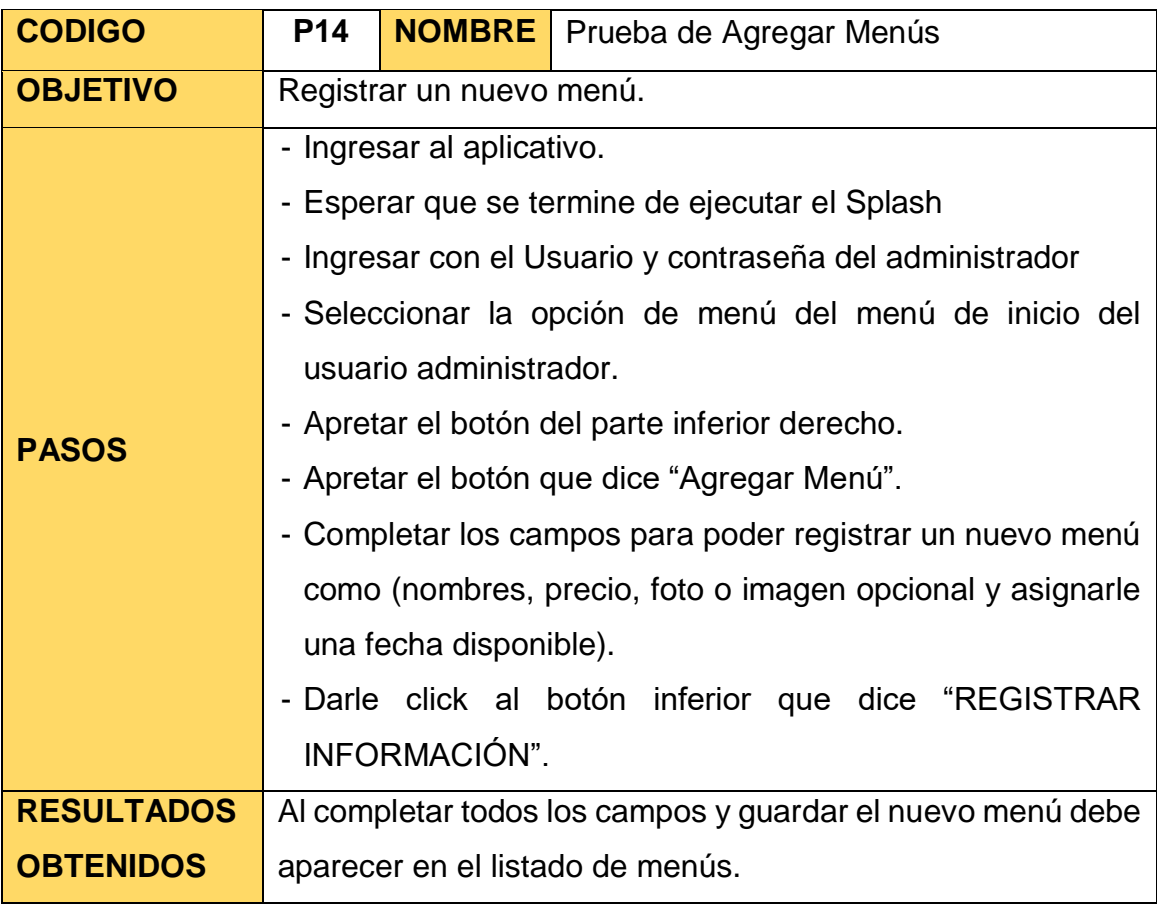

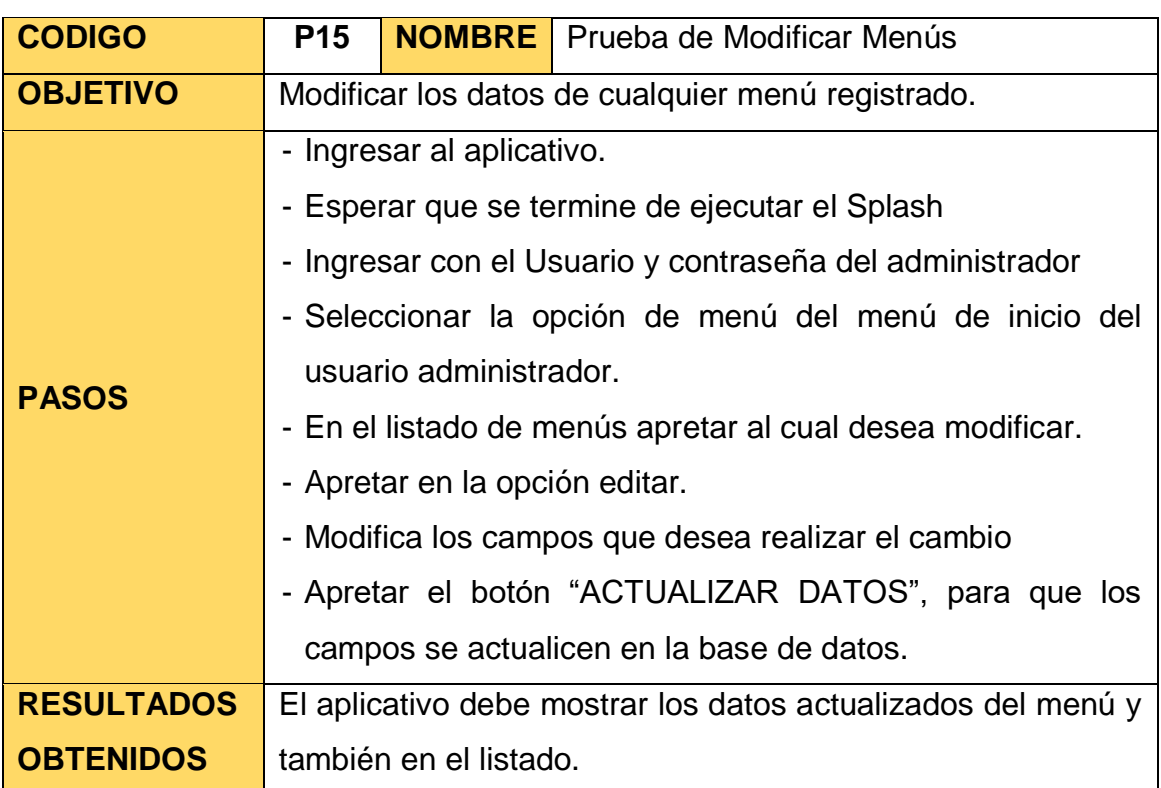

Tabla 91: Prueba Unitaria de Modificar Menús

Tabla 92: Prueba Unitaria de Asignar Platos

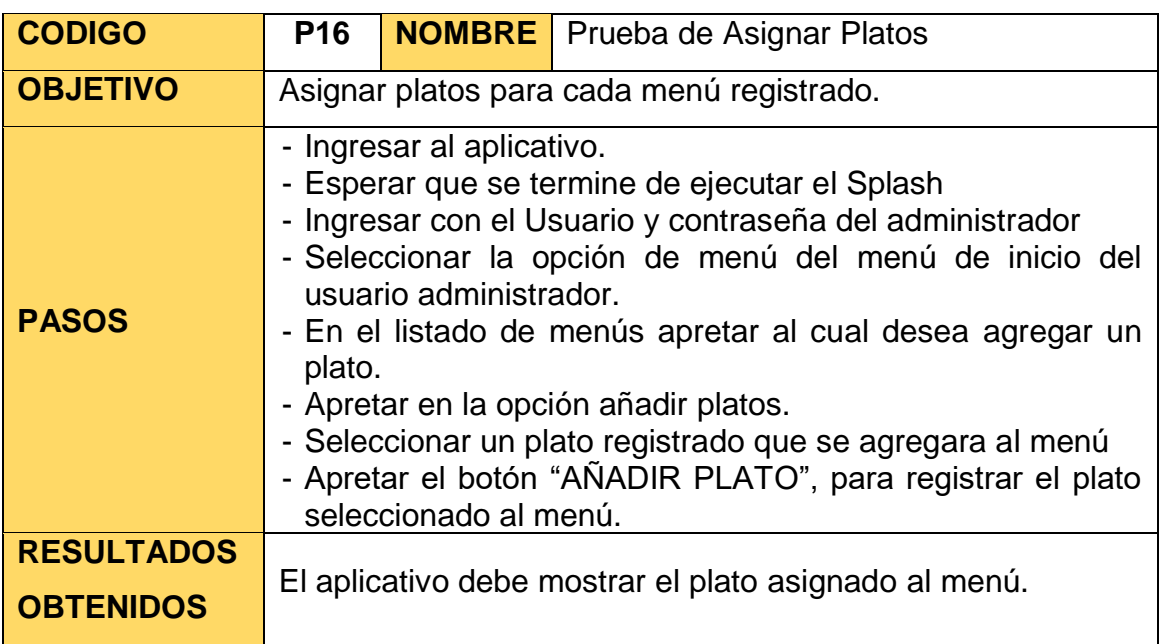

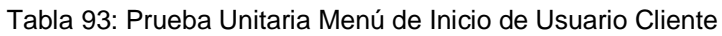

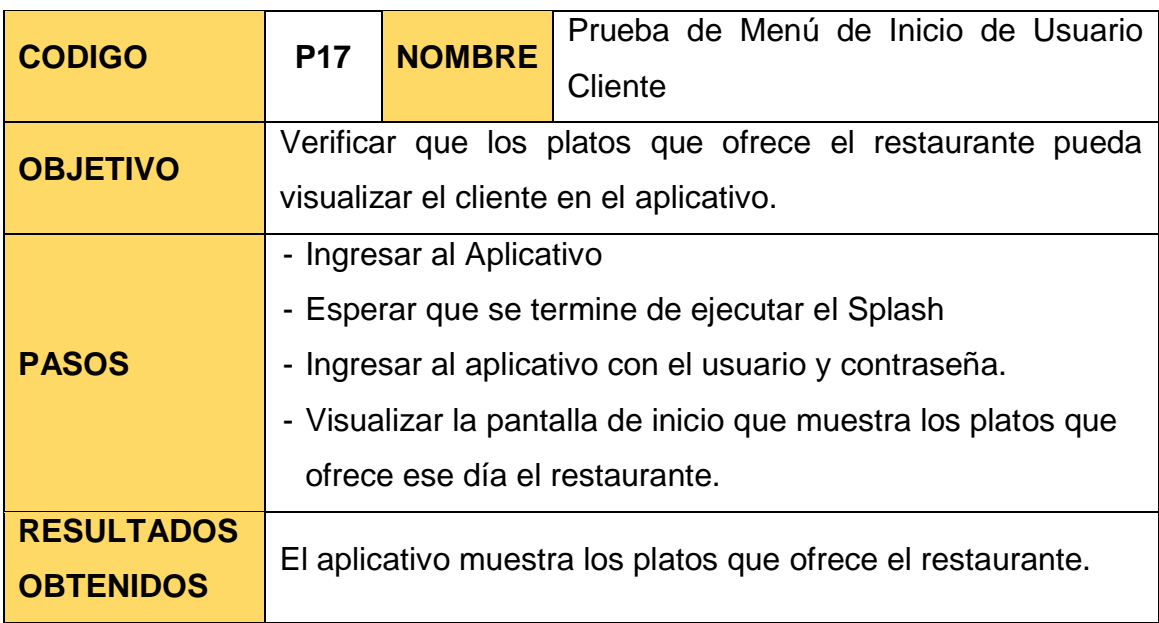

# Tabla 94: Prueba Unitaria de Ver Menú Principal

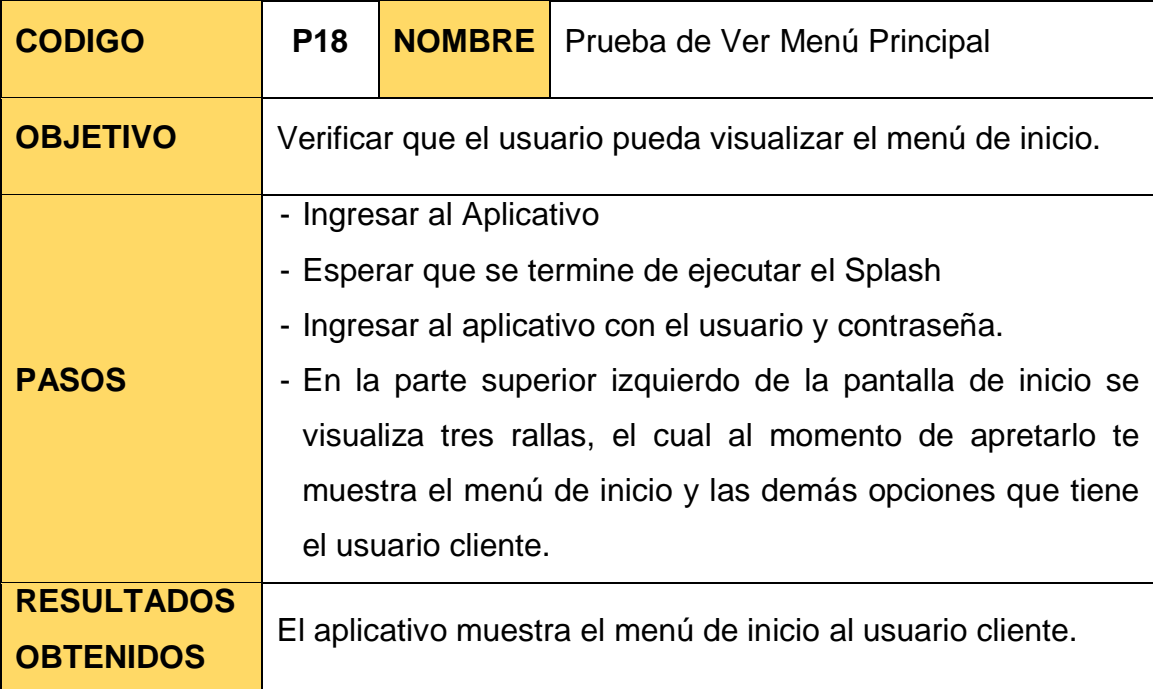

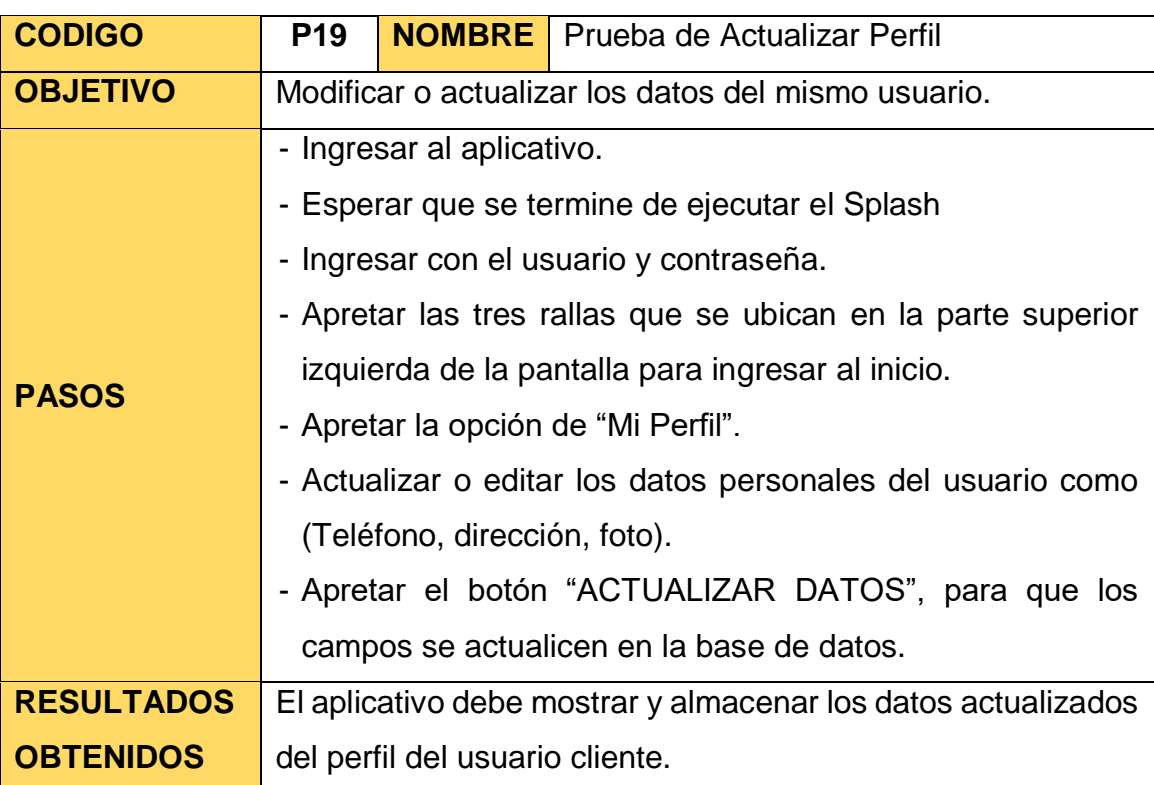

Tabla 95: Prueba Unitaria de Actualizar Perfil

## Tabla 96: Prueba Unitaria de Carta

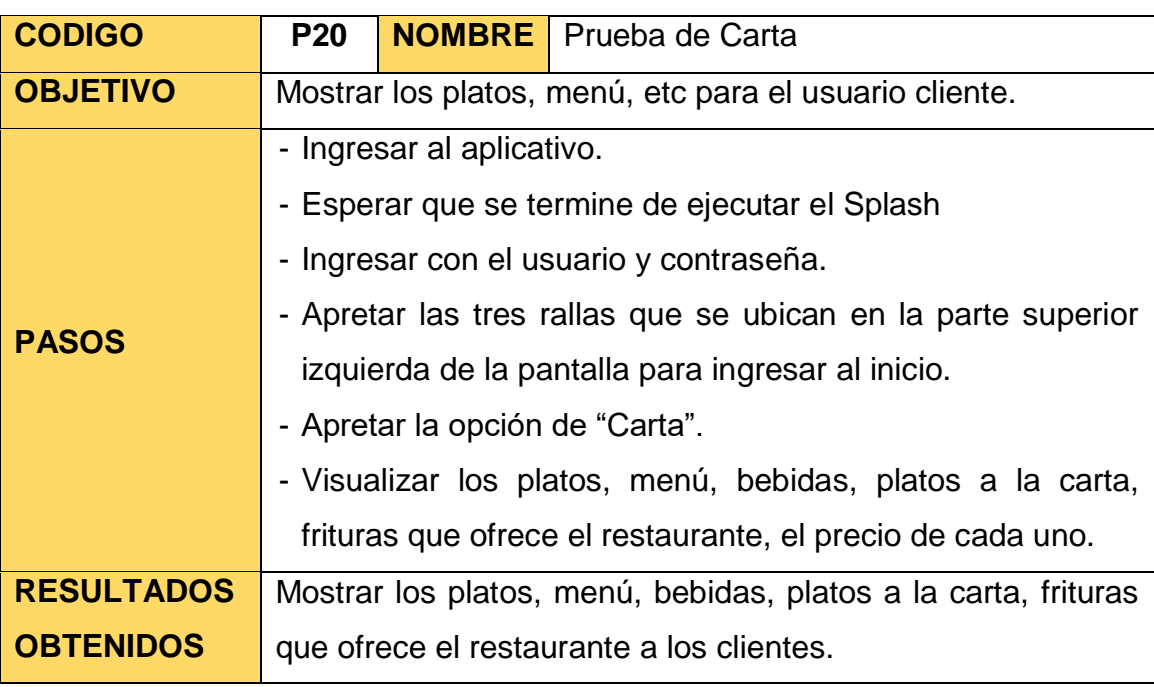

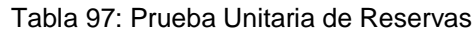

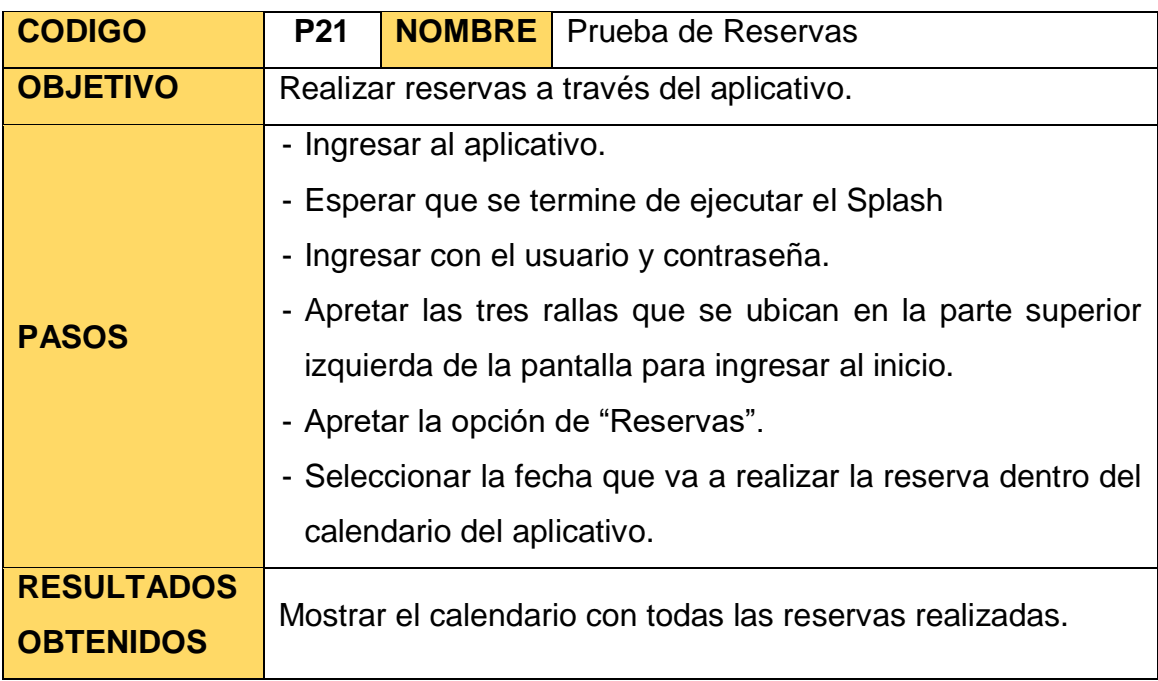

Tabla 98: Prueba Unitaria de Registrar Reservas

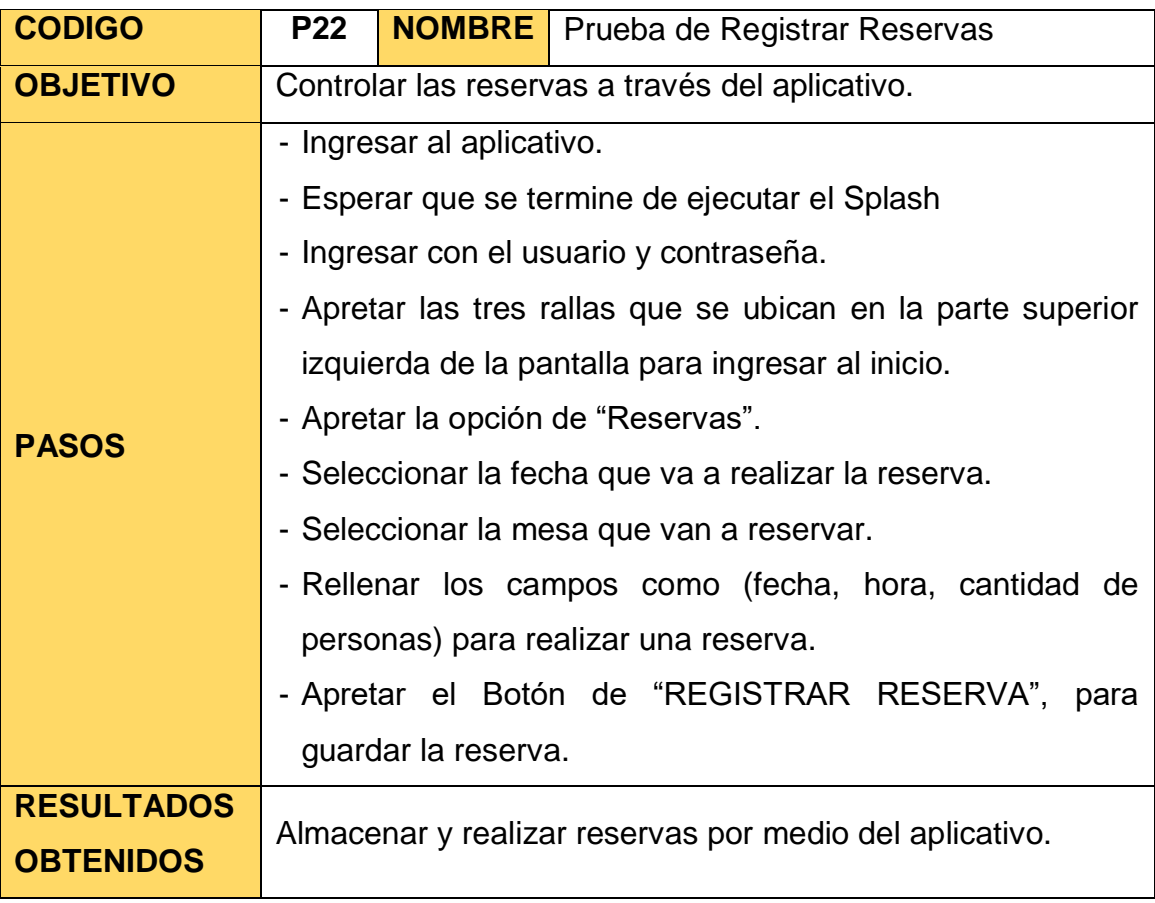

Tabla 99: Prueba Unitaria de Listar Reserva

| <b>CODIGO</b>     | P23                                                                                                    |  | <b>NOMBRE</b>   Prueba de Listar Reserva |
|-------------------|----------------------------------------------------------------------------------------------------|--|------------------------------------------|
| <b>OBJETIVO</b>   | Listar las reservas que realiza el cliente en su cuenta de<br>usuario.                                                                                                    |  |                                          |
| <b>PASOS</b>      | - Ingresar al aplicativo.<br>- Esperar que se termine de ejecutar el Splash<br>- Ingresar con el Usuario y contraseña<br>- Apretar las tres rallas que se ubican en la parte superior<br>izquierda de la pantalla para ingresar al inicio.<br>- Apretar la opción de "Reservas".<br>- Apretar el circulo con una cruz en medio que se encuentra<br>en la parte inferior derecha de la pantalla y van a la opción<br>mis reservas.<br>- Se podrá visualizar todas las reservas que realizo el cliente. |  |                                          |
| <b>RESULTADOS</b> | El aplicativo debe mostrar todas las reservas que realizo el                                                                                                    |  |                                          |
| <b>OBTENIDOS</b>  | cliente a través de una lista.                                                                                                    |  |                                          |

## Tabla 100: Prueba Unitaria de Anular Reserva

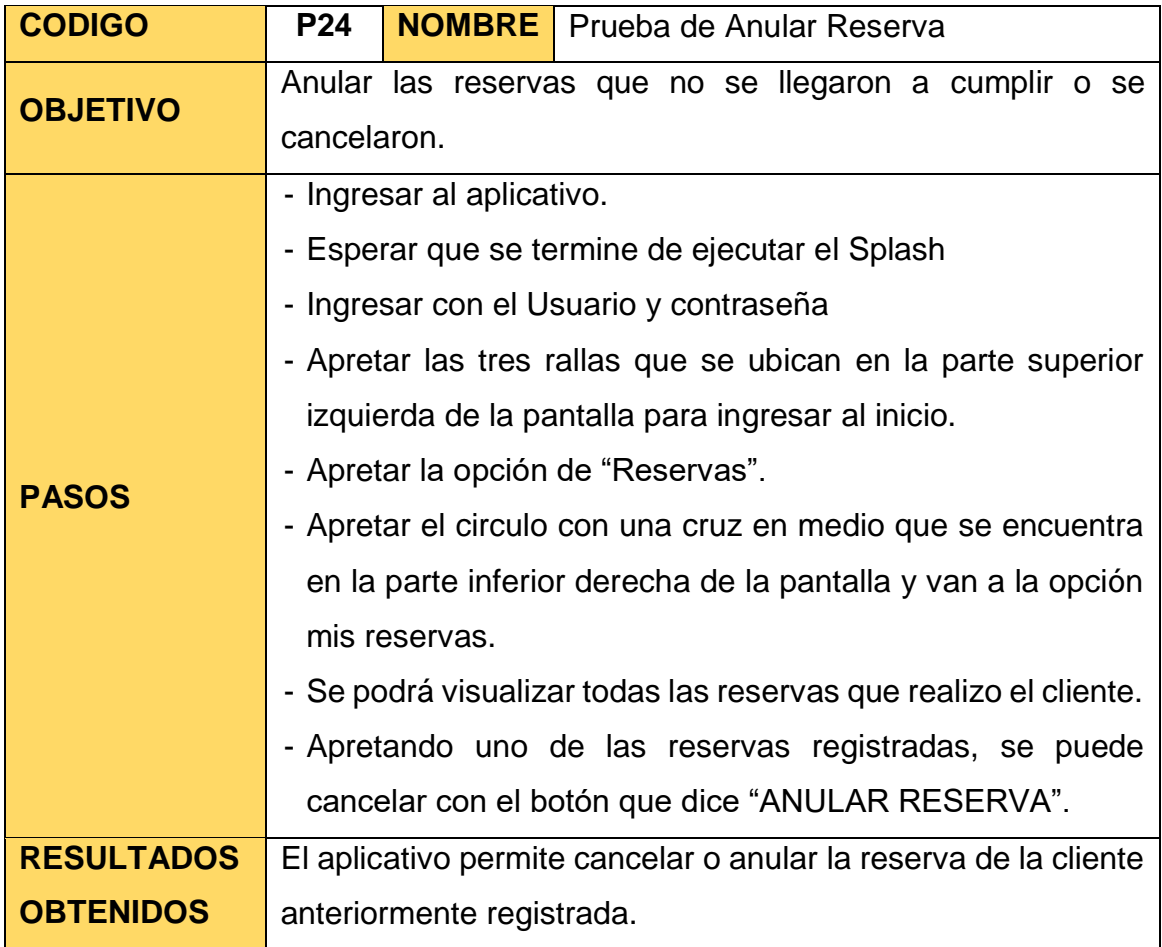

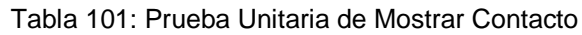

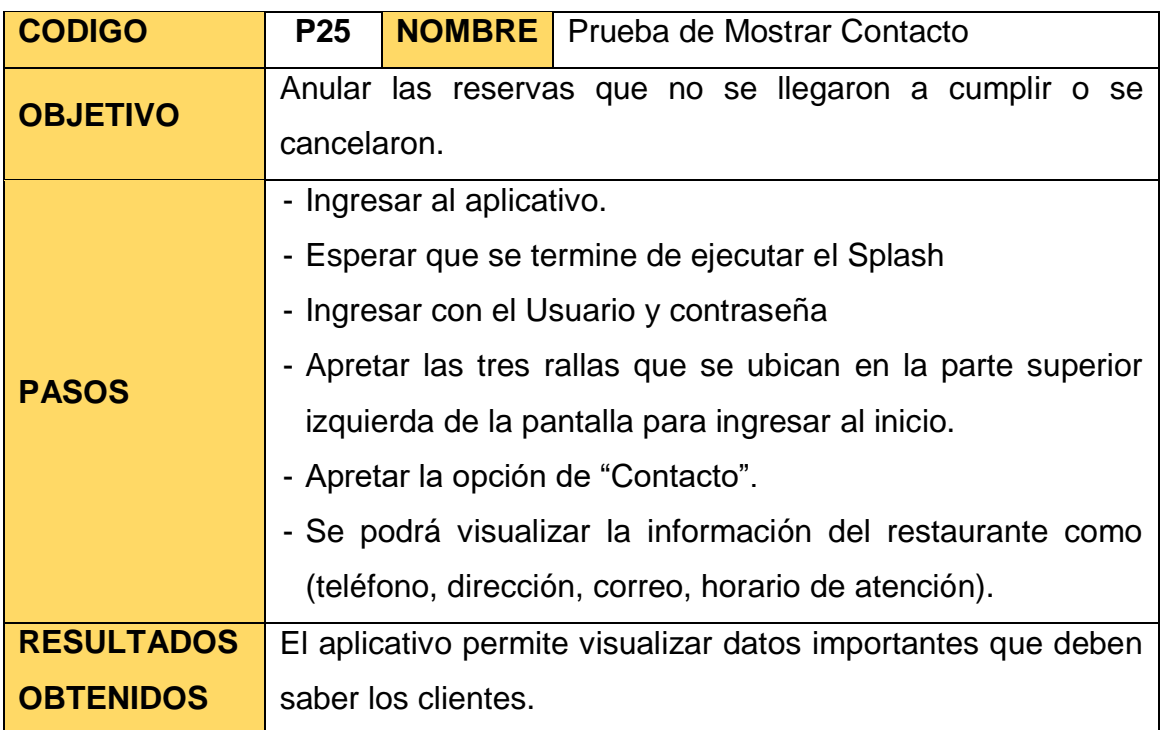